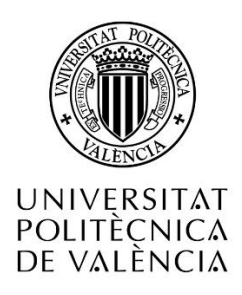

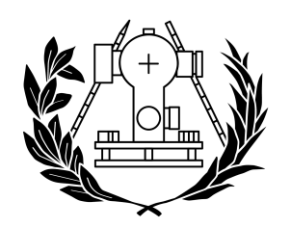

**ESCUELA TÉCNICA SUPERIOR** DE INGENIERÍA GEODÉSICA CARTOGRÁFICA Y TOPOGRÁFICA

# COMPARATIVA DE MODELOS 3D OBTENIDOS A PARTIR DE FOTOGRAMETRÍA Y TAC PARA LA DETECCIÓN DE MALFORMACIONES EN CRÁNEOS DE BEBÉS

TRABAJO DE FIN DE GRADO INGENIERÍA GEOMÁTICA Y TOPOGRAFÍA

> Autora: Alba Bande Escuder Tutor: José Luis Lerma García Curso académico:2020-2021

### Compromiso

"El presente documento ha sido realizado completamente por el firmante; no ha sido entregado como otro trabajo académico previo y todo el material tomado de otras fuentes ha sido convenientemente entrecomillado y citado se origen en el texto, así como referido en la bibliografía."

Valencia, 06/09/2021 Alba Bande Escuder

#### Agradecimientos

En primer lugar, me gustaría agradecer a mi familia, amigos y compañeros por el apoyo dado durante mi etapa estudiantil y por haber compartido conmigo tantas experiencias. En segundo lugar, dar gracias al profesor José Luis Lerma García, Inés Barbero García y al equipo de neurocirugía pediátrica del Hospital Universitario y Politécnico La Fe de Valencia por haber hecho posible este proyecto y hacer que mis conocimientos se amplíen descubriendo utilidades de lo estudiado durante mi etapa universitaria que nunca hubiese imaginado.

### **RESUMEN**

Desde el nacimiento de un bebé, a este se le realiza un seguimiento pediátrico con el fin de controlar que su desarrollo es correcto y avanza según unos índices de normalidad estipulados. Entre estos índices se encuentran los del desarrollo neurológico, como es el perímetro craneal. Es cuando este último esta fuera de los índices de normalidad, el paciente se deriva a consultas de especialistas en neurología pediátrica.

En este Trabajo de Fin de Grado se comparan técnicas métricas para el análisis de malformaciones en cráneos de bebés. En el estudio se utilizan modelos 3D obtenidos a partir de pruebas de imagen médicas como TAC, métodos utilizados actualmente por los especialistas, y modelos obtenidos utilizando la aplicación fotogramétrica PhotoMeDAS.

La finalidad de este proyecto es comprobar métrica y estadísticamente que se pueden obtener datos precisos sobre las medidas de cráneos en bebés para la detección de malformaciones a partir de la fotogrametría, y poder evitar así exponer a radiación y sedaciones a los bebés en las consultas de diagnóstico.

### **RESUM**

Des del naixement d'un bebé, a aquest se li realitza un seguiment pediàtric amb la finalitat de controlar que el seu desenvolupament és correcte i avança segons uns índexs de normalitat estipulats. Entre aquests índexs es troben els del desenvolupament neurològic, com són el perímetre cranial. És quan aquest últim es troba fora dels índexs de normalitat, el pacient es deriva a consultes d'especialistes en neurologia pediàtrica.

En aquest Treball de Fi de Grau es comparen tècniques mètriques per a l'anàlisi de malformacions en cranis de bebés. En l'estudi s'utilitzen models 3D obtinguts a partir de proves d'imatge mèdiques com TAC, mètodes utilitzats actualment pels especialistes, i models obtinguts utilitzant l'aplicació fotogramètrica PhotoMeDAS.

La finalitat d'aquest projecte és comprovar mètrica i estadísticament que es poden obtindre dades precises sobre les mesures de cranis en bebés per a la detecció de malformacions a partir de la fotogrametria, i poder evitar així exposar a radiació i sedacions als bebés en les consultes de diagnòstic.

### ABSTRACT

From the birth of a baby, a pediatric follow-up is carried out in order to control that its development is correct and is progressing according to stipulated normality rates. Among these rates are those of neurological development, such as the cranial perimeter. This is when the latter is outside normal, the patient is referred to pediatric neurology specialists' consultations.

This Final Degree Project compares metric techniques for the analysis of baby skulls malformation. This study uses 3D models obtained from medical imaging tests such as CT, currently methods used by specialists, and models obtained using the PhotoMeDAS photogrammetric application.

The aim of this project is to verify the accuracy of the data metric and statistically on skull measurements in babies that can be obtained for the identification of malformations from photogrammetry, and thus to avoid exposure to radiation and sedations to the baby in the diagnostic consultations.

# ÍNDICE

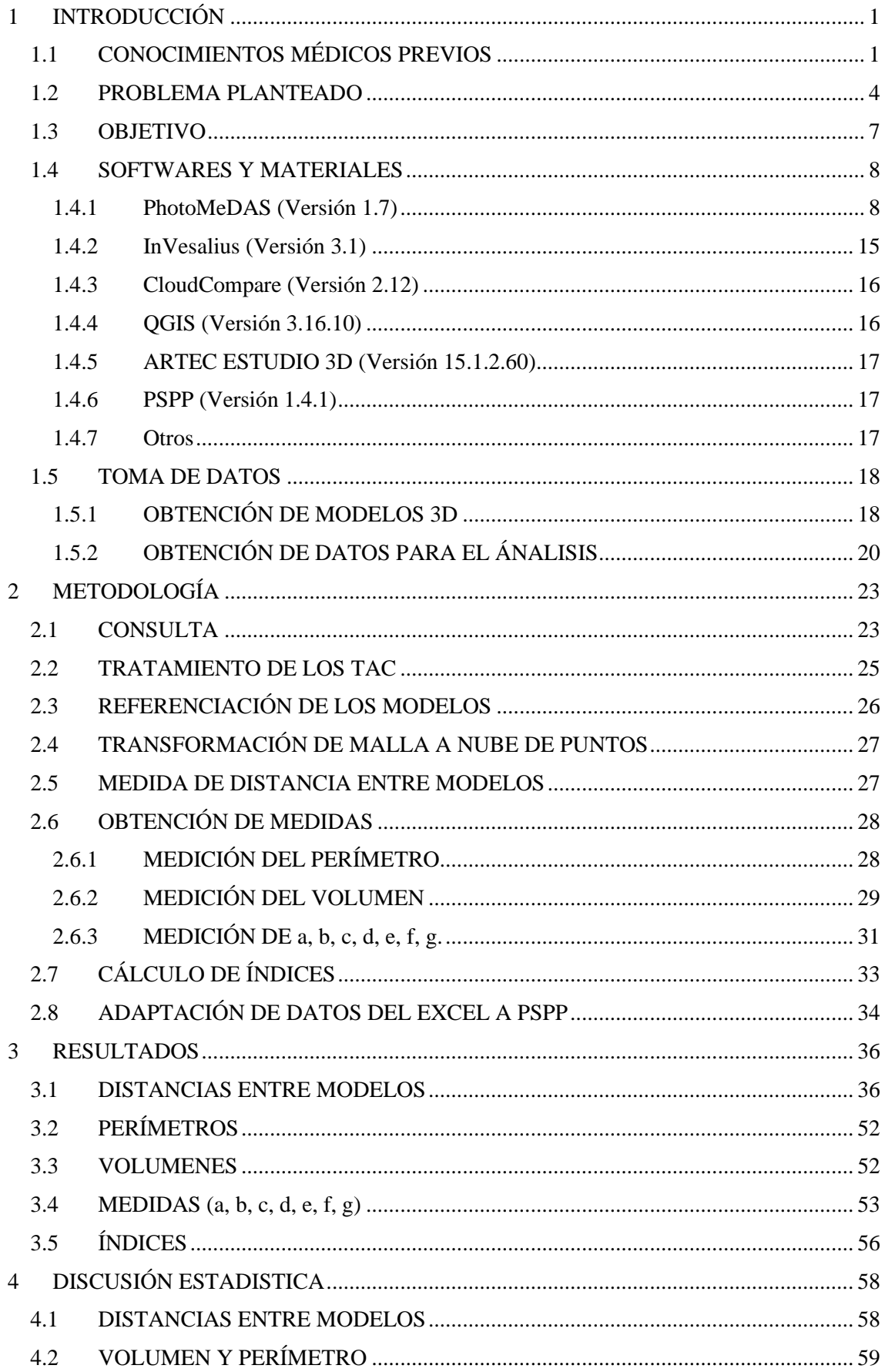

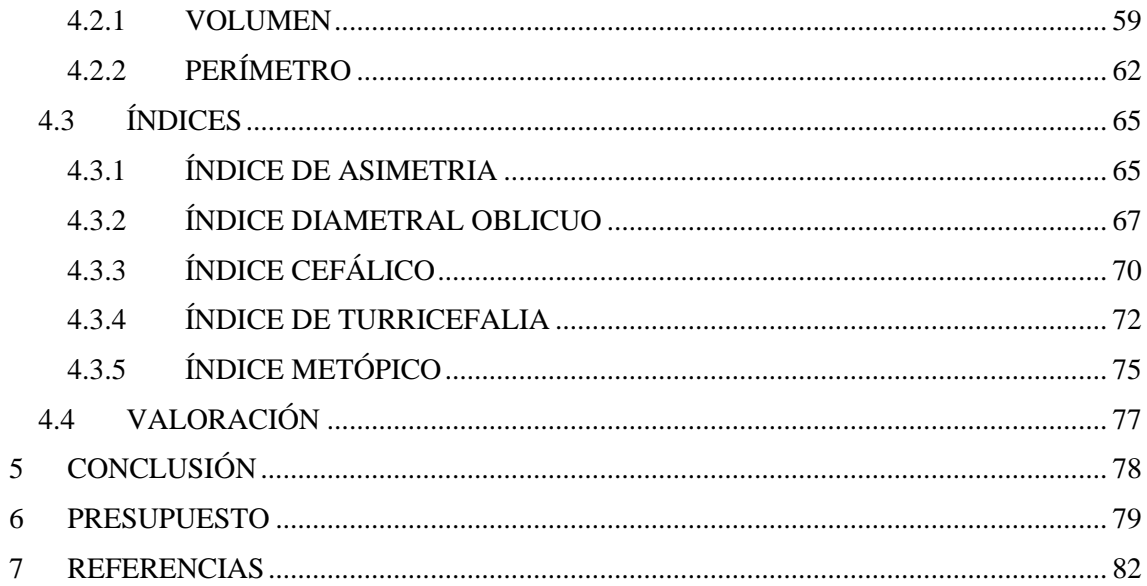

## Listado de figuras.

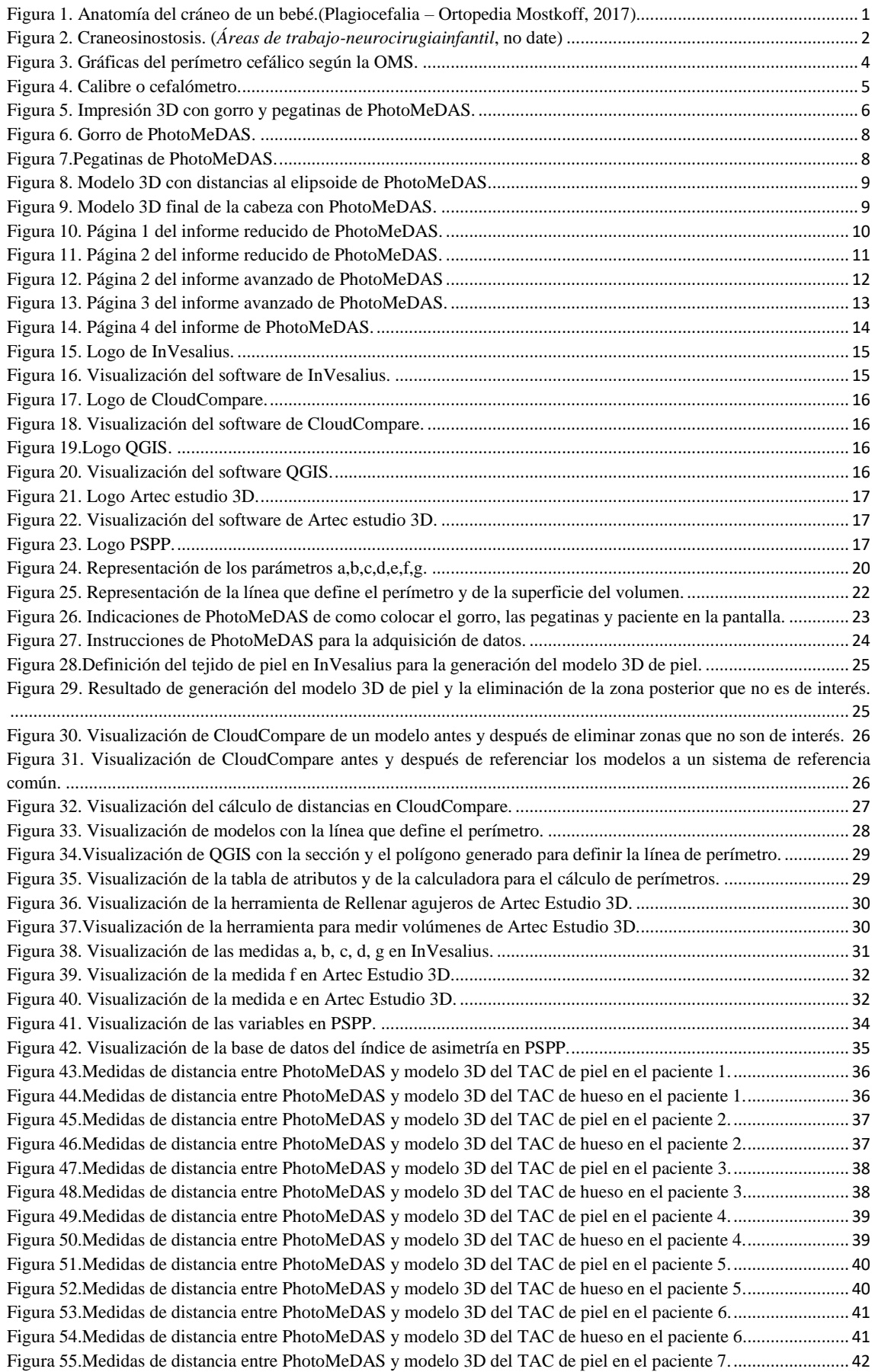

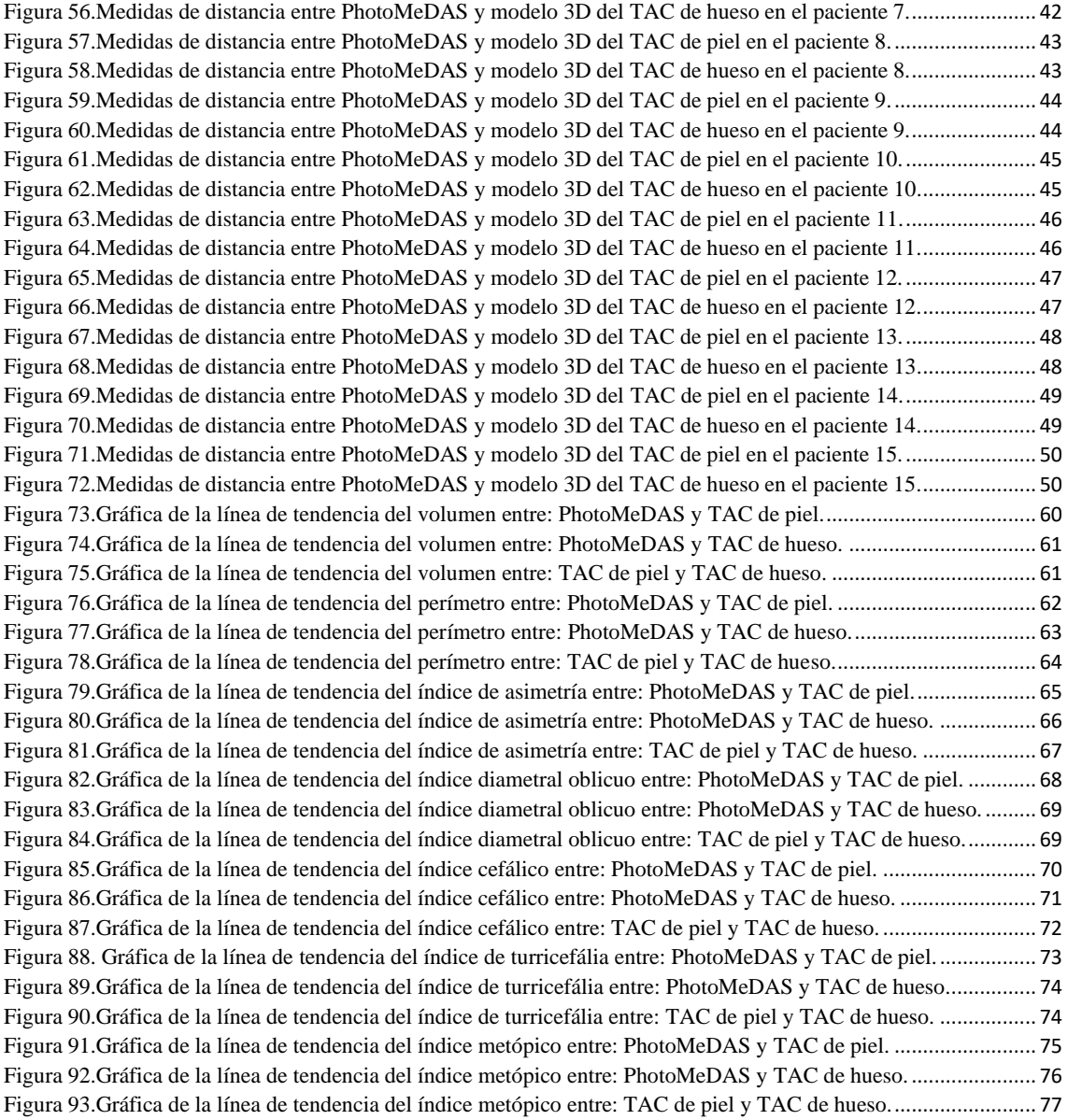

#### Listado de tablas.

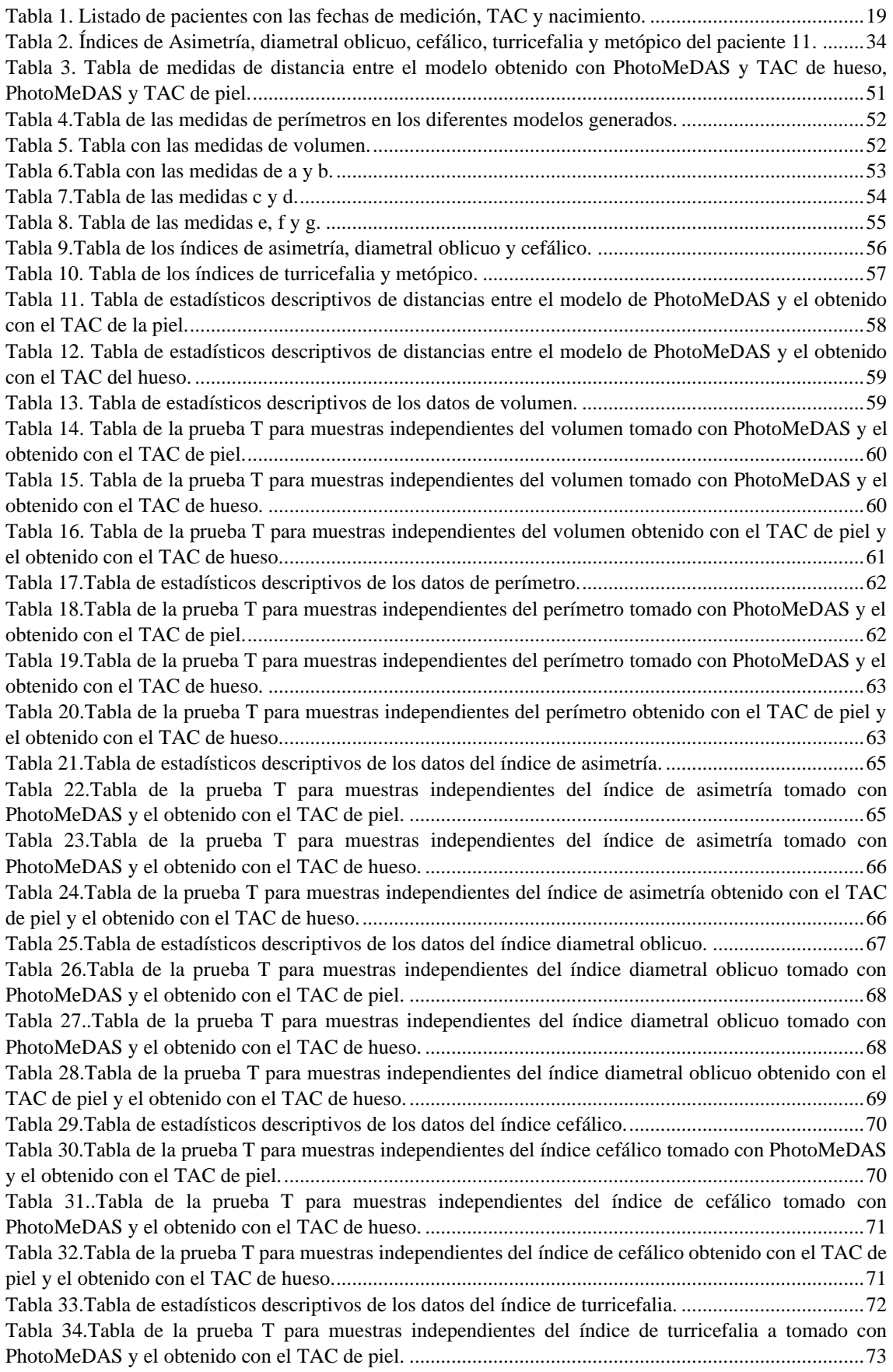

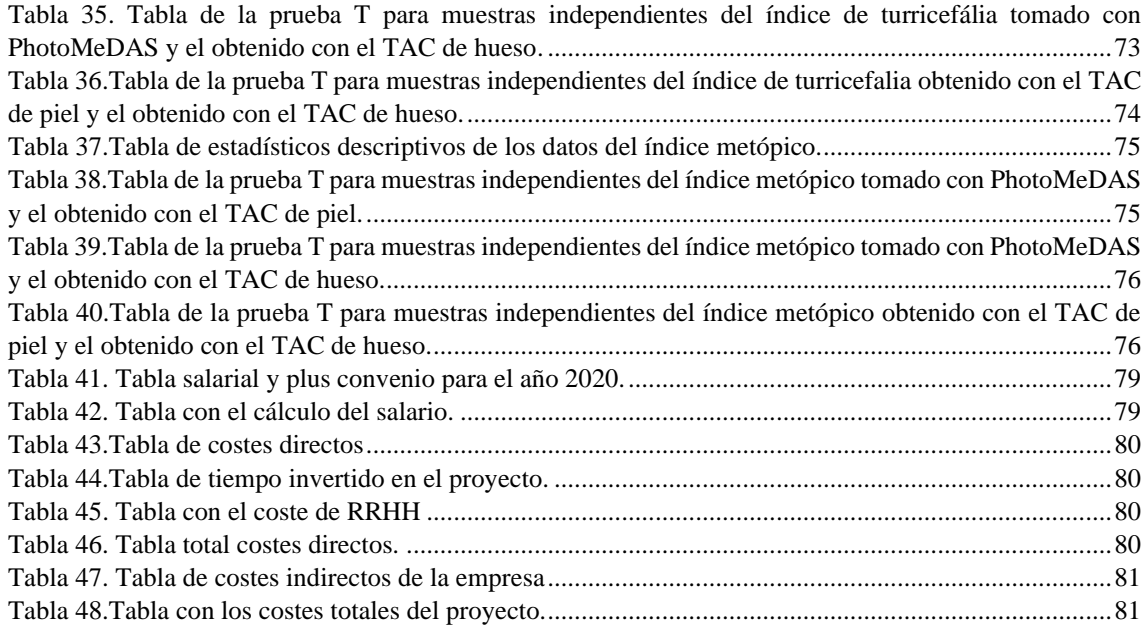

## <span id="page-12-0"></span>1 INTRODUCCIÓN

A lo largo de este trabajo se van a comparar diferentes técnicas métricas para la búsqueda de malformaciones en cráneos de bebés. Para ello se utilizarán modelos 3D obtenidos a partir de pruebas de imagen médicas como TAC y modelos obtenidos utilizando la aplicación fotogramétrica PhotoMeDAS.

Dada la temática del trabajo, he considerado de interés explicar un poco el contexto médico, hablando un poco de la anatomía del cráneo de los bebés y de los diferentes problemas de desarrollo que hay. Además, facilitará la comprensión de algunos términos que aparecen a lo largo del trabajo.

## <span id="page-12-1"></span>1.1 CONOCIMIENTOS MÉDICOS PREVIOS

Aunque el cráneo de un bebé parece un único hueso grande, en realidad se trata de varias placas óseas que cubren el cerebro y están unidas entre sí mediante un material fibroso que se denomina suturas (Image and Although, 2013).

El cráneo de un bebé está formado por seis huesos separados: Hueso frontal, el occipital, dos huesos parietales y dos huesos temporales (García-Tornel Florensa and Verde Sánches, 2011).

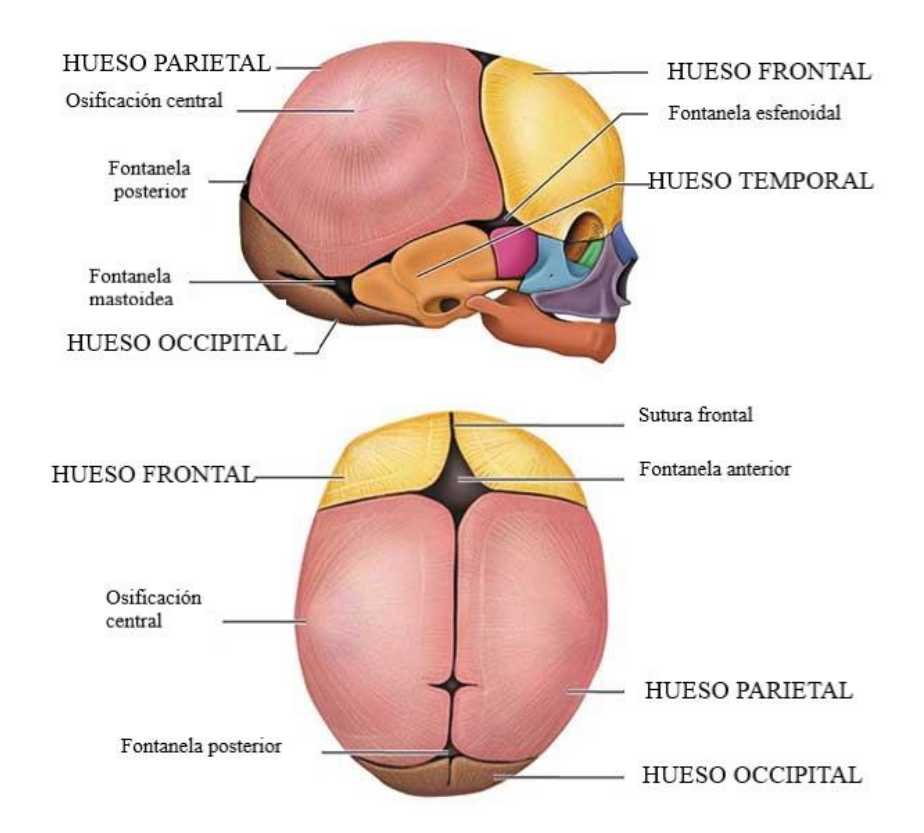

<span id="page-12-2"></span>*Figura 1. Anatomía del cráneo de un bebé.*(*Plagiocefalia – Ortopedia Mostkoff*, 2017)*.*

En el cráneo de un bebé también encontramos fontanelas, que son espacios entre los huesos del cráneo de un bebé donde las suturas se cruzan. Las fontanelas están cubiertas por membranas fuertes que protegen los tejidos blandos subyacentes y el cerebro (Image and Although, 2013).

En un bebé hay varias fontanelas, pero solo dos de ellas se suelen poder diferenciar por el tacto. Una de ellas se encuentra en la parte superior, en la mitad de la cabeza, justo hacia delante del centro, llamada fontanela anterior. Y otra en la parte posterior de la mitad de la cabeza, llamada fontanela posterior (*Suturas craneales: MedlinePlus enciclopedia médica*, 2015).

La fontanela posterior generalmente se cierra con 1 o 2 meses, aunque puede estar cerrada al nacer, mientras que la fontanela anterior generalmente se cierra entre los 9 y 18 meses de edad (*Suturas craneales: MedlinePlus enciclopedia médica*, 2015).

Tanto las suturas como las fontanelas son necesarias para un correcto desarrollo y crecimiento del cerebro del bebé. Estas son flexibles ya que durante el parto es necesario que exista la posibilidad de que los huesos se muevan e incluso se superpongan con la finalidad de que al pasar por la pelvis de la madre no haya presión ni daños en el cerebro (*Suturas craneales: MedlinePlus enciclopedia médica*, 2015).

Durante la lactancia y la niñez, las suturas se mantienen flexibles, permitiendo así que el cerebro crezca rápidamente y a la vez protege de impactos menores a la cabeza (*Suturas craneales: MedlinePlus enciclopedia médica*, 2015).

Si las suturas y fontanelas se fusionan antes de tiempo, el cráneo no permitiría el crecimiento del cerebro y podría provocar lesiones graves en el sistema nervioso central (García-Tornel Florensa and Verde Sánches, 2011).

Cuando alguna de las suturas se cierra demasiado pronto, es posible que no haya crecimiento en esa área. Esto puede forzar el crecimiento en otra área o dirección haciendo que la cabeza adopte una forma anormal (Image and Although, 2013).

Este tipo de malformaciones dadas por el cierre de las suturas prematuramente se conoce como craneosinostosis. Hay diferentes tipos de sinostosis en función del número de suturas afectadas y de las regiones involucradas (*Craneosinostosis. Qué es y qué la causa* 

*- Plagiocefalia.com*, no date). Las craneosinostosis más frecuentes son:

- Escafocefalia
- Plagiocefalia anterior
- Trigonocefalia
- Braquicefalia
- Plagiocefalia posterior
- Oxicefalia

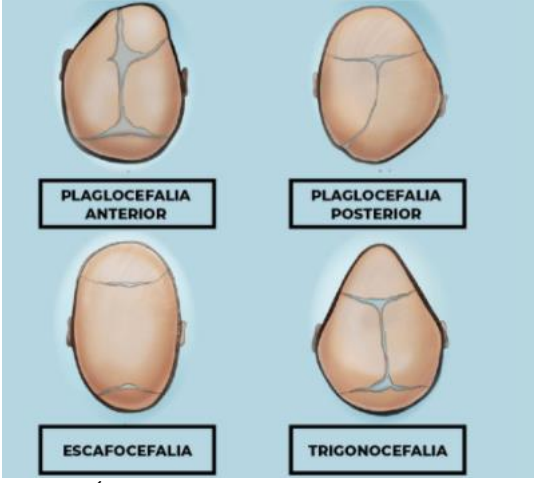

Figura 2. Craneosinostosis. (*Áreas de trabajo-neurocirugiainfantil*, no date)

Por otro lado, las deformaciones en cráneos de bebés también se pueden dar por presiones externas en situaciones como el momento del parto, dentro del útero, estancias largas en la incubadora o posturas muy recurrentes mientras el niño duerme entre otras. Estas deformaciones posicionales se clasifican en función de la zona de aplanamiento. Y suelen solucionarse sin intervención quirúrgica (Alcarria, 2013).

Cuando se detecta algún tipo de malformación se suele realizar una prueba TAC o TC a los bebés.

Una TC o TAC ("Tomografía computarizada) es una prueba medica de imagen que consiste en un proceso de computarización de imágenes tomadas usando rayos X. Con esta prueba se consiguen múltiples cortes sucesivos Axiales, Sagitales y Coronales. Estos cortes se pueden juntar para formar un modelo tridimensional (Arévalo García and Troya, 1984).

Durante el escaneado por TAC, el paciente ha de permanecer inmóvil, tumbado en una cama que se mueve lentamente mientras el tubo de rayos X gira alrededor del paciente, disparando rayos X a través del cuerpo (*Tomografía Computarizada (TC)*, no date).

Los bebés normalmente no son capaces de estar quietos por lo que hay que sedarles. Según la edad del niño esta sedación se puede hacer simplemente usando fármacos orales administrados por los especialistas (*Preevid: ¿Que sedación es más segura para la realización de TAC en niños menores de 5 años?*, 2006).

Los rayos X producen radiación ionizante, la cual tiene el potencial de provocar efectos biológicos en el cuerpo humano como aumento del riesgo de cáncer, reacciones alérgicas, lesión del tejido de la piel, etc. (Arévalo García and Troya, 1984).

En los bebés los tejidos y órganos están en desarrollo y son más sensibles a los efectos de la radiación. Por lo que el radiólogo ha de ajustar algunos parámetros para controlar la dosis de radiación (Alan S. Brody; MD; Donald P. Frush; Walter Huda; PhD; Robert L. Brent; y Section on Radiology; Todas, 2007).

## <span id="page-15-0"></span>1.2 PROBLEMA PLANTEADO

Desde el momento en que una mujer se queda embarazada a esta se le realizan periódicamente revisiones para comprobar que el desarrollo del feto es correcto. Tras el parto, estas revisiones continúan y el recién nacido acude a revisiones pediátricas cada 2 o 3 meses.

Estas revisiones son de vital importancia ya que en ellas se miden diferentes parámetros que nos indicaran si el ritmo y la forma en que se desarrolla el bebé es adecuado o si por el contrario se da alguna anomalía. Algunos de los parámetros que se miden son el peso, la altura, prueba del talón y perímetro cefálico entre otros.

Los pediatras utilizan unas gráficas (Figura 3) y tablas donde pueden ver en función de la edad y el sexo los valores medios entre los que se debería encontrar el bebé.

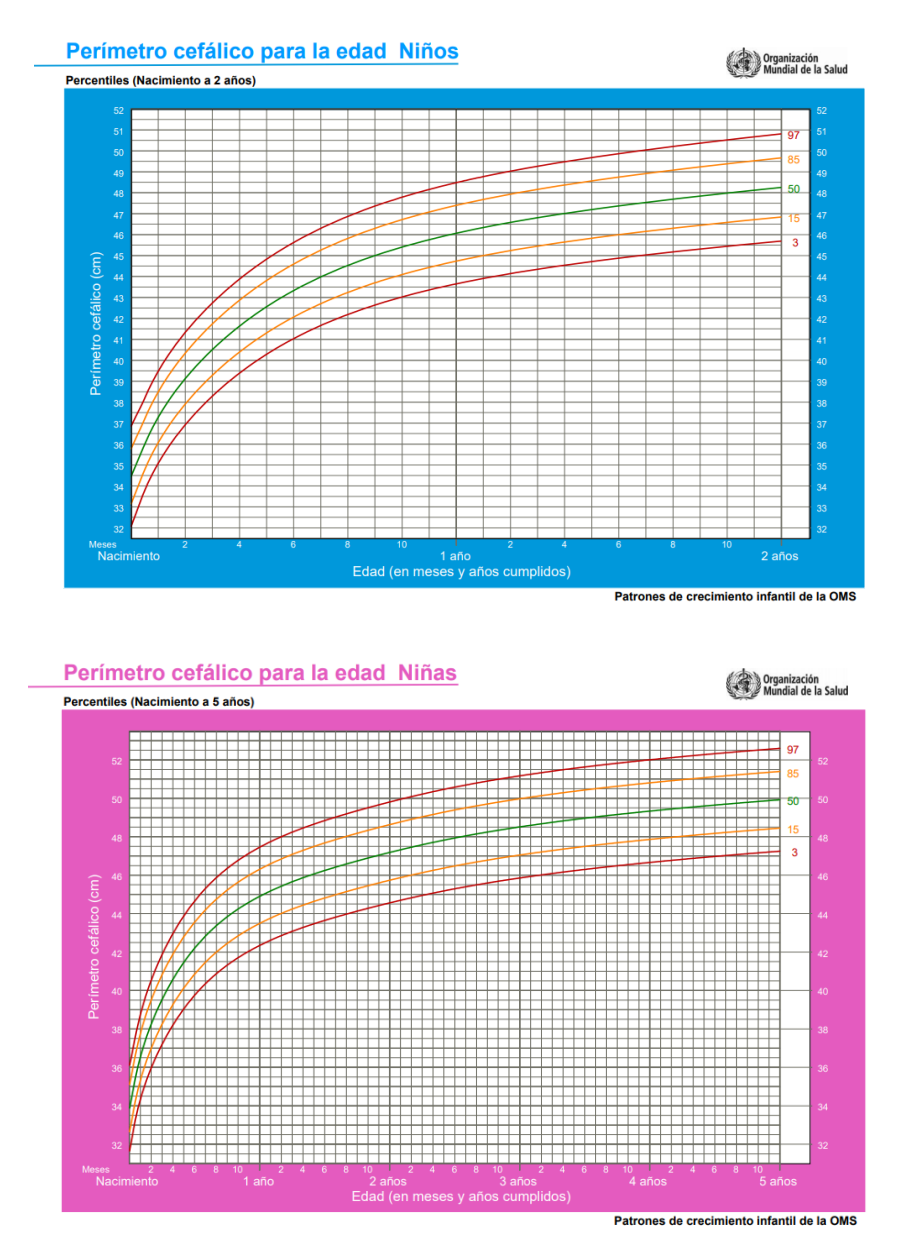

<span id="page-15-1"></span>*Figura 3. Gráficas del perímetro cefálico según la OMS.*

En este trabajo la medida del perímetro cefálico es la que tiene especial interés ya que es cuando el pediatra detecta que la medida de esta no está entre estos valores de normalidad o que alguna de las fontanelas se ha cerrado, el bebé se deriva a la consulta de neurocirugía pediátrica para que el especialista realice un estudio más preciso y valorar la posibilidad de que esta anomalía en las medidas se dé por una malformación craneal, una microcefalia o una macrocefalia.

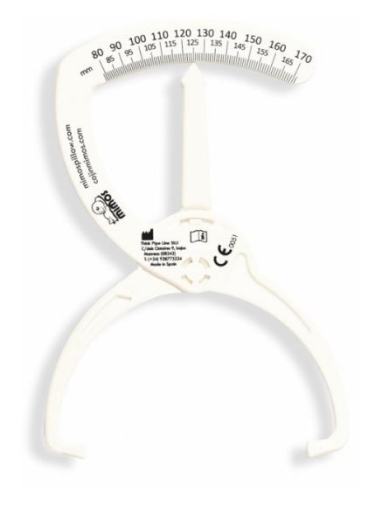

*Figura 4. Calibre o cefalómetro.*

<span id="page-16-0"></span>Es en estos estudios en los que el especialista debe valorar la situación, donde encontramos que las medidas pueden ayudar a un buen diagnóstico. En la actualidad en las consultas de neurocirugía pediátrica se utilizan una cinta métrica y un calibre o cefalómetro (Figura 4) como herramientas para medir el perímetro cefálico y el cálculo de diferentes índices. Para ello se coloca la cinta métrica en la parte frontal, en la glabela (punto situado entre las cejas y por encima de la nariz) hasta la zona occipital (zona trasera donde se da el cambio de curvatura de la cabeza).

En esta fase he podido estar en consulta con el equipo de neurocirugía pediátrica en consulta y he visto la metodología empleada y los resultados que obtenían.

El problema de esta metodología es que el bebé se mueve y en función del doctor que mida y de la posición en la que coloque la cinta métrica o el calibre los valores varían considerablemente. Por ello en la mayoría de los casos en las consultas de diagnóstico se suelen confirmar las medidas con pruebas de imagen como TAC antes de hacer un diagnóstico final donde se valora la gravedad del paciente.

Pero esto deriva en otro problema, la exposición de los bebés a una alta radiación en las pruebas de imagen y la necesidad de sedar al bebé en la mayoría de los casos para evitar que se muevan mientras se realizan las pruebas. Además, las pruebas de imagen tienen un alto coste.

Como alternativa a las pruebas de imagen en las consultas de diagnóstico de malformaciones craneales o anomalías del crecimiento en los bebés se ha desarrollado la aplicación PhotoMeDAS, basada en la patente: 'Sistema de obtención de datos útiles para el análisis de la morfología corporal y método asociado' (Ref. P201930355). Esta aplicación se está configurando en función de las necesidades y comodidades de los doctores y enfermeros para que la puedan utilizar en consulta como herramienta de

medición precisa generando un modelo 3D del cráneo del bebé, midiendo el perímetro cefálico y calculando diferentes índices de interés.

La aplicación de PhotoMeDAS junto con un gorro codificado permite obtener modelos 3D de la cabeza del bebé de una forma fácil y económica usando un teléfono móvil y procesando los datos en un servidor, tratándose así de una prueba no invasiva (Barbero-García *et al.*, 2018).

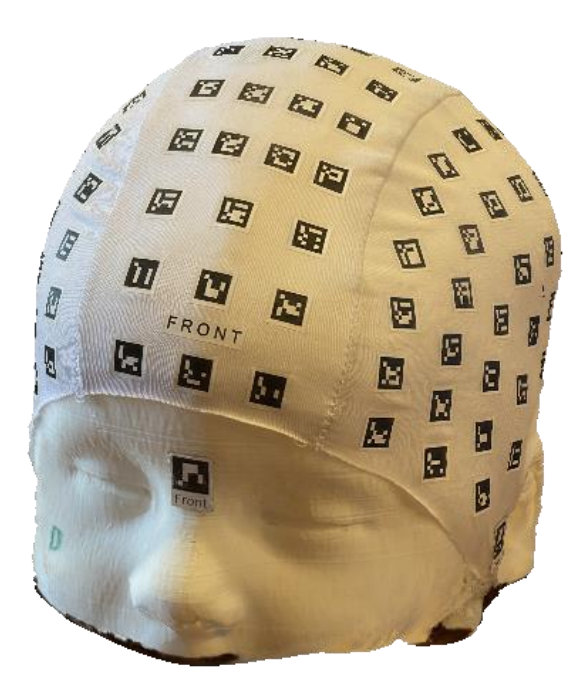

*Figura 5. Impresión 3D con gorro y pegatinas de PhotoMeDAS.*

<span id="page-17-0"></span>El gorro que se necesita es textil y de un material elástico para que se adapte lo mejor posible a las cabezas de los bebés. Actualmente se dispone de tres tallas diferentes para evitar huecos y que el bebé este lo más cómodo posible. El gorro tiene distribuidos por toda la superficie un total de 131 marcadores hechos con un material no elástico, para que tanto su tamaño como la distribución no cambien ya que se utilizan para escalar el modelo (Barbero-García, Lerma and Mora-Navarro, 2020). Junto al gorro se utilizan tres pegatinas que son similares a los marcadores que están en el gorro. Estas tres pegatinas se han de colocar entre los ojos y en los puntos preauriculares del lado derecho y lado izquierdo. La aplicación está diseñada para que cualquier usuario sin conocimientos fotogramétricos pueda obtener resultados, ya que se va mostrando en una imagen las zonas de las que ya se han obtenido datos y una barra de progreso con el porcentaje de datos obtenidos (Barbero-García, Lerma and Mora-Navarro, 2020).

La aplicación PhotoMeDAS una vez obtiene una medición y se procesa genera un informe avanzado, así como un mallado 3D donde los médicos pueden ver las diferentes medidas y compararlas con las que ellos han tomado en consulta.

## <span id="page-18-0"></span>1.3 OBJETIVO

El objetivo de este proyecto es comparar las diferentes pruebas realizadas a pacientes reales en la consulta de neurocirugía pediátrica en el Hospital Universitario y Politécnico La Fe de Valencia.

A estos pacientes ese les ha realizado un TAC y en consulta una medición con PhotoMeDAS.

Lo que se pretende es comprobar si usando PhotoMeDAS en las consultas de diagnóstico se obtienen resultados que puedan hacer que se eviten las pruebas de imagen y así evitar la radiación y la sedación a las que se exponen los bebés en muchos casos, además de disminuir considerablemente los costes.

## <span id="page-19-0"></span>1.4 SOFTWARES Y MATERIALES

### <span id="page-19-1"></span>1.4.1 PhotoMeDAS (Versión 1.7)

PhotoMeDAS es una solución fotogramétrica para el análisis de la deformación craneal en bebés. Es una solución de bajo costo y poco invasivo que obtiene parámetros de deformación craneal. Esta desarrollada por GIFLE (Grupo de Investigación de Fotogrametría y Escaneo Láser) del Departamento de Ingeniería Cartográfica, Geodesia y Fotogrametría de la UPV.

• Gorro codificado

Se trata de un gorro de tela elástico que contiene un total de 131 marcadores. Los marcadores por el contrario están hechos de un material no elástico para evitar deformaciones ya que se utilizan para escalar el modelo que se genere.

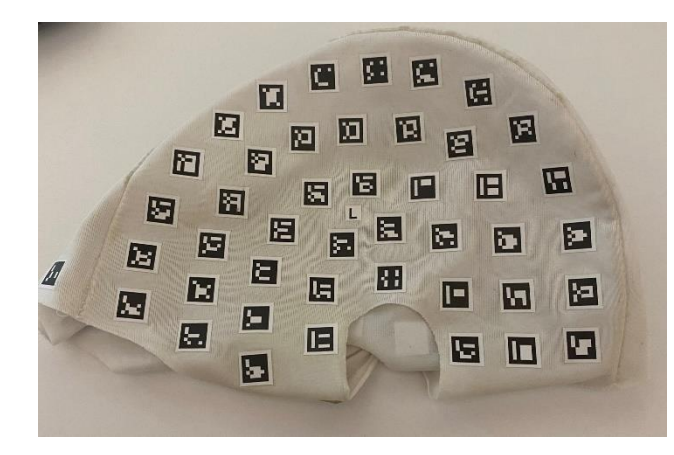

*Figura 6. Gorro de PhotoMeDAS.*

<span id="page-19-2"></span>• Pegatinas

Al paciente se le pondrán tres pegatinas una en la parte superior de la nariz, entre los ojos, y las otras dos en los puntos preauriculares derecho e izquierdo.

Estos puntos se utilizan para el registro del modelo 3D en el sistema de coordenadas local dado por el eje Y como la alineación de los puntos preauriculares y el eje X con el punto frontal y el centro de los preauriculares.

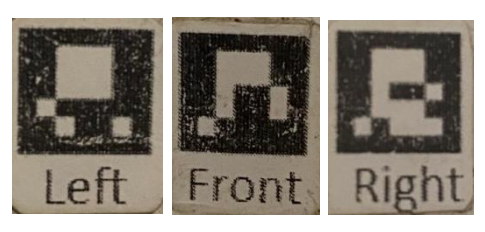

*Figura 7.Pegatinas de PhotoMeDAS.*

<span id="page-19-3"></span>• Software

PhotoMeDAS es una aplicación que da una solución novedosa y automática para la creación de modelos 3D de la cabeza de bebés.

La aplicación toma imágenes y comprueba cada fotograma en búsqueda de un mínimo de 7 marcadores. Almacena las coordenadas de las cuatro esquinas de los marcadores en archivos.

Se necesitan unas 200 imágenes que cubran la totalidad del modelo para obtener una buena orientación.

Cuando toda la cabeza está correctamente cubierta, la aplicación envía los datos para procesaros a un servidor donde se realiza la creación del modelo.

Usando diferentes algoritmos en el servidor se genera la nube de puntos y el mallado registrados en un sistema de coordenadas local establecido a partir de las pegatinas utilizadas.

También se genera un informe con diferentes medidas e índices calculados.

• Resultados

Como resultados se generan seis archivos diferentes:

- Modelo 3D con distancias de elipsoide (.PLY) Es un modelo 3D de la cabeza medida con colores que representan distancias a un elipsoide ideal.

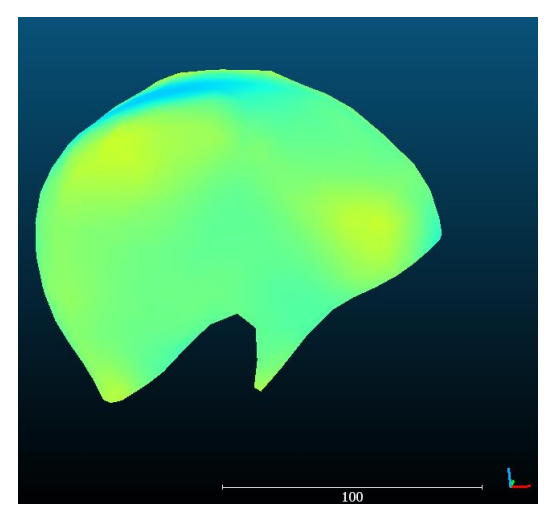

*Figura 8. Modelo 3D con distancias al elipsoide de PhotoMeDAS.*

<span id="page-20-1"></span><span id="page-20-0"></span>Modelo 3D final de la cabeza (.STL)

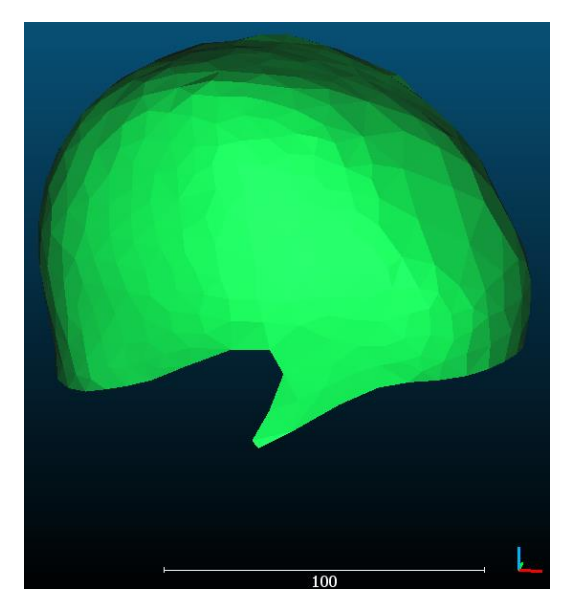

*Figura 9. Modelo 3D final de la cabeza con PhotoMeDAS.*

- Results (Mismo informe que "Resultados" pero en inglés)
- Extend results (Mismo informe que "Informe extendido" pero en inglés)
- Resultados

Se trata de un informe reducido creado para entregar en consulta a las familias. En él aparecen datos identificativos como el nombre de usuario, el número del informe y fecha y hora de la toma de datos.

Paciente: lailmz20201110, Informe: 1, ID de informe: 1669 Fecha: 2021-02-11 Hora: 09:32 A continuación, se encuentra una vista 3D del modelo y las vistas ortogonales.

Modelo 3D:

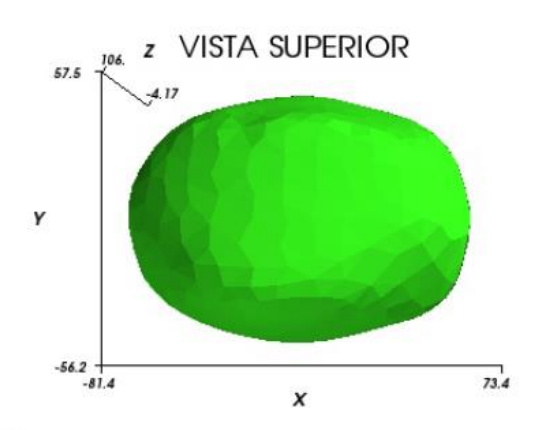

Vistas ortogonales:

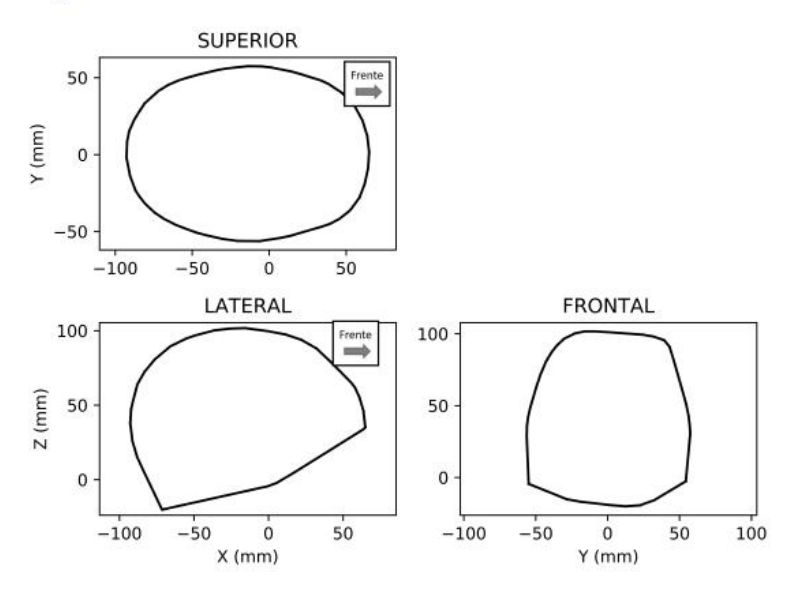

*Figura 10. Página 1 del informe reducido de PhotoMeDAS.*

<span id="page-21-0"></span>Por último, encontramos diferentes medidas e índices, así como las gráficas en las que se sitúan los datos comparados con los valores medios para el sexo y edad del paciente.

#### Medidas del paciente:

Perímetro craneal: 434 mm Distancia entre puntos preauriculares: 109.5 mm Eurion (d): 113.3 mm Distancia máxima longitudinal (c): 150.7 mm  $a$ : 162 mm b: 160.1 mm a anterior (aa): 72.5 mm aposterior (ap): 89.5 mm  $b$  anterior ( $b_a$ ): 72.1 mm  $b_{posterior}$  ( $b_p$ ): 88 mm

índice cefálico y asimetría:

#### Índices:

Índice cefálico (d/c): 75% Índice de asimetría (a-b): 2 mm Índice diametral oblicuo ((a/b)\*100): 101% Índice de asimetría anterior (aa-ba): 0 mm Índice de asimetría posterior (a<sub>p-b<sub>p</sub>): 2 mm</sub>

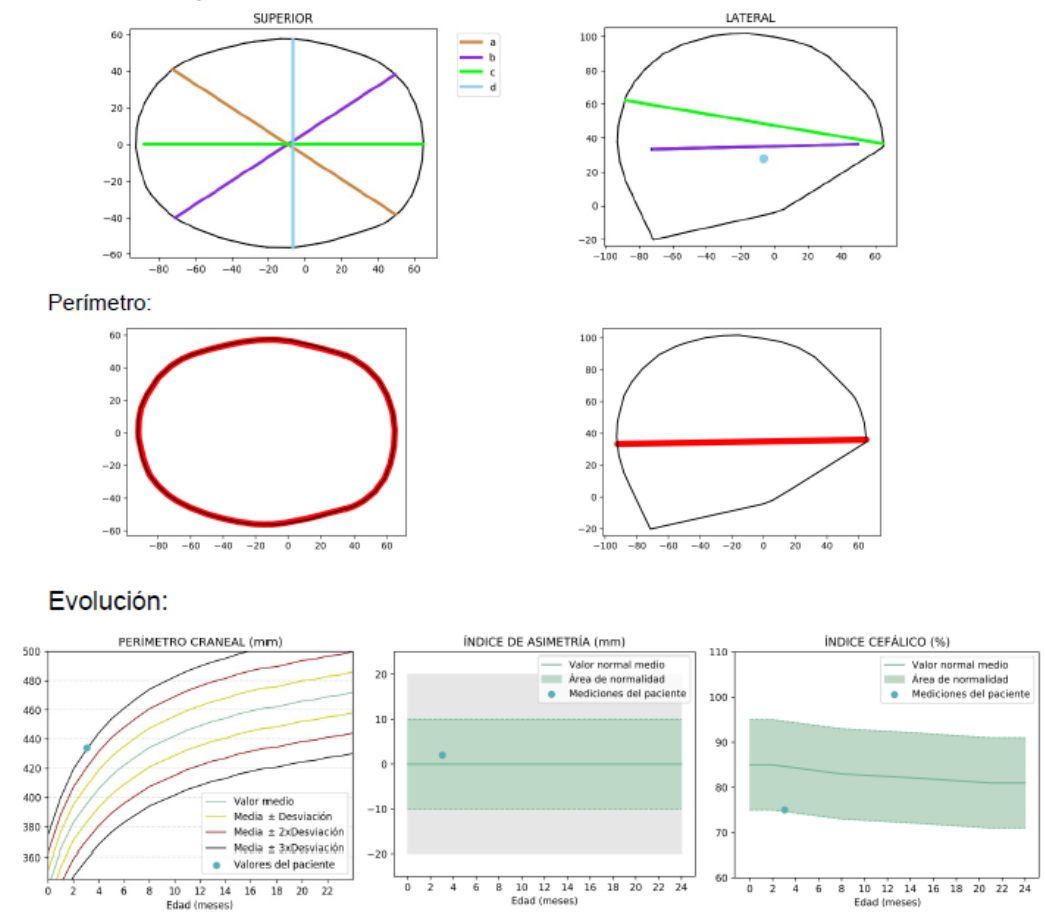

*Figura 11. Página 2 del informe reducido de PhotoMeDAS.*

<span id="page-22-0"></span>- Informe extendido

En el informe extendido la primera página con el usuario del paciente, identificador, fecha, hora y vistas del modelo 3D son iguales que en el informe reducido.

En la segunda página se encuentran las medidas del paciente y los índices calculados, pero en este informe encontramos más datos representados como las diferentes medidas a, b, c, d, e, f, g que se utilizan para el cálculo de los índices.

#### Medidas del paciente:

Volumen craneal: 691 ml Perímetro craneal: 434 mm Distancia entre puntos preauriculares: 109.5 mm Eurion (d): 113.3 mm Distancia máxima longitudinal (c): 150.7 mm  $a: 162$  mm  $b: 160.1$  mm a anterior (aa): 72.5 mm aposterior (ap): 89.5 mm b anterior (ba): 72.1 mm bposterior (bp): 88 mm

Índice cefálico y asimetría:

#### Índices:

Índice de asimetría (a-b): 2 mm Índice de asimetría anterior (aa-ba): 0 mm Índice de asimetría posterior (a<sub>p-bp</sub>): 2 mm Índice diametral oblicuo ((a/b)\*100): 101% Perímetro30 (arco A - arco B): -2 mm Índice cefálico ((d/c)\*100): 75% Índice de turricefalia ((e/f)\*100): 69% Índice metópico ((g/d)\*100): 67% Ángulo frontal: 118.7° Global (hemisferio der. menos izq.): -1.8 mm

 $-5$ 

 $-10$ 

 $-15$ 

 $-20$ 

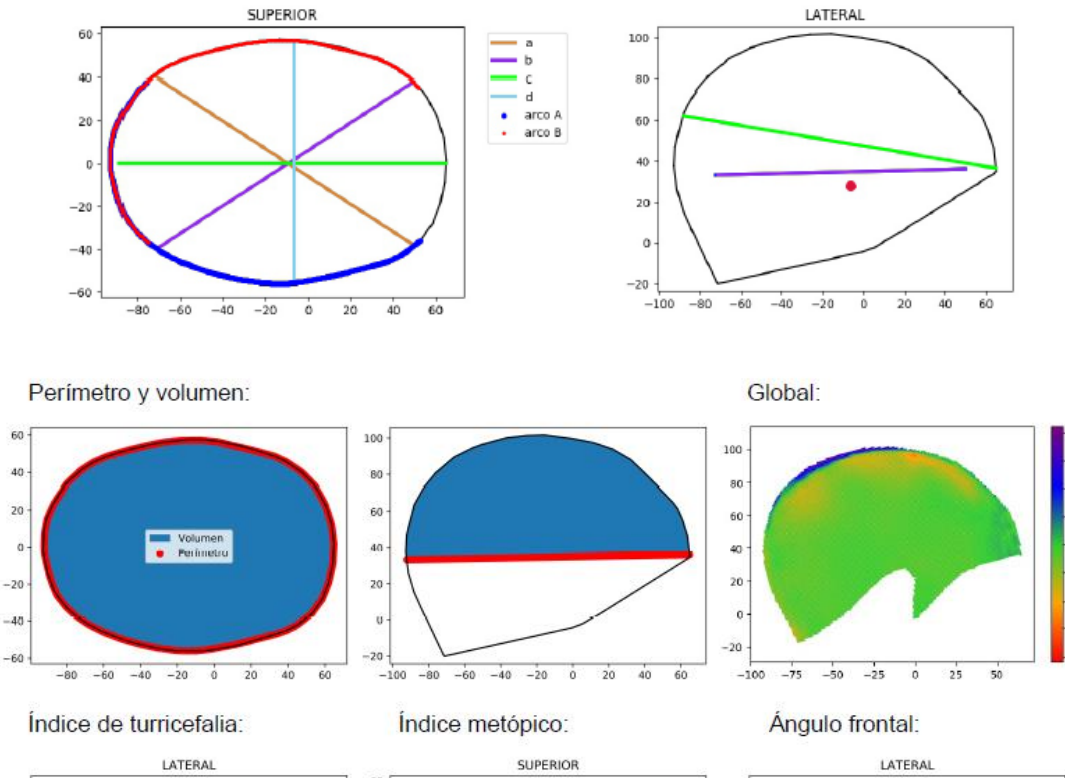

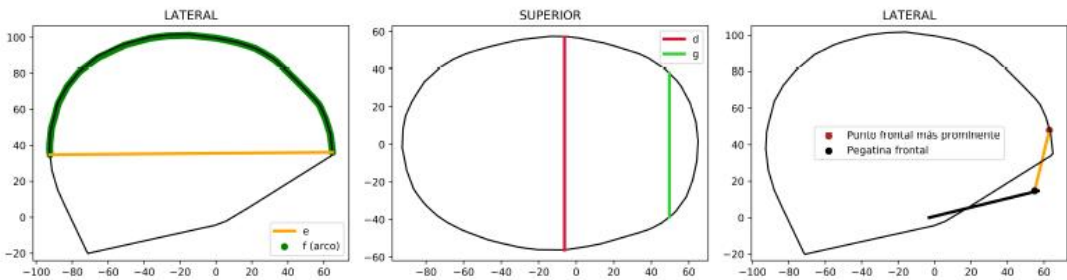

<span id="page-23-0"></span>*Figura 12. Página 2 del informe avanzado de PhotoMeDAS*

A continuación, se encuentra la representación del modelo 3D coloreado haciendo comparativa con las medidas de un elipsoide ideal.

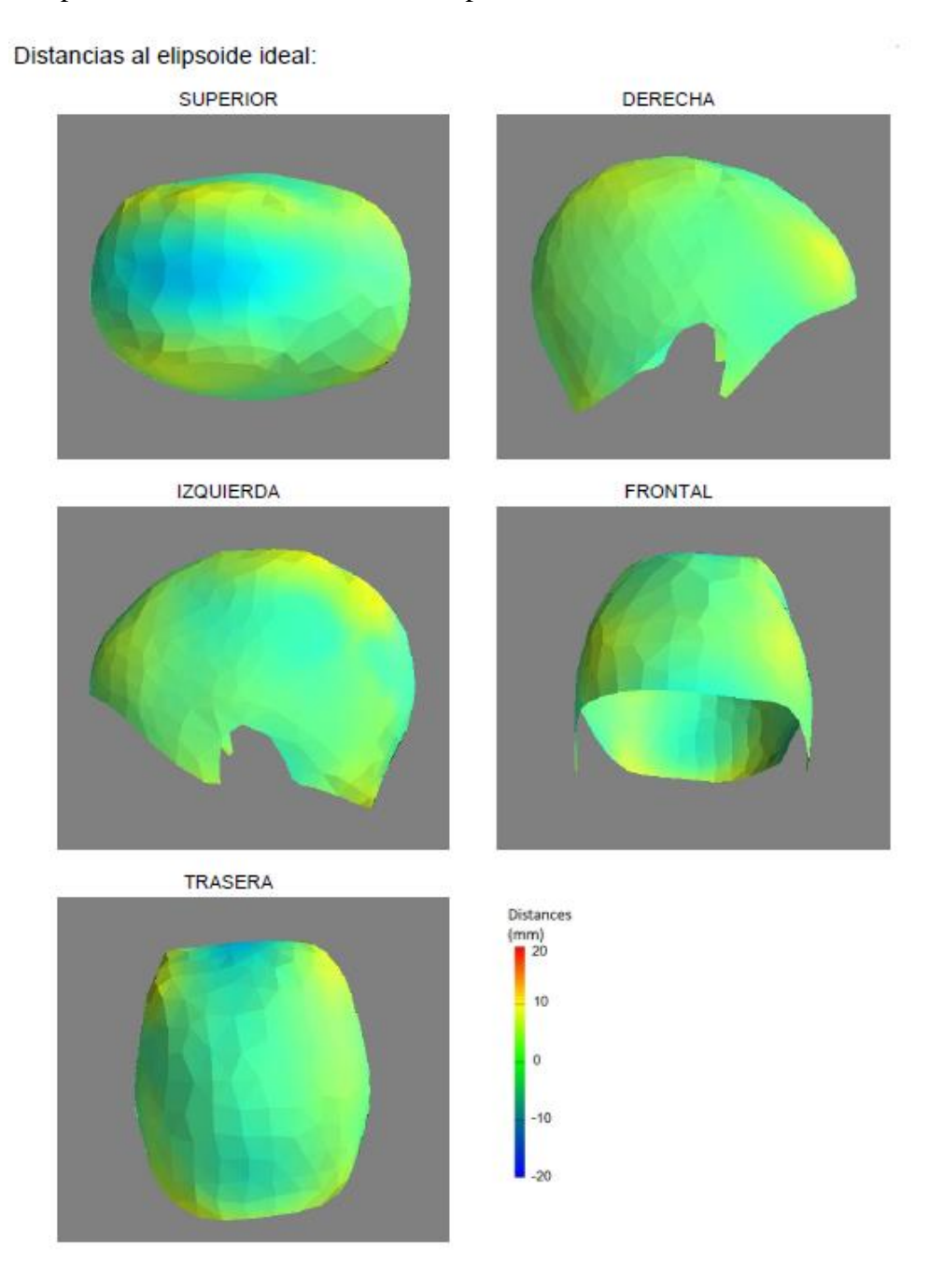

<span id="page-24-0"></span>*Figura 13. Página 3 del informe avanzado de PhotoMeDAS.*

Y por último se muestran unas gráficas con los datos del paciente y los valores medios para la edad y sexo. Además, si al usuario se le hace un seguimiento con la aplicación en estas gráficas aparecería la evolución.

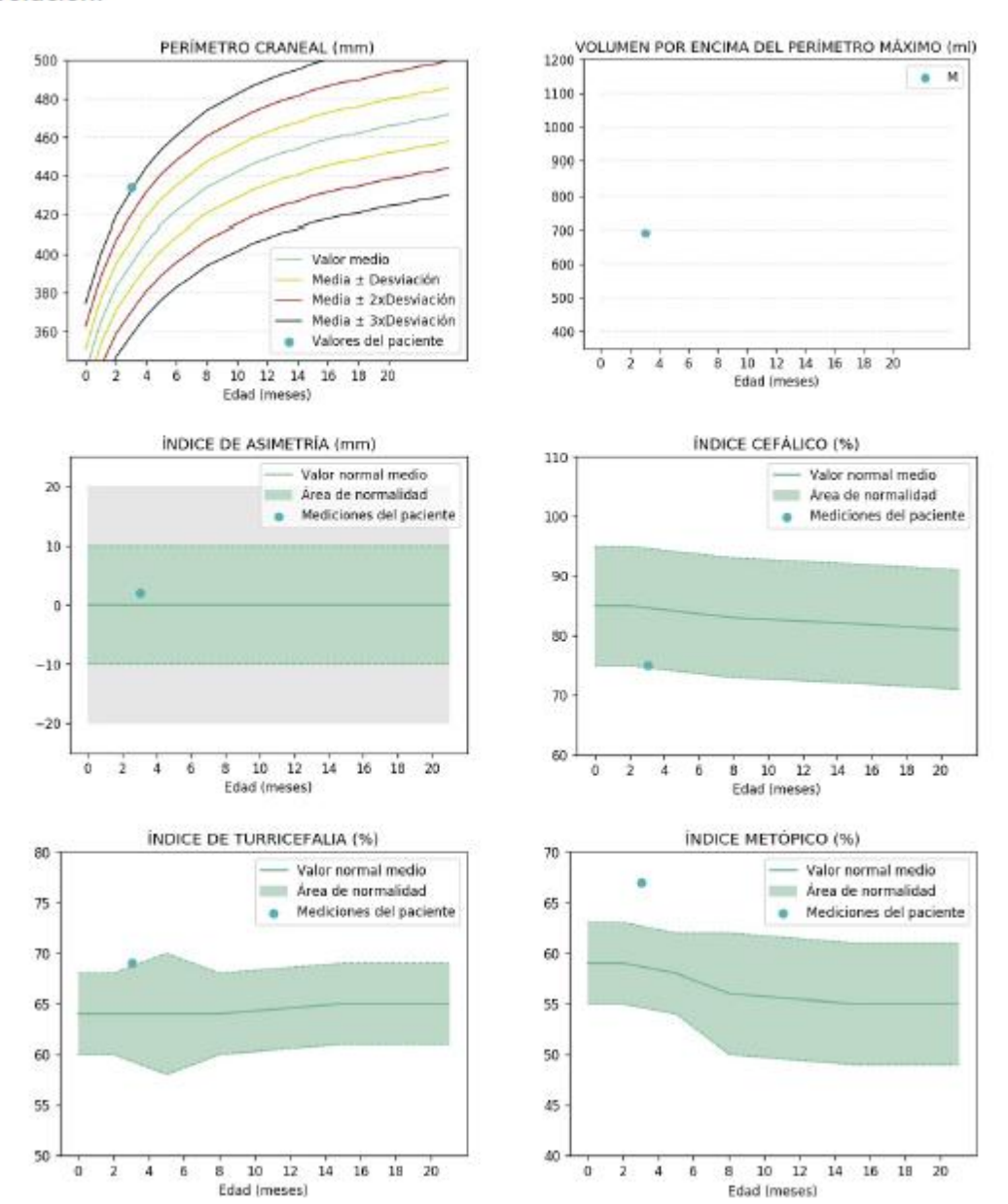

#### Evolución:

<span id="page-25-0"></span>*Figura 14. Página 4 del informe de PhotoMeDAS.*

<span id="page-26-0"></span>1.4.2 InVesalius (Versión 3.1)

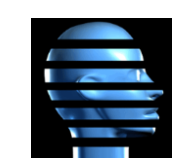

*Figura 15. Logo de InVesalius.*

<span id="page-26-1"></span>Es un software de código abierto para la reconstrucción de imágenes de resonancia magnética y tomografía computarizada. Entre las diversas herramientas avanzadas cuenta con la de visualización y generación de modelos 3D.

Este software aparte de generar modelos 3D, permite realizar medidas en los diferentes cortes que componen el TAC.

<span id="page-26-2"></span>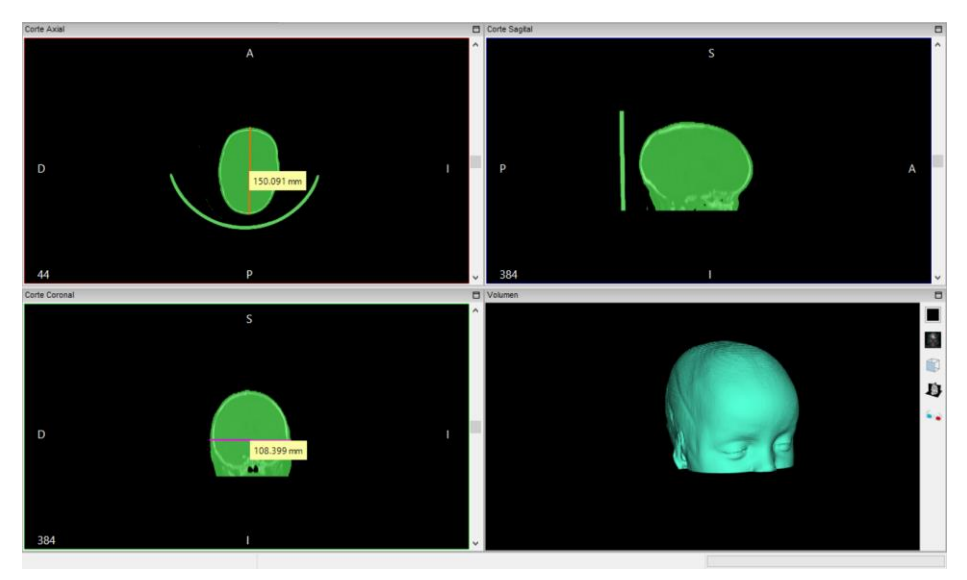

*Figura 16. Visualización del software de InVesalius.*

### <span id="page-27-0"></span>1.4.3 CloudCompare (Versión 2.12)

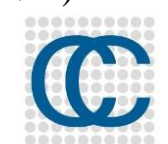

*Figura 17. Logo de CloudCompare.*

<span id="page-27-2"></span>Se trata de un software libre de edición y procesamiento de nubes de puntos 3D. Fue originalmente diseñado para realizar comparaciones directas entre nubes densas de puntos.

Con este software he podido generar secciones de los modelos 3D para medir diferentes parámetros además de calcular las distancias medias y las desviaciones estándar entre el modelo obtenido con PhotoMeDAS y con TAC.

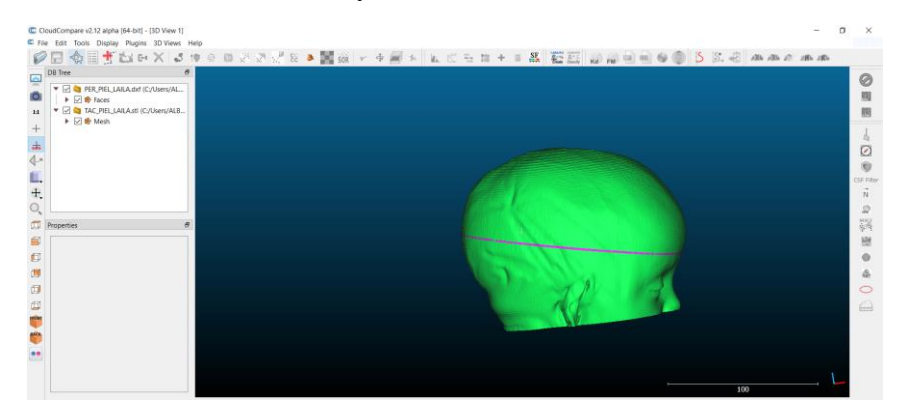

*Figura 18. Visualización del software de CloudCompare.*

### <span id="page-27-3"></span><span id="page-27-1"></span>1.4.4 QGIS (Versión 3.16.10)

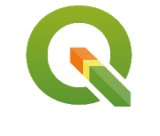

*Figura 19.Logo QGIS.*

<span id="page-27-4"></span>QGIS es un Sistema de Información Geográfica de software libre y de código abierto.

En este proyecto se utiliza como herramienta para producir y medir datos en formatos .SHP.

| 图 图 0 0<br>Navegador |     |  |     |                                                                                                    |                                                                                                    |  |
|----------------------|-----|--|-----|----------------------------------------------------------------------------------------------------|----------------------------------------------------------------------------------------------------|--|
|                      |     |  |     |                                                                                                    |                                                                                                    |  |
|                      |     |  |     |                                                                                                    |                                                                                                    |  |
|                      |     |  |     |                                                                                                    | <b>PERIMETRO</b>                                                                                                    |  |
|                      |     |  |     |                                                                                                    | 445.025204                                                                                                    |  |
|                      |     |  |     |                                                                                                    | 464,714828                                                                                                    |  |
|                      |     |  |     |                                                                                                    |                                                                                                    |  |
|                      |     |  |     |                                                                                                    | 440,173267                                                                                                    |  |
|                      |     |  |     |                                                                                                    | 456,865946                                                                                                    |  |
|                      |     |  |     |                                                                                                    | 424,203132                                                                                                    |  |
|                      |     |  | l6  | 10 DIEGO                                                                                                    | 493,713360                                                                                                    |  |
|                      |     |  | I۶  | 9 MATEO AJUO                                                                                                    | 435,598154                                                                                                    |  |
|                      |     |  | ls. | 8 ORIOL                                                                                                    | 373,256439                                                                                                    |  |
|                      |     |  | lo. | 7 BAAC                                                                                                    | 478711543                                                                                                    |  |
| 0.9                  |     |  | 10  | 6 LUCAS ALEXIS                                                                                                    | 502,465232                                                                                                    |  |
|                      |     |  | l۱۱ | 5 NEYZAN                                                                                                    | 515,433461                                                                                                    |  |
|                      |     |  | 12  | 4 ALMA                                                                                                    | 455,524479                                                                                                    |  |
|                      |     |  | 13  | 3 JUAN                                                                                                    | 510,412753                                                                                                    |  |
|                      |     |  |     |                                                                                                    |                                                                                                    |  |
|                      | 0.9 |  |     | ● 电站 25.25 画 28 日 28.25 回 28.25 画 28.25 回 10.35 回 10.35 回 10.35 回 10.35 回 10.35 回 10.35 回 10.35 回 10<br>123 id.<br>lз<br>ls | C PERIMETROS - Features Total: 14, Filtered: 14, Selected: 1<br><b>FRSCISS * 8 8 6 8 6 7 8 9 8 1</b><br>$= 2$<br>$-$ PACIENTE<br>id.<br>15 IKER<br>14 JOSE<br>13 ALEXIA ELENA<br>12 FILIP IOAN<br><b>TILIARA</b> |  |

<span id="page-27-5"></span>*Figura 20. Visualización del software QGIS.*

### <span id="page-28-0"></span>1.4.5 ARTEC ESTUDIO 3D (Versión 15.1.2.60)

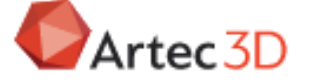

*Figura 21. Logo Artec estudio 3D.*

<span id="page-28-3"></span>Artec Estudio 3D es un software de pago para la edición de datos 3D.

En mi caso he usado una licencia de prueba de 30 días y lo he utilizado para cerrar agujeros del mallado de algunos modelos 3D y para el cálculo de volúmenes en estos.

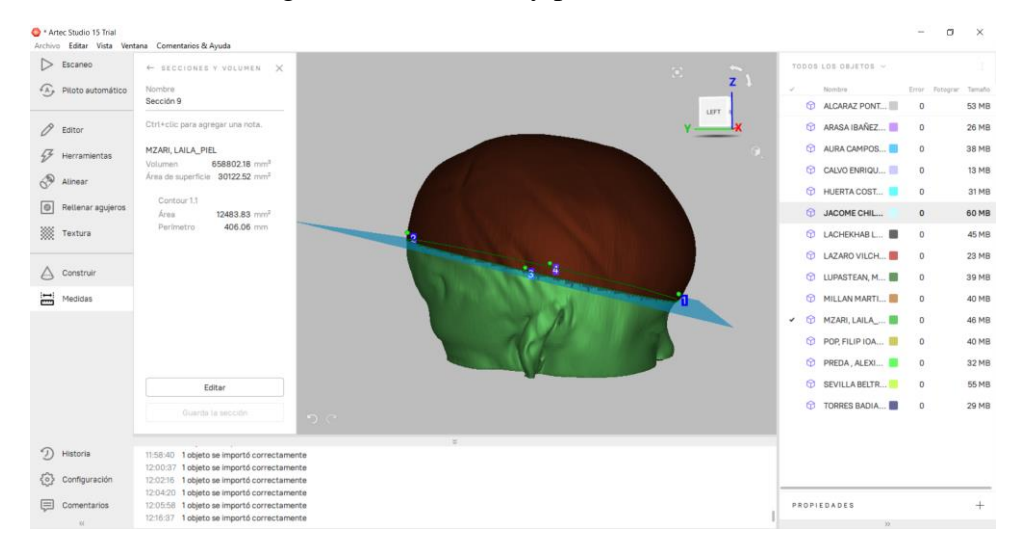

*Figura 22. Visualización del software de Artec estudio 3D.*

### <span id="page-28-4"></span><span id="page-28-1"></span>1.4.6 PSPP (Versión 1.4.1)

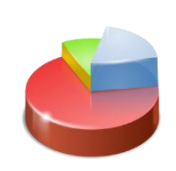

*Figura 23. Logo PSPP.*

<span id="page-28-5"></span>PSPP es un software libre para el análisis de datos y generación de estadísticas.

### <span id="page-28-2"></span>1.4.7 Otros

Para realizar calculo y organizar los datos se ha utilizado Excel.

Para introducir los datos y modificarlos en formato .CSV he utilizado Wordpad.

Para redactar y visualizar documentos se ha utilizado Word y Adobe Acrobat.

Y para citación de documentos y creación de referencias bibliográficas se ha utilizado Mendeley.

## <span id="page-29-0"></span>1.5 TOMA DE DATOS

### <span id="page-29-1"></span>1.5.1 OBTENCIÓN DE MODELOS 3D

Lo primero que hice para empezar con la toma de datos fue usar una impresión 3D de un paciente para aprender a usar la aplicación y coger soltura antes de medir a pacientes reales en consulta.

Para la toma de datos de pacientes reales para desarrollar el proyecto se contactó con el Dr. Pablo Miranda Llorent como jefe de Neurocirugía Pediátrica del Hospital Universitario y Politécnico La Fe y decidió organizar los jueves una consulta de diagnóstico con diferentes pacientes derivados de otros centros médicos que tuviesen o se les fuese a realizar recientemente una prueba de imagen TAC.

En total la toma de datos se ha llevado a cabo en 14 jueves en consulta, una media de 5 horas diarias ya que no todos los pacientes tenían consulta en horarios seguidos.

En estas consultas se midió con PhotoMeDAS a un total de 39 pacientes de los cuales se utilizarán un total de 15 para el estudio. Algunos de los pacientes medidos han sido descartados por motivos como complicaciones para la obtención de las pruebas de imagen, amplia diferencia entre las fechas de realización de la toma fotogramétrica y la prueba TAC o tratarse de pacientes de más edad que fueron medidos como práctica.

De cada medida con PhotoMeDAS se ha obtenido un informe simplificado que se facilita a las familias, un informe avanzado que usan los doctores para analizar los datos y corroborar sus diagnósticos y el modelo 3D en formatos .PLY y .STL.

Por otro lado, están las pruebas TAC facilitadas por el equipo médico en formato DICOM (Digital Imaging and COmmunications in Medicine). Para el tratamiento y análisis de estas he usado el software libre de InVesalius el cual me permitía visualizar las imágenes y generar modelos 3D.

Este software me permite generar modelos 3D de los diferentes tejidos de interés, en mi caso he generado un modelo 3D del hueso y otro de la piel externa que recubre el cráneo. He decidido obtener datos de los dos tejidos ya que la piel es el tejido más externo que podemos obtener y es lo que se mide aproximadamente tanto con la cintra métrica como con la aplicación de PhotoMeDAS. Y el de hueso porque es la superficie en la que se dan las malformaciones craneales.

<span id="page-30-0"></span>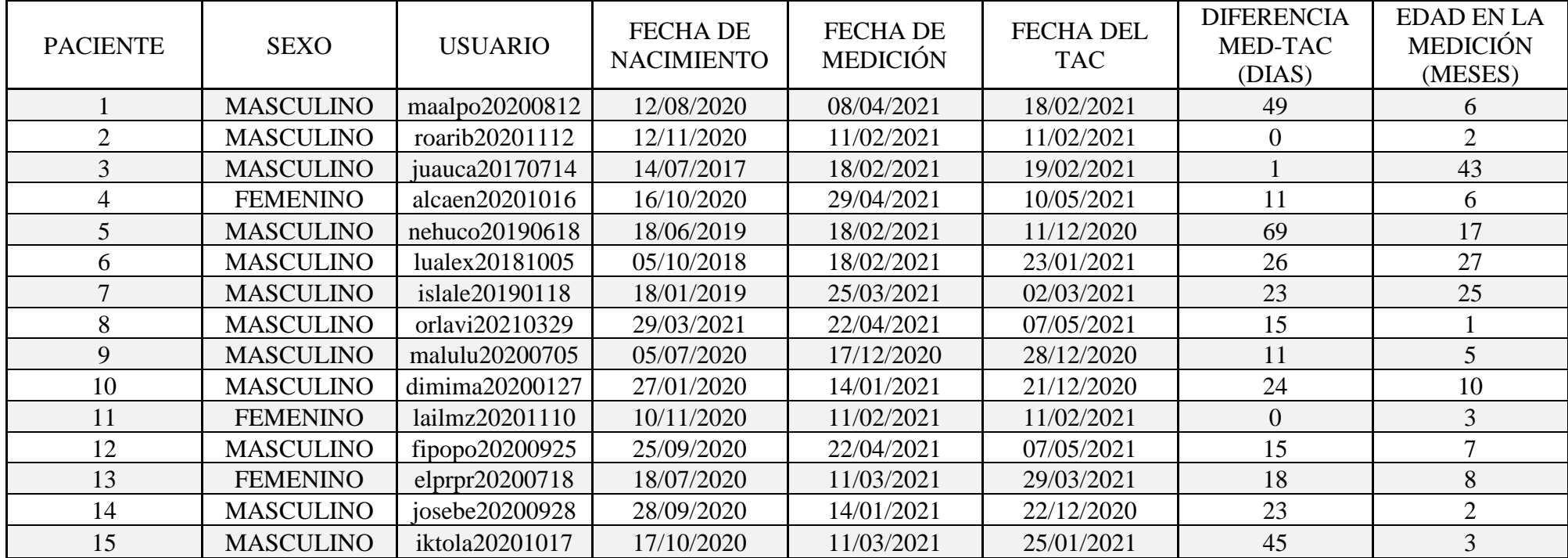

*Tabla 1. Listado de pacientes con las fechas de medición, TAC y nacimiento.*

### <span id="page-31-0"></span>1.5.2 OBTENCIÓN DE DATOS PARA EL ÁNALISIS

Una vez dispongo de los modelos 3D de los pacientes, tanto obtenidos con PhotoMeDAS como los de hueso y piel obtenidos a partir de la prueba TAC, he calculado los diferentes índices de interés.

Para el cálculo de los índices se necesitan unas medidas previas que son las siguientes:

- a. Diagonal con inicio en la parte derecha frontal del cráneo.
- b. Diagonal con inicio en la parte izquierda frontal del cráneo.
- c. Distancia máxima longitudinal.
- d. Distancia máxima transversal (Eurion).
- e. Distancia recta entre la glabela y la zona occipital.
- f. Arco superior entre la glabela y la zona occipital.
- g. Distancia entre puntos extremos de la frente.

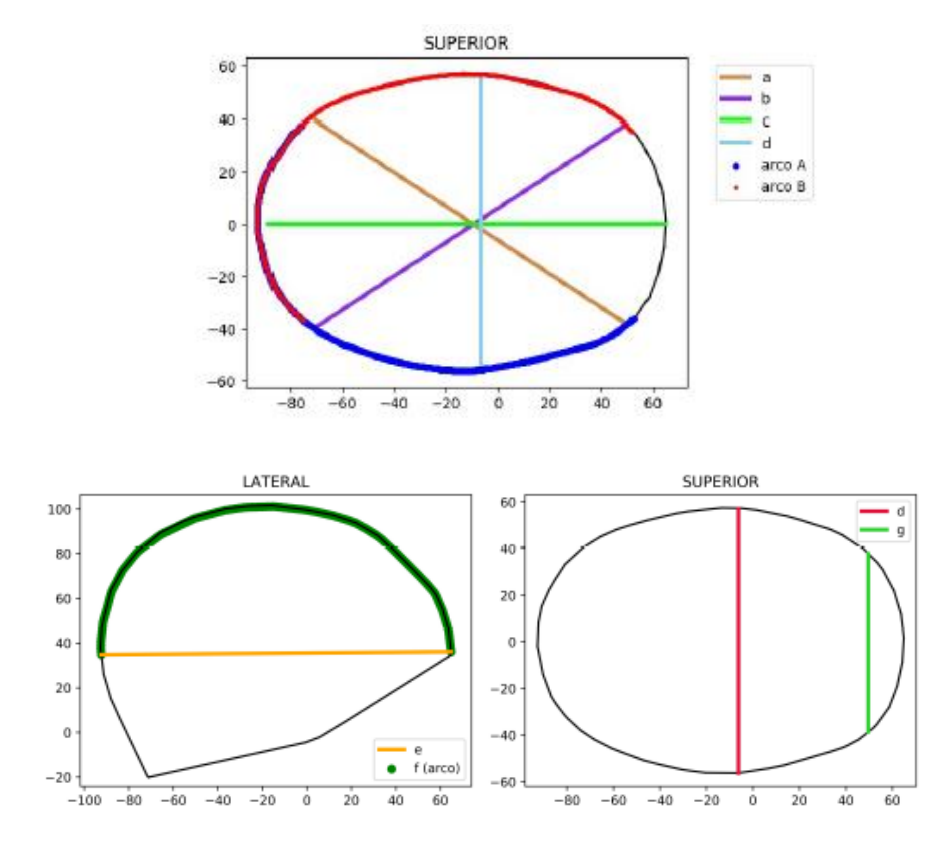

<span id="page-31-1"></span>*Figura 24. Representación de los parámetros a,b,c,d,e,f,g.*

Con estas medidas ya se pueden calcular los índices de interés que son los siguientes:

• Índice de asimetría. (mm)

$$
IA = a - b \tag{1}
$$

• Índice diametral oblicuo. (%)

$$
IDO = \frac{a}{b} * 100 \tag{2}
$$

• Índice cefálico. (%)

$$
IDO = \frac{c}{d} * 100 \tag{3}
$$

• Índice de turricefalia.  $(\%)$ 

$$
IDO = \frac{c}{d} * 100 \tag{4}
$$

• Índice metópico. (%)

$$
IDO = \frac{c}{d} * 100 \tag{5}
$$

Para el análisis voy a utilizar los datos de los índices y no directamente las medidas ya que la evolución y crecimiento de los bebés es muy rápida, y aunque las pruebas son recientes en las medidas se aprecian variaciones significativas, mientras que los índices muestran la tendencia que sigue el desarrollo del cráneo del bebé, es decir, si el bebé tiene una malformación concreta, esta crecerá proporcionalmente con él. Por lo tanto, las medidas serían diferentes pero el índice sería muy similar ya que nos mostrará el tipo de malformación que encontramos en el paciente.

Además de los diferentes índices también he medido el volumen y el perímetro de la cabeza. Ya que también son datos de interés para detectar si el crecimiento de la cabeza es proporcionado a la edad.

El perímetro se mide rodeando la cabeza, pasando por la glabela y por el punto de cambio de curvatura que se da en la zona occipital. Este perímetro será máximo.

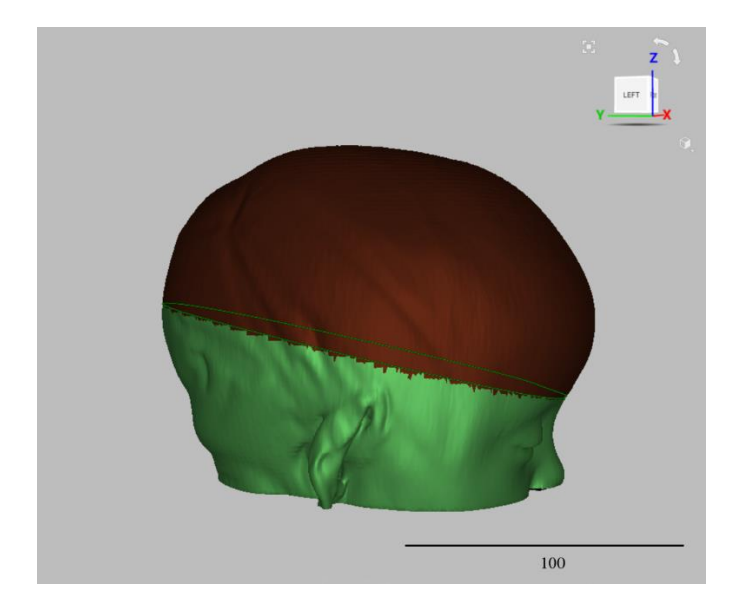

*Figura 25. Representación de la línea que define el perímetro y de la superficie del volumen.*

<span id="page-33-0"></span>El volumen lo medimos desde la línea que hemos definido como perímetro hacia la parte superior.

Todos estos datos se encuentran en el informe extendido que genera PhotoMeDAS y para medirlos sobre el TAC he usado los softwares de InVesalius, QGIS y Artec Estudio 3D.

## <span id="page-34-0"></span>2 METODOLOGÍA

A continuación, voy a detallar cual ha sido la metodología de trabajo e iré poniendo ejemplos con imágenes donde se ve el proceso usando los datos de la paciente 11, lailmz20201110.

## <span id="page-34-1"></span>2.1 CONSULTA

Para empezar, hice una recolección de datos de diferentes pacientes. Para ello me coordiné con el equipo de neurocirugía pediátrica para saber qué días habría pacientes de interés para el estudio y que además tuviesen una prueba TAC reciente o que estuviese programada.

En consulta utilizando PhotoMeDAS he medido a los 15 pacientes usados a lo largo del estudio. Primero se informaba a las familias de que se trataba de una prueba no invasiva realizada simplemente usando un gorro, tres pegatinas y un móvil.

Para mantener el anonimato de los pacientes en la aplicación se registran con las iniciales del nombre y apellido, y la fecha de nacimiento. También se indica el sexo y la nacionalidad.

Una vez registrado el usuario y con el consentimiento de las familias se coloca el gorro y las pegatinas correctamente. El gorro ha de estar centrado y tiene que cubrir la mayor superficie posible.

Las pegatinas han de estar correctamente colocadas en el entrecejo y en los puntos preauriculares.

Una vez colocado perfectamente empezamos la toma. En la parte inferior izquierda de la aplicación, se puede ir viendo en color verde las partes de la cabeza del paciente que la aplicación ya ha captado información.

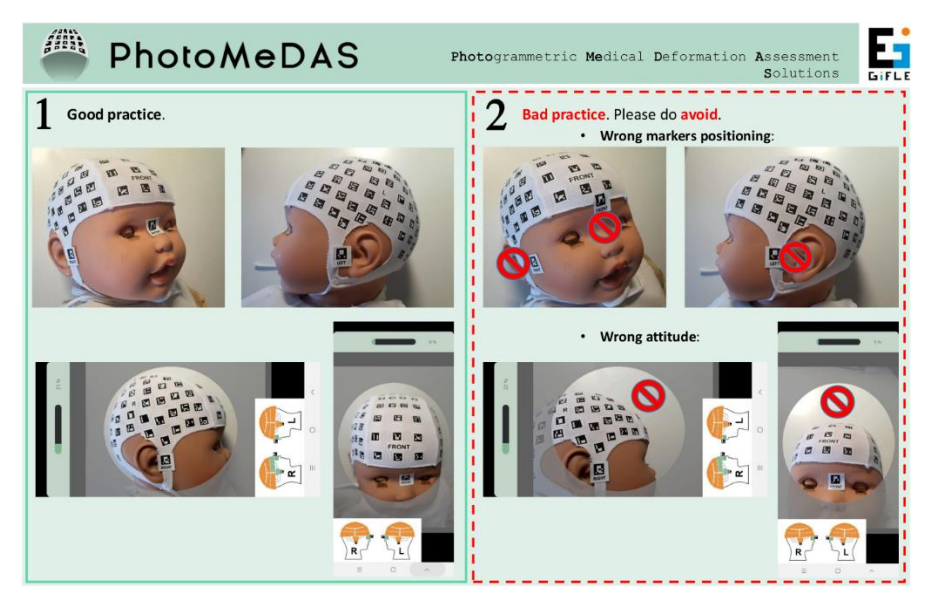

*Figura 26. Indicaciones de PhotoMeDAS de como colocar el gorro, las pegatinas y paciente en la pantalla.*

<span id="page-34-2"></span>Para medir hay que tener centrado en la pantalla toda la superficie visible del gorro. Para ayudar en la pantalla hay un círculo donde se deben visualizar el máximo número de códigos posibles.

También hay que tener en cuenta que las tomas estén aproximadamente hechas desde la misma distancia a la cabeza del bebé, para facilitar un correcto escalado.

Para medir se empieza por la parte frontal para captar en primer lugar las tres pegatinas que hemos colocado y que se usan para referenciar el modelo.

Una vez registradas las pegatinas, normalmente la toma se divide en tres pasadas rodeando la cabeza. Siempre hay que tener en cuenta de que se trata de bebés, por lo tanto, se van a mover, asique intentaremos adaptar nuestras pasadas a sus movimientos. Las pasadas suelen ser: una por la parte más baja de la cabeza, otra por la parte central y una última por la parte superior.

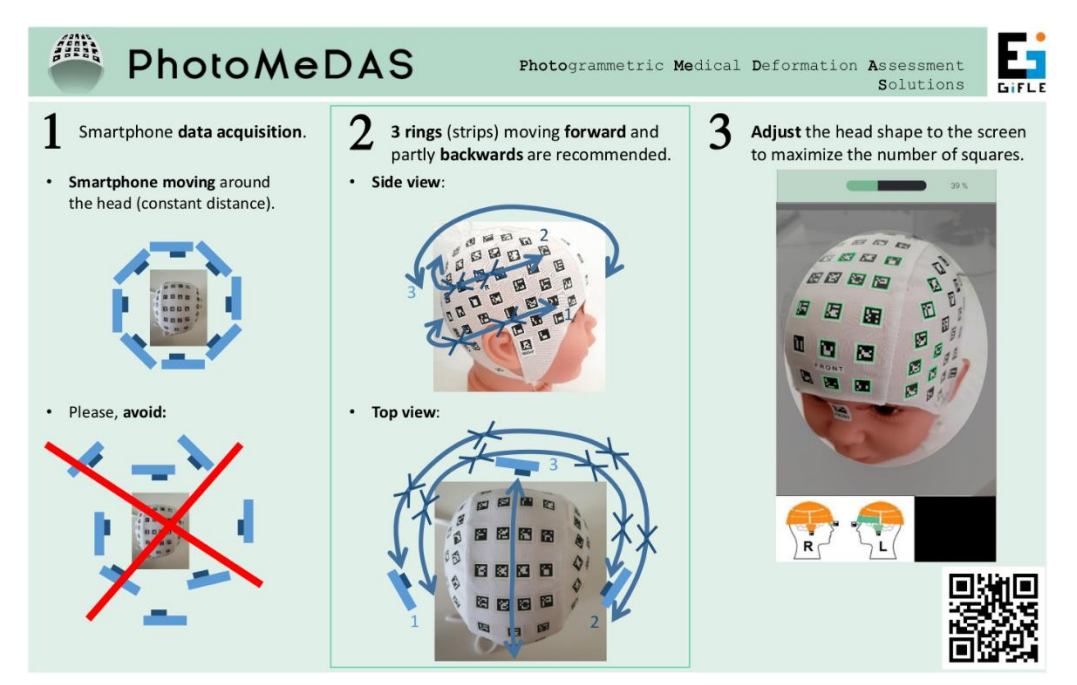

*Figura 27. Instrucciones de PhotoMeDAS para la adquisición de datos.*

<span id="page-35-0"></span>Cuando la aplicación tenga registrados suficientes datos se enviarán al servidor para empezar a procesarlos. Una vez procesados el software nos facilitara los diferentes informes y modelos 3D resultantes en la página web de Photomedas.eu.

Una vez obtenido un resultado con la aplicación móvil se imprimen los informes. En ocasiones debido al movimiento del bebé había que realizar varias tomas para obtener resultados ya que la aplicación está programada para realizar la toma en un tiempo determinado.

Con el informe simplificado el doctor hace una interpretación de los gráficos y datos que aparecen y explica la situación en la que se encuentra el paciente a los familiares.

Por otro lado, el doctor dispone de un informe extendido donde analizar el resto de valores y una vez disponga de un TAC realizará un diagnóstico claro y decidirá en función de la gravedad el tratamiento a seguir.

Después de cada consulta he realizado un listado con el nombre completo de cada paciente y algunas anotaciones para facilitar la búsqueda de los TAC a los doctores, que lo más pronto posible me los han enviado.
# 2.2 TRATAMIENTO DE LOS TAC

Una vez dispongo del TAC utilizando el software de InVesalius he generado para cada paciente un modelo 3D de la superficie de la piel y otro de la superficie de hueso.

Para poder sacar las diferentes superficies he ido analizando las diferentes vistas de las que se dispone en el TAC y de los diferentes cortes que hay, y he generado los modelos 3D de piel y hueso.

Para seleccionar los diferentes tejidos hay que ir adaptando el umbral entre el que se encuentran los tejidos de interés. Para ello he ido ajustando la barra que se encuentra a la izquierda y observando los cambios que se daban en las diferentes vistas: axial, sagital y coronal.

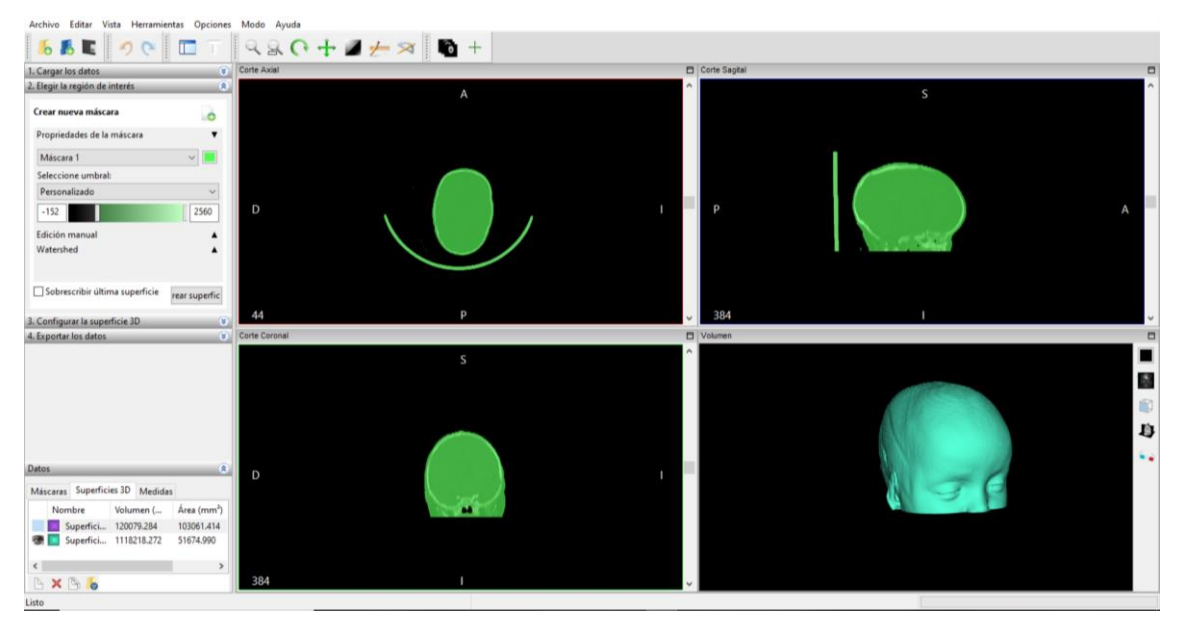

*Figura 28.Definición del tejido de piel en InVesalius para la generación del modelo 3D de piel.*

En alguno de los modelos para seleccionar el tejido de interés también era necesario añadir a esta superficie otros elementos que no lo eran.

En el caso que se ve en la Figura 29 podemos ver como se incluye al modelo una pieza de la camilla en la que el paciente esta tumbado. Ante esta situación lo primero que he hecho es seleccionar la superficie de mayor tamaño, que en todos casos era la de interés, ya que el software daba esta opción y es una forma sencilla de eliminar datos externos a la cabeza del bebé.

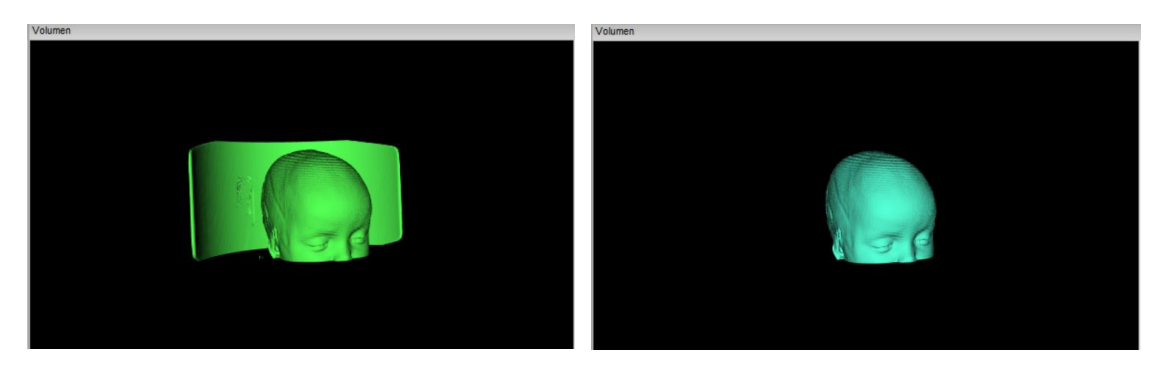

*Figura 29. Resultado de generación del modelo 3D de piel y la eliminación de la zona posterior que no es de interés.*

Si aun así aparecían elementos que no eran necesarios, como se ve en la Figura 30, he trabajado de dos formas. Si los elementos que se habían añadido se encontraban por encima de la superficie de interés los he eliminado usando CloudCompare ya que cuando se comparasen con otras nubes estos darían problemas.

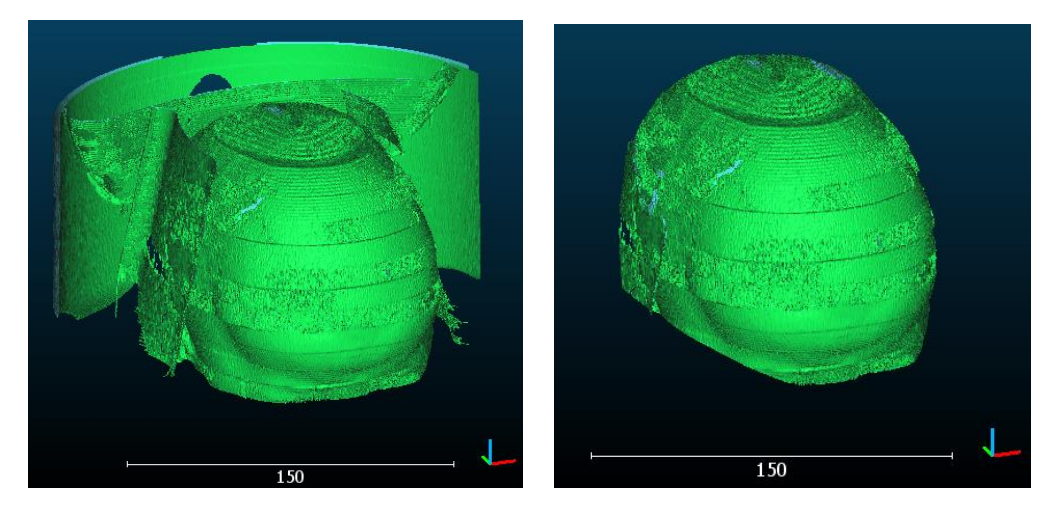

*Figura 30. Visualización de CloudCompare de un modelo antes y después de eliminar zonas que no son de interés.*

Por otro lado, si los elementos se encontraban por debajo de la superficie de interés no es necesario eliminarlos ya que se trata de elementos internos de la cabeza, y a la hora de comparar superficies no van a verse involucrados.

## 2.3 REFERENCIACIÓN DE LOS MODELOS

Una vez obtenidas las diferentes superficies hay que referenciarlas todas a un mismo sistema de coordenadas. En mi caso he tomado como sistema de referencia el de los modelos obtenidos con PhotoMeDAS ya que las pegatinas que se colocaban al bebé definían los ejes de referencia X e Y, como se ha explicado anteriormente.

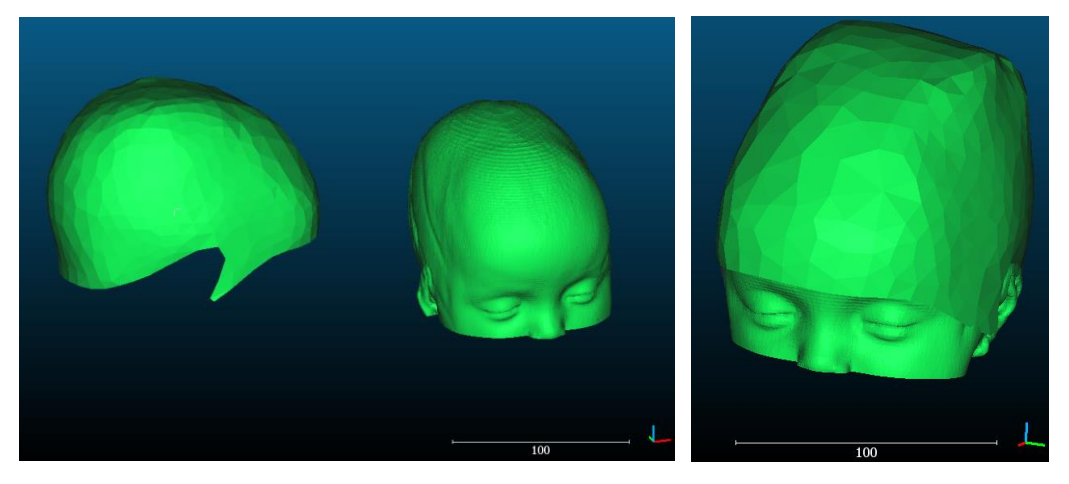

*Figura 31. Visualización de CloudCompare antes (izquierda) y después (derecha) de referenciar los modelos a un sistema de referencia común.*

Para cambiar el sistema de referencia de las superficies he utilizado el software CloudCompare. Este software dispone de las herramientas de traslación y rotación que permiten desplazar y rotar los modelos para cambiar el sistema de referencia de forma manual y sencilla.

# 2.4 TRANSFORMACIÓN DE MALLA A NUBE DE PUNTOS

Una vez las superficies tienen el mismo sistema de referencia hemos de convertir una de las dos en nube de puntos ya que este software de CloudCompare solo deja comparar y dar resultados de distancias entre nube de puntos y mallas.

He decidido que la superficie que se ha de convertir en nube de puntos sea la obtenida con PhotoMeDAS ya que esta se basa en puntos tomados de las marcas del gorro y es conocida su distribución además de homogénea.

## 2.5 MEDIDA DE DISTANCIA ENTRE MODELOS

Lo siguiente es comparar la nube de puntos obtenida a partir de PhotoMeDAS con la malla obtenida de los TAC. Para ello CloudCompare tiene herramientas que comparan las distancias tanto entre nubes de puntos como entre nubes de puntos y malla.

Cuando realizamos esta comparación los puntos de la nube se colorearán según la distancia a la malla y visualizando la escala de color conocemos los valores de la distancia a los que se encuentra cada punto de la malla.

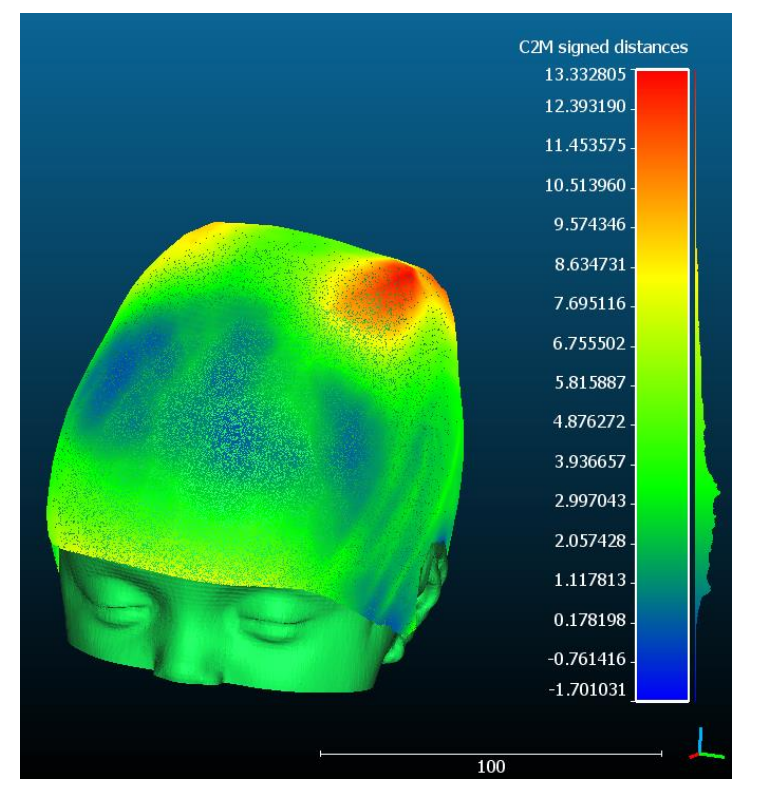

*Figura 32. Visualización del cálculo de distancias en CloudCompare.*

CloudCompare también nos muestra en la ventana de consola donde se ejecutan los comandos, cual es la media y la desviación típica de la distancia entre la nube y la malla introducidas, que más tarde analizaré.

# 2.6 OBTENCIÓN DE MEDIDAS

Como se ha explicado anteriormente, para poder realizar un análisis numérico y las estadísticas de los datos se necesitan medir unos parámetros con los que se calcularán los índices. También he medido el perímetro y el volumen como valores de interés en consulta médica.

## 2.6.1 MEDICIÓN DEL PERÍMETRO

Lo primero de todo es recordar que el perímetro que se ha medido es máximo y que se trata de la línea que rodea la cabeza del bebé pasando por la glabela y por el punto de cambio de curvatura que se da en la zona occipital.

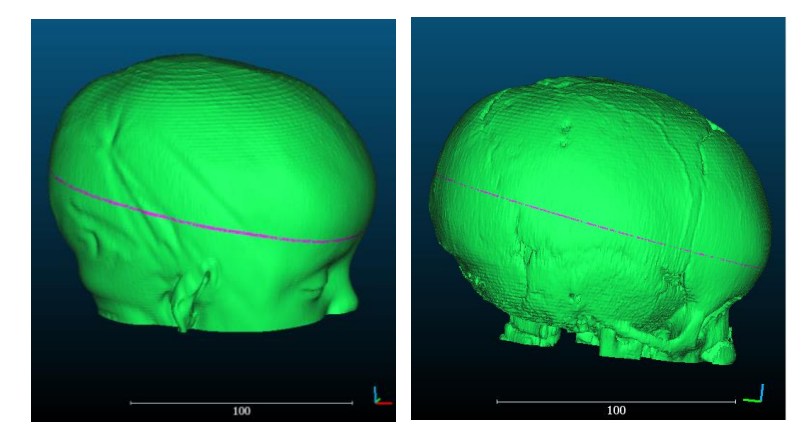

*Figura 33. Visualización de modelos con la línea que define el perímetro.*

Para ello he utilizado el software de CloudCompare sacando secciones lo más finas posibles pasando por esta línea. Para ello he usado la herramienta de Cross Section y como resultado se obtienen secciones como las coloreadas en rosa en la Figura 33.

Una vez tengo las secciones las he introducido en QGIS ya que es un software que permite medir perímetros con facilidad.

Lo primero de todo en QGIS es indicar que en nuestro caso queremos que el sistema de referencia sea uno cartesiano para que las medidas y la escala de las secciones se mantenga; y no un sistema geodésico de coordenadas geográficas como se suele indicar cuando estamos haciendo trabajos de SIG como tal.

Una vez el sistema de coordenadas y las secciones están cargadas, lo que he hecho es crear una capa de tipo polígono shape para definir la superficie de las secciones, y así con la calculadora de campos en la tabla de atributos poder obtener fácilmente el perímetro.

Esta capa generada es de tipo polígono y tiene el campo identificador, paciente y perímetro.

El campo paciente es de tipo Text data y el campo perímetro es de tipo Decimal number.

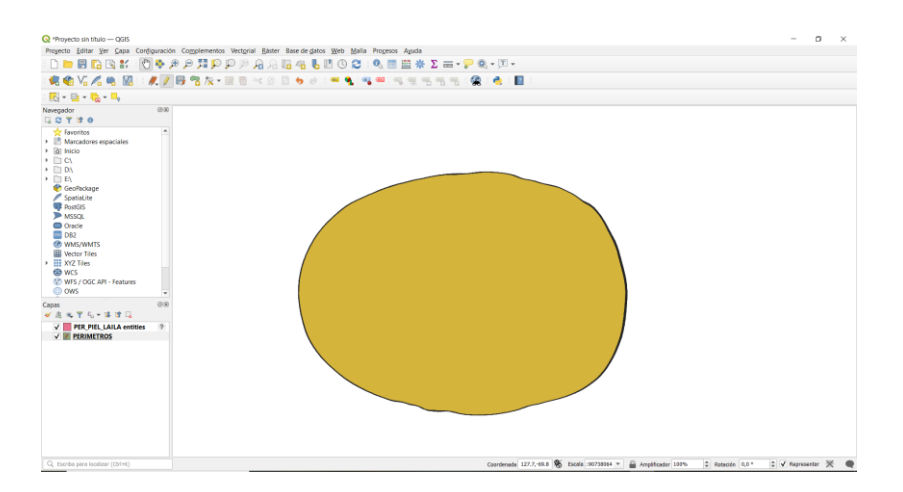

*Figura 34.Visualización de QGIS con la sección y el polígono generado para definir la línea de perímetro.*

|                | id<br>▲ | <b>PACIENTE</b>        | <b>PERIMETRO</b> | $\times$<br><b>Q</b> PERIMETROS - Field Calculator                                                                                                    |
|----------------|---------|------------------------|------------------|----------------------------------------------------------------------------------------------------|
| 1              |         | 1 MATEO                | 407,717263       | Actualizar sólo 0 objetos espaciales seleccionados                                                                                                    |
| $\overline{2}$ |         | 2 ROMAN                | 405.687909       | V Actualizar campo existente<br>Crear un campo nuevo<br>Crear campo virtual                                                                                                |
| 3              |         | 3 JUAN                 | 510,412753       | Nombre del campo de salida<br><b>1.2 PERIMETRO</b>                                                                                                    |
| 4              |         | 4 ALMA                 | 455,524479       | Número entero (entero)<br>Tipo del campo de salida<br>$\div$<br>$\Rightarrow$ Precisión 3<br>Longitud del campo de salida 10                                               |
| 5              |         | 5 NEYZAN               | 515,433461       | Editor de funciones<br>Expresión                                                                                                    |
| 6              |         | <b>6 LUCAS ALEXIS</b>  | 502.465232       | $\lfloor \frac{1}{2} \rfloor$<br>181<br>(面)<br>$\alpha$<br>$Q$ per<br>Mostrar ayuda<br>función Sperimeter                                                                  |
| 7              |         | 7 ISAAC                | 478.711543       | Sperimeter<br>$\overline{\phantom{a}}$<br>Cadena<br>Devuelve la longitud del perímetro<br>del obieto actual. El perímetro<br>upper                                         |
| 8              |         | 8 ORIOL                | 373.256439       | calculado por esta función respeta<br>$\sqrt{\frac{1}{2}}$ Campos y valores<br>tanto la configuración del elipsoide<br>1.2 PFRIMFTRO<br>del proyecto actual como la de las |
| 9              |         | 9 MATEO JULIO          | 435.598154       | Capas de mapa<br>unidades de distancia. Por ejemplo,<br><b>PERIMETROS</b><br>si se ha establecido un elipsoide                                                             |
| 10             |         | 10 DIEGO               | 493,713360       | General<br>para el provecto, entonces el<br>perímetro calculado será elipsoidal<br>layer property<br>y si no se ha establecido ningún<br>$\ast$<br>$\hat{\phantom{a}}$     |
| 11             |         | $11$ I AII A           | 424.203132       | П<br>"\n"<br>$=$ $+$<br>×<br>Geometría<br>elipsoide, entonces el perímetro<br>Sperimeter<br>calculado será planimétrico.<br>$\triangleright$<br>Objeto espacial 1          |
| 12             |         | 12 FILIP IOAN          | 456.865946       | perimeter<br><b>Sintaxis</b><br>tapered buffer<br>٠<br>Previsualizar: 387.71726292635134                                                                                   |
| 13             |         | <b>13 ALEXIA FLENA</b> | 440.173267       | Está editando información de esta capa, pero la capa no está actualmente en modo edición. Si pulsa Aceptar se                                                              |
| 14             |         | 14 JOSE                | 464,714828       | $\bf Q$<br>activará automáticamente el modo de edición.                                                                                                    |
| 15             |         | 15 IKER                | 445.025204       | Ayuda<br>Aceptar<br>Cancelar                                                                                                    |

*Figura 35. Visualización de la tabla de atributos y de la calculadora para el cálculo de perímetros.*

### 2.6.2 MEDICIÓN DEL VOLUMEN

Para el cálculo de volúmenes he utilizado el software de Artec Estudio 3D ya que en InVesalius nos calcula el volumen, pero no nos deja concretar la zona de interés.

El volumen se calcula para la parte superior a la línea de perímetro.

Para poder calcular el volumen correctamente, primero he de cerrar todos los huecos que se den en la malla y para ello el software dispone de la herramienta de Rellenar agujeros.

Seleccionamos todos los agujeros y le damos al botón de Rellenar y automáticamente cerrara el modelo por completo, como se muestra en la Figura 36.

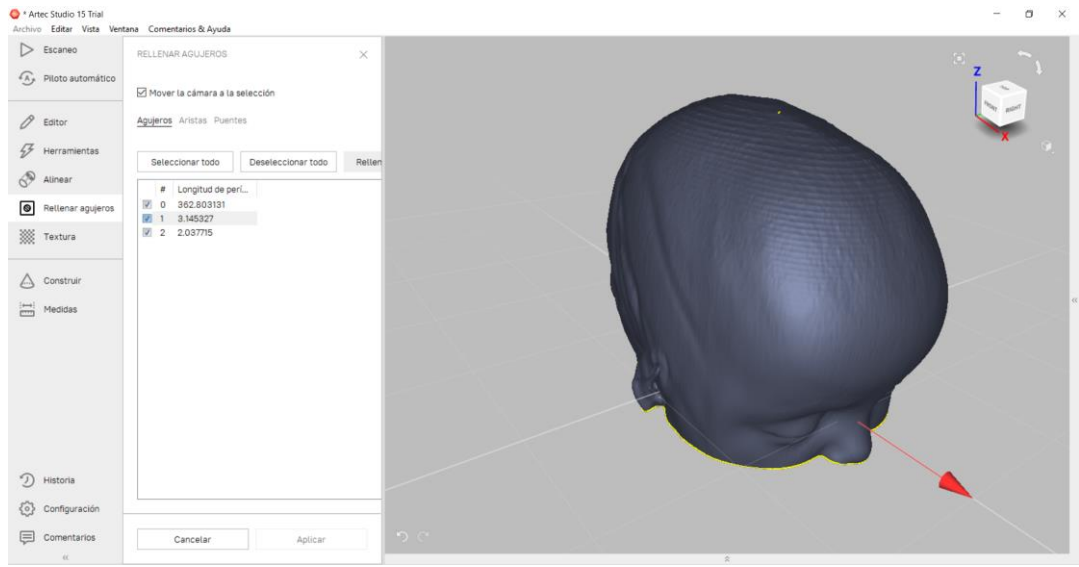

*Figura 36. Visualización de la herramienta de Rellenar agujeros de Artec Estudio 3D.*

Una vez el modelo es continuo, en la ventana de medidas se encuentra la opción de secciones y volúmenes. Usando esta herramienta definimos un mínimo de 3 puntos por los que queremos que se defina el plano y la dirección hacia la que queremos que se mida el volumen, en nuestro caso la superior.

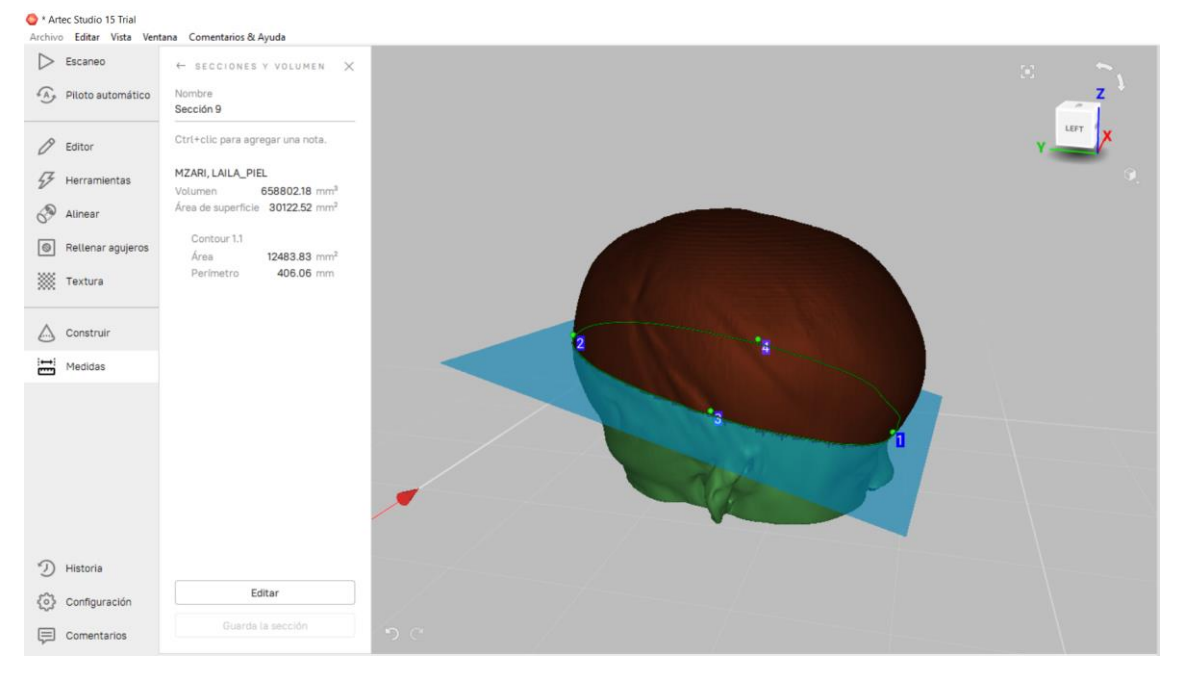

*Figura 37.Visualización de la herramienta para medir volúmenes de Artec Estudio 3D.*

Una vez definido el plano, dándole a calcular automáticamente nos dirá el valor del volumen en milímetros cúbicos.

En el informe de PhotoMeDAS las unidades utilizadas para el volumen son mililitros (ml) mientras que el calculado por Artec Estudio 3D es en milímetros cúbicos (mm<sup>3</sup>). Para poder comparar estos datos he pasado todos los datos a mililitros multiplicando el valor en milímetros cúbicos por 0,001.

### 2.6.3 MEDICIÓN DE a, b, c, d, e, f, g.

- a. Diagonal con inicio en la parte derecha frontal del cráneo.
- b. Diagonal con inicio en la parte izquierda frontal del cráneo.
- c. Distancia máxima longitudinal.
- d. Distancia máxima transversal (Eurion).
- e. Distancia recta entre la glabela y la zona occipital.
- f. Arco superior entre la glabela y la zona occipital.
- g. Distancia entre puntos extremos de la frente.

Para la medida de estos datos he utilizado InVesalius y Artec Estudio 3D.

Las medidas a,b,c,d,g las he medido directamente sobre las pruebas TAC usando la herramienta de medida de InVesalius.

Para ello he buscado los cortes que fueran máximos y he ido realizando las diferentes medidas marcando los puntos de inicio y fin de cada una de las distancias nombradas anteriormente.

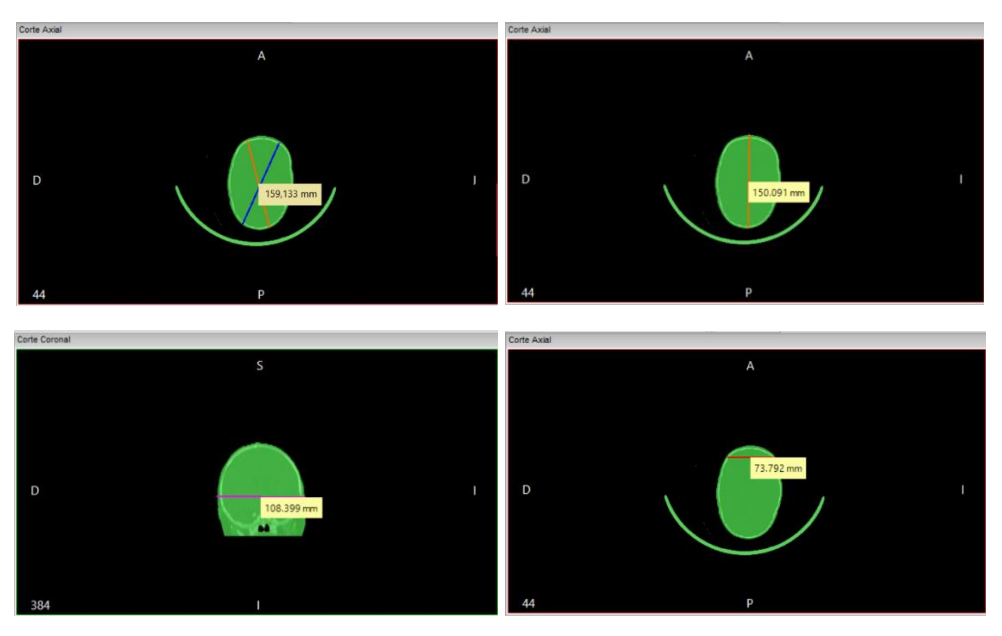

*Figura 38. Visualización de las medidas a, b, c, d, g en InVesalius.*

Las medidas e y f las he tomado con el software de Artec Estudio 3D sobre el modelo 3D. Para ello he definido un plano y con la herramienta de medida se obtiene la longitud de la curva que se ha dibujado en el plano que en este caso sería f.

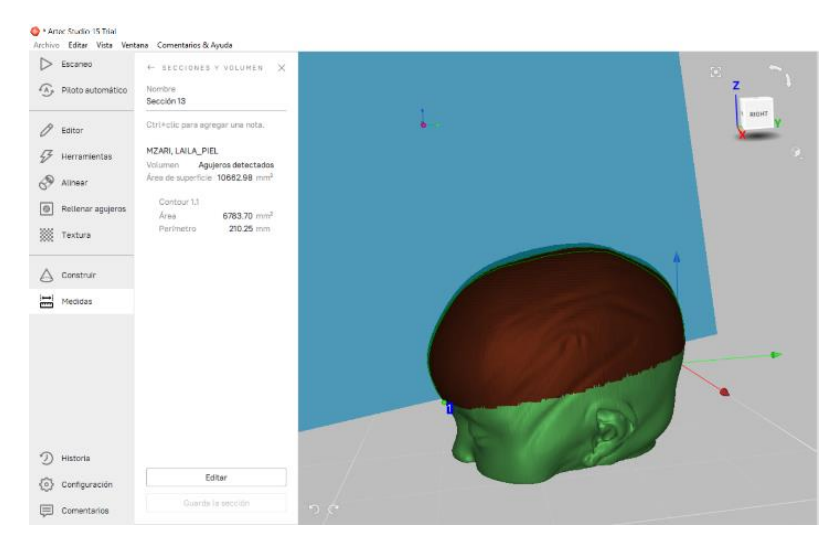

*Figura 39. Visualización de la medida f en Artec Estudio 3D.*

Para ello he usado la herramienta de medida lineal indicando los puntos de corte con el plano, inicio y fin de la medida f.

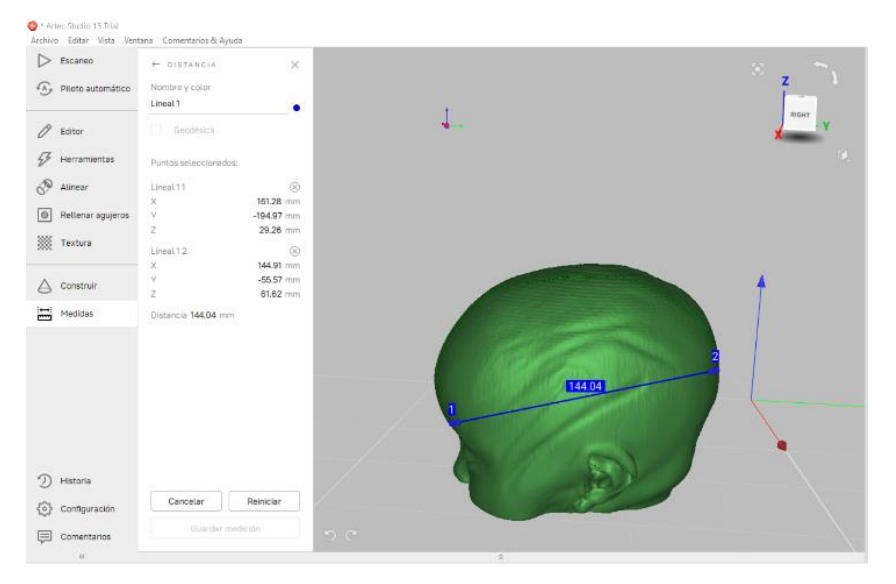

*Figura 40. Visualización de la medida e en Artec Estudio 3D.*

# 2.7 CÁLCULO DE ÍNDICES

Una vez tengo todas las medidas tomadas tanto en hueso como en piel, calculo los índices de interés. En nuestro caso como ya se ha dicho anteriormente son los siguientes:

- Índice de asimetría. (mm)
- Índice diametral oblicuo. (%)
- Índice cefálico.  $(\%)$
- Índice de turricefalia. (%)
- Índice metópico. (%)

Para calcularlos he utilizado una hoja Excel donde he ido apuntando todas las medidas y he aplicado las ecuaciones (1), (2), (3), (4), (5) explicadas anteriormente, para calcular los índices.

Por ejemplo, para la paciente 10, lailmz20201110, se han medido los siguientes valores:

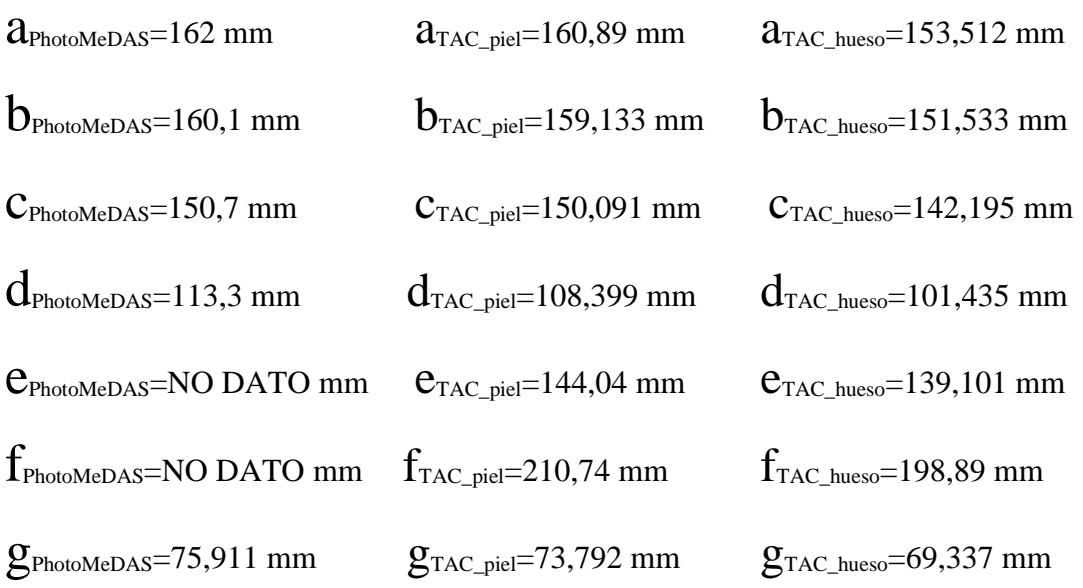

Las medidas e, f y g no aparecen directamente en el informe de PhotoMeDAS. La medida g se puede obtener resolviendo la ecuación del índice metópico ya que conocemos el resto de los valores y el índice que se calcula directamente en el informe.

PhotoMeDAS calcula directamente los índices cefálico, de turricefalia y metópico.

#### Para esta misma paciente, los resultados obtenidos en los índices son los siguientes:

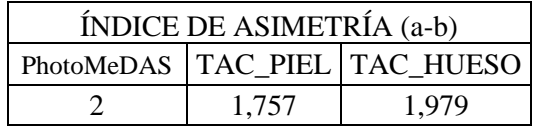

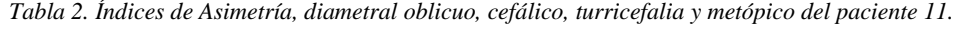

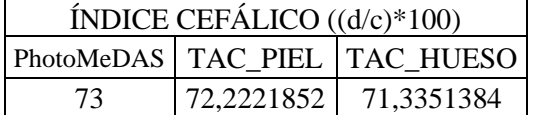

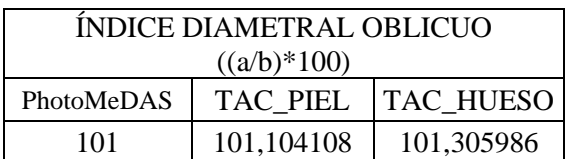

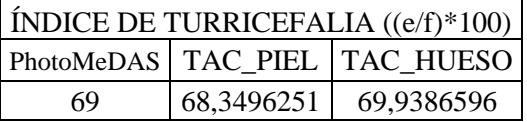

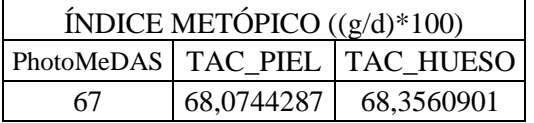

# 2.8 ADAPTACIÓN DE DATOS DEL EXCEL A PSPP

Para el análisis estadístico he utilizado el software de PSPP. Este software al iniciarse, lo primero que pide es que indiques cuales van a ser las variables y las definas.

En mi caso he definido 4 variables para cada índice, para el volumen y para el perímetro:

| Variable | Nombre          | Tipo       | Ancho | Decimal | Etiqueta                            | Etiquetas de Valor              | Valores perdidos | <b>Columnas</b> | Alineación     | Medida  | Rol     |
|----------|-----------------|------------|-------|---------|-------------------------------------|---------------------------------|------------------|-----------------|----------------|---------|---------|
|          | <b>PACIENTE</b> | Numérico 8 |       |         | Número de paciente                  | Ninguno                         | <b>Ninguno</b>   |                 | Derecha        | Nominal | Entrada |
|          | <b>USUARIO</b>  | Cadena     | 14    |         | Usuario de PhotoMeDAS               | Ninguno                         | Ninguno          |                 | <b>Derecha</b> | Nomina  | Entrada |
|          | <b>METODO</b>   | Numérico 8 |       |         | Indica el tipo de medida            | $\{1, \text{PhotoMeDAS}\}\dots$ | Ninguno          |                 | Derecha        | Escala  | Entrada |
|          |                 | Numérico   |       |         | Valor del índice de asimetria en mm | Ninguno                         | <b>Ninguno</b>   |                 | Derecha        | Escala  | Entrada |

*Figura 41. Visualización de las variables en PSPP.*

Las variables generadas, como se muestra en la imagen anterior, son Paciente que hace referencia al número del paciente, Usuario que es el nombre con el que se ha registrado en PhotoMeDAS, IA que es el valor del índice de asimetría en este caso, esta variable irá cambiando en el análisis de cada índice ya que se tratan de las iniciales del índice que se analicen de tal forma que para el índice diametral oblicuo esta variable será IDO, para el índice cefálico será IC, para el índice de turricefalia será IT y para el índice metópico será IM. En el caso del perímetro y el volumen tendrá el nombre completo.

Para cargar los datos del Excel hay que modificarlos ya que yo he hecho una clasificación en columnas según si son datos medidos con PhotoMeDAS, TAC de piel o TAC de hueso.

Para ello he creado la variable Método que indica con valor 1 cuando se trata de un dato de PhotoMeDAS, 2 para TAC de piel y 3 para TAC de hueso.

De esta manera genero un .CSV de los datos poniendo en una única columna los datos de las medidas del índice, volumen o perímetro que se esté analizando e indico con el método de que tipo se trata.

También hay que tener en cuenta que el programa utiliza el punto como limitador entre la parte entera y decimal, por lo que en el archivo .CSV también lo modifico.

| Caso           | <b>PACIENTE</b> | <b>USUARIO</b> | <b>MÉTODO</b>  | <b>IA</b> |    |                |                |                |        |
|----------------|-----------------|----------------|----------------|-----------|----|----------------|----------------|----------------|--------|
| $\mathbf{1}$   | $\mathbf{1}$    | maalpo20200812 | 1              | 9.000     | 24 | 9              | malulu20200705 | 2              | 4.318  |
| $\overline{2}$ | $\overline{a}$  | roarib20201112 | 1              | 17.000    | 25 | 10             | dimima20200127 | $\overline{a}$ | 4.326  |
| 3              | 3               | iuauca20170714 | 1              | 2.000     | 26 | 11             | lailmz20201110 | 2              | 1.757  |
| $\overline{4}$ | 4               | alcaen20201016 | 1              | 9.000     | 27 | 12             | fipopo20200925 | $\overline{2}$ | 3.711  |
| 5              | 5               | nehuco20190618 | 1              | 2.000     | 28 | 13             | elprpr20200718 | 2              | 6.984  |
| 6              | 6               | lualex20181005 | 1              | 1.000     | 29 | 14             | iosebe20200928 | 2              | 6.657  |
| $\overline{7}$ | $\overline{7}$  | islale20190118 | 1              | 2.000     | 30 | 15             | iktola20201017 | 2              | 5.150  |
| 8              | 8               | orlavi20210329 | 1              | .000      | 31 | $\mathbf{1}$   | maalpo20200812 | 3              | 9.228  |
| 9              | 9               | malulu20200705 | 1              | 4.000     | 32 | $\overline{a}$ | roarib20201112 | 3              | 17.107 |
| 10             | 10              | dimima20200127 | 1              | 5.000     | 33 | 3              | iuauca20170714 | B.             | 1.820  |
| 11             | 11              | lailmz20201110 | 1              | 2.000     | 34 | 4              | alcaen20201016 | 3              | 8.619  |
| 12             | 12              | fipopo20200925 | 1              | 4.000     |    |                |                |                |        |
| 13             | 13              | elprpr20200718 | 1              | 5.000     | 35 | 5              | nehuco20190618 | 3              | 1.389  |
| 14             | 14              | iosebe20200928 | 1              | 5.000     | 36 | 6              | lualex20181005 | з              | 1.877  |
| 15             | 15              | iktola20201017 | 1              | 5.000     | 37 | $\overline{7}$ | islale20190118 | 3              | 2.129  |
| 16             | $\mathbf{1}$    | maalpo20200812 | $\overline{2}$ | 9.258     | 38 | 8              | orlavi20210329 | 3              | .252   |
| 17             | $\overline{a}$  | roarib20201112 | $\overline{2}$ | 16.140    | 39 | 9              | malulu20200705 | 3              | 4.380  |
| 18             | 3               | iuauca20170714 | $\overline{2}$ | 2.241     | 40 | 10             | dimima20200127 | 3              | 4.817  |
| 19             | 4               | alcaen20201016 | $\overline{a}$ | 9.051     | 41 | 11             | lailmz20201110 | 3              | 1.979  |
| 20             | 5               | nehuco20190618 | $\overline{a}$ | 1.522     | 42 | 12             | fipopo20200925 | 3              | 4.160  |
| 21             | 6               | lualex20181005 | 2              | 1.013     | 43 | 13             | elprpr20200718 | 3              | 4.597  |
| 22             | 7               | islale20190118 | 2              | 2.412     | 44 | 14             | iosebe20200928 | l3             | 4.918  |
| 23             | 8               | orlavi20210329 | $\overline{2}$ | .705      | 45 | 15             | iktola20201017 | 3              | 5.851  |
|                |                 |                |                |           |    |                |                |                |        |

Una vez los datos están adecuados al software de PSPP ya los puedo importar. Se cargarán de la siguiente forma:

*Figura 42. Visualización de la base de datos del índice de asimetría en PSPP.*

Una vez los datos cargados PSPP permite generar una amplia selección de datos estadísticos en mi caso voy a generar los siguientes para cada índice:

- Estadísticos descriptivos: con el fin de obtener una idea genérica del conjunto de los datos.
- Prueba T para muestra independientes: para comprobar usando el contraste de hipótesis la relación entre los datos.

## 3 RESULTADOS

## 3.1 DISTANCIAS ENTRE MODELOS

• maalpo20200812

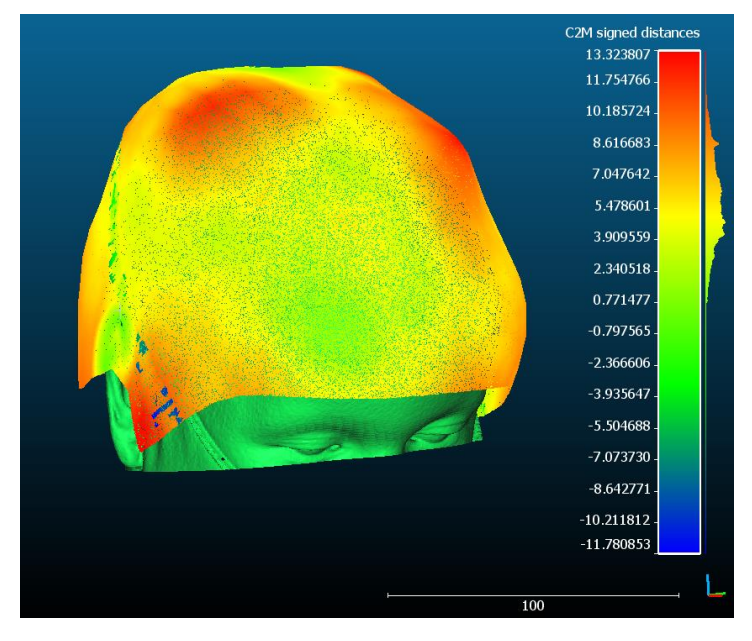

*Figura 43.Medidas de distancia entre PhotoMeDAS y modelo 3D del TAC de piel en el paciente 1.*

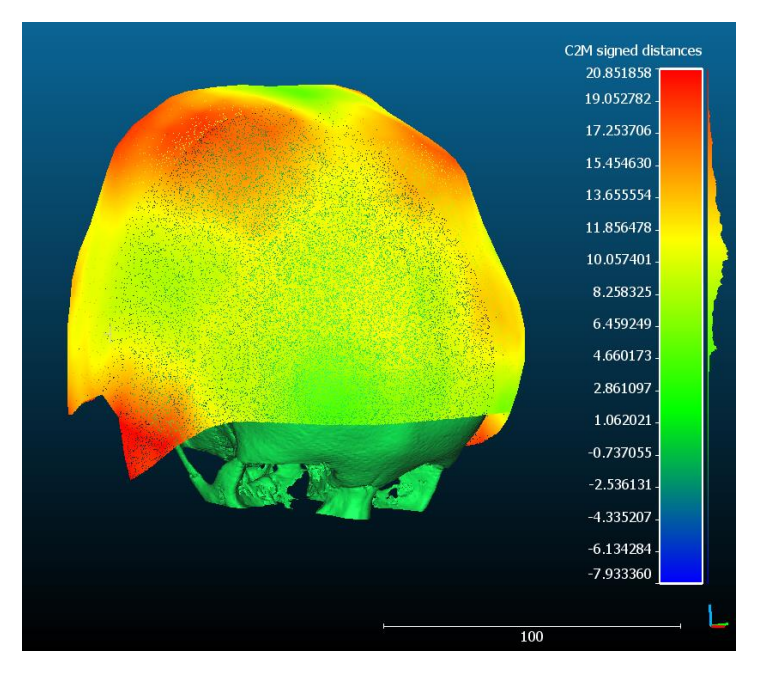

*Figura 44.Medidas de distancia entre PhotoMeDAS y modelo 3D del TAC de hueso en el paciente 1.*

#### • roarib20201112

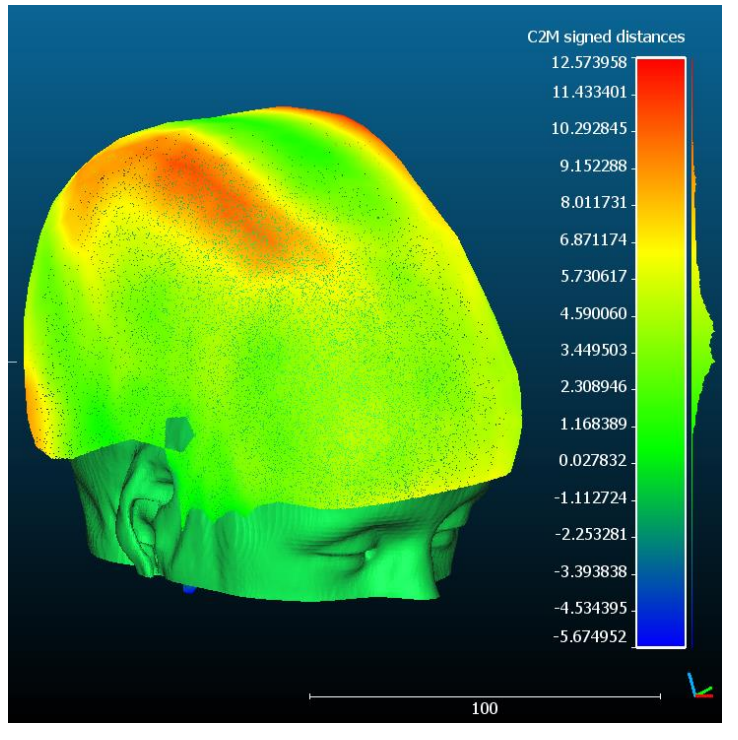

*Figura 45.Medidas de distancia entre PhotoMeDAS y modelo 3D del TAC de piel en el paciente 2.*

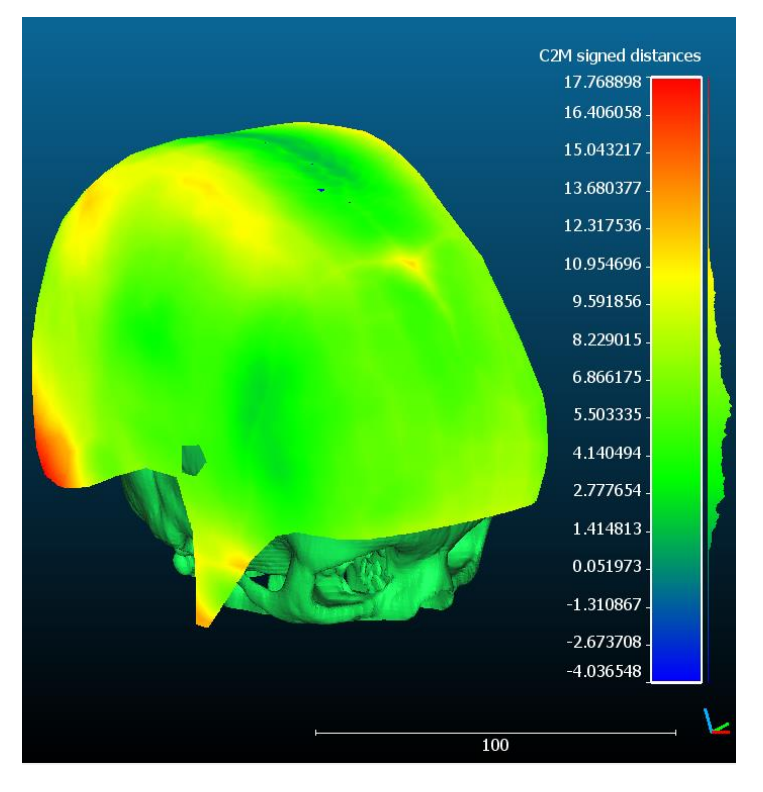

*Figura 46.Medidas de distancia entre PhotoMeDAS y modelo 3D del TAC de hueso en el paciente 2.*

#### • juauca20170714

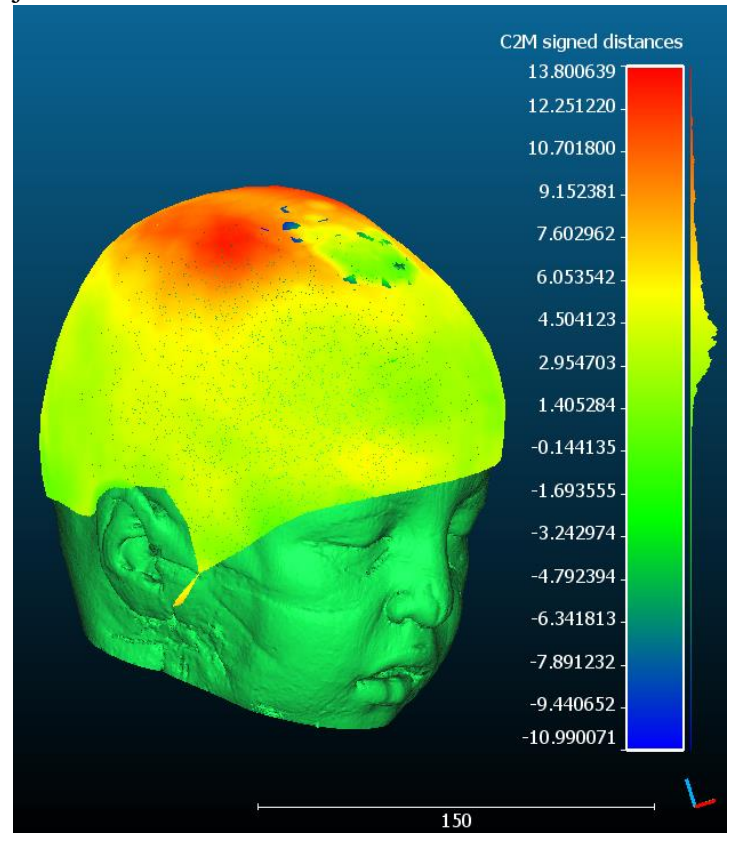

*Figura 47.Medidas de distancia entre PhotoMeDAS y modelo 3D del TAC de piel en el paciente 3.*

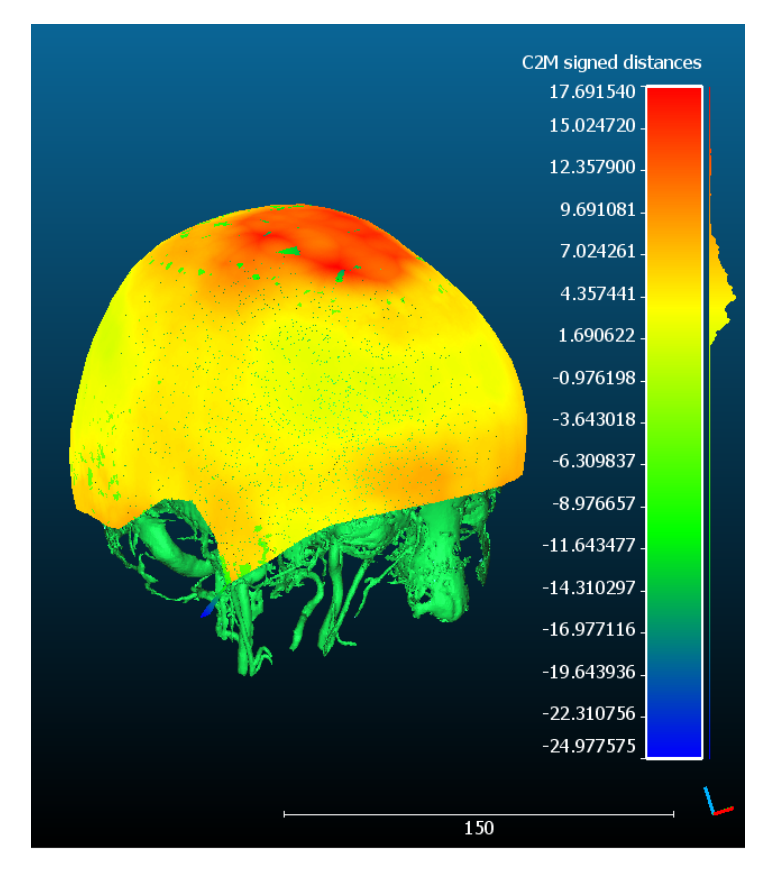

*Figura 48.Medidas de distancia entre PhotoMeDAS y modelo 3D del TAC de hueso en el paciente 3.*

#### • alcaen20201016

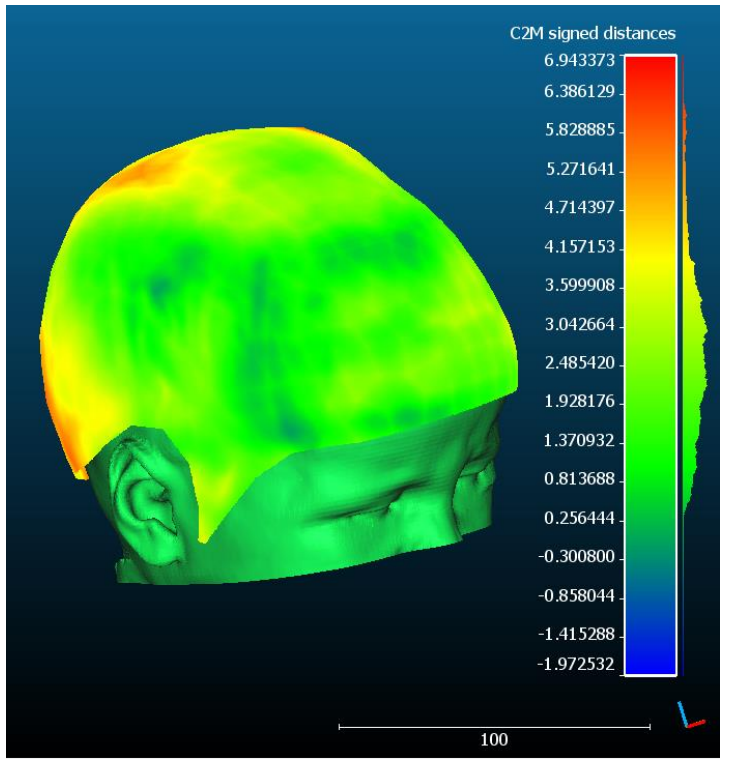

*Figura 49.Medidas de distancia entre PhotoMeDAS y modelo 3D del TAC de piel en el paciente 4.*

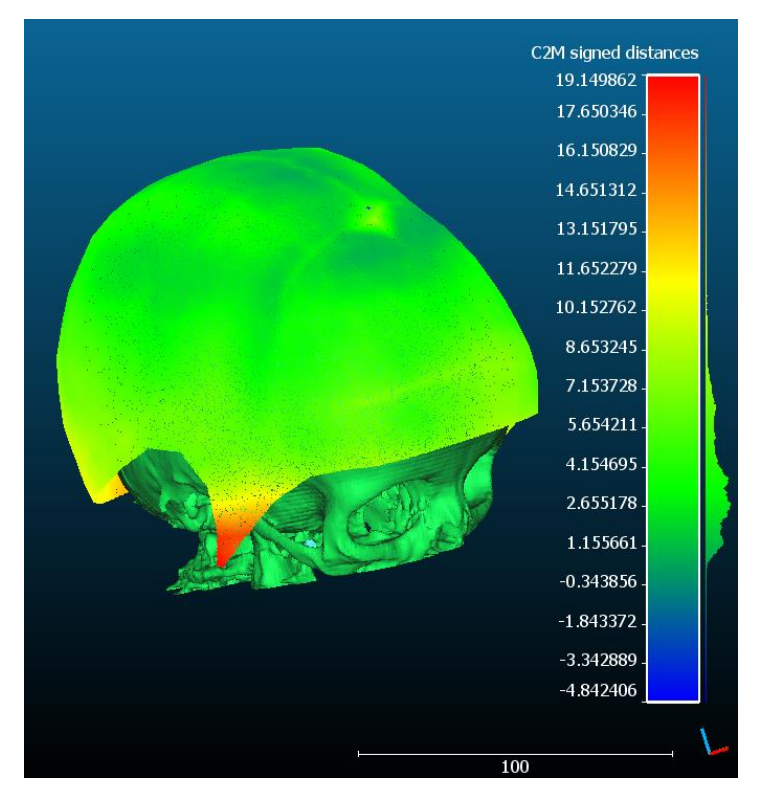

*Figura 50.Medidas de distancia entre PhotoMeDAS y modelo 3D del TAC de hueso en el paciente 4.*

#### • nehuco20190618

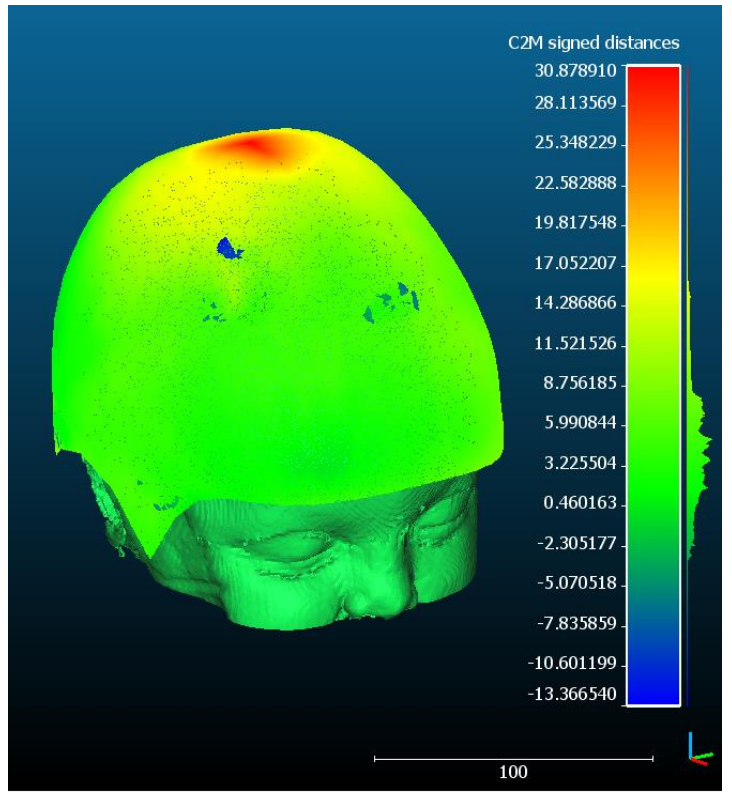

*Figura 51.Medidas de distancia entre PhotoMeDAS y modelo 3D del TAC de piel en el paciente 5.*

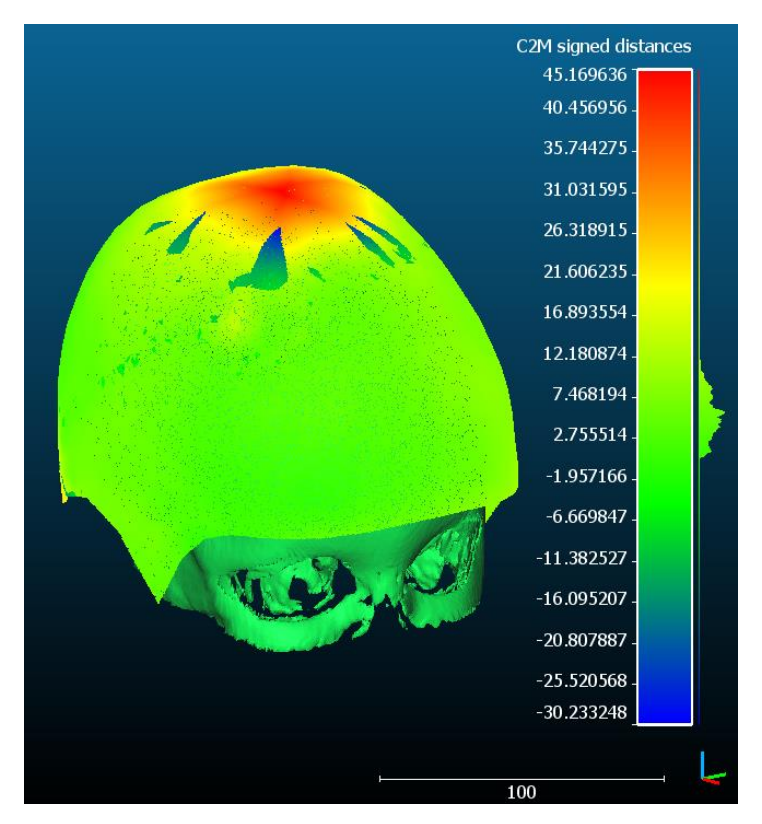

*Figura 52.Medidas de distancia entre PhotoMeDAS y modelo 3D del TAC de hueso en el paciente 5.*

#### • lualex20181005

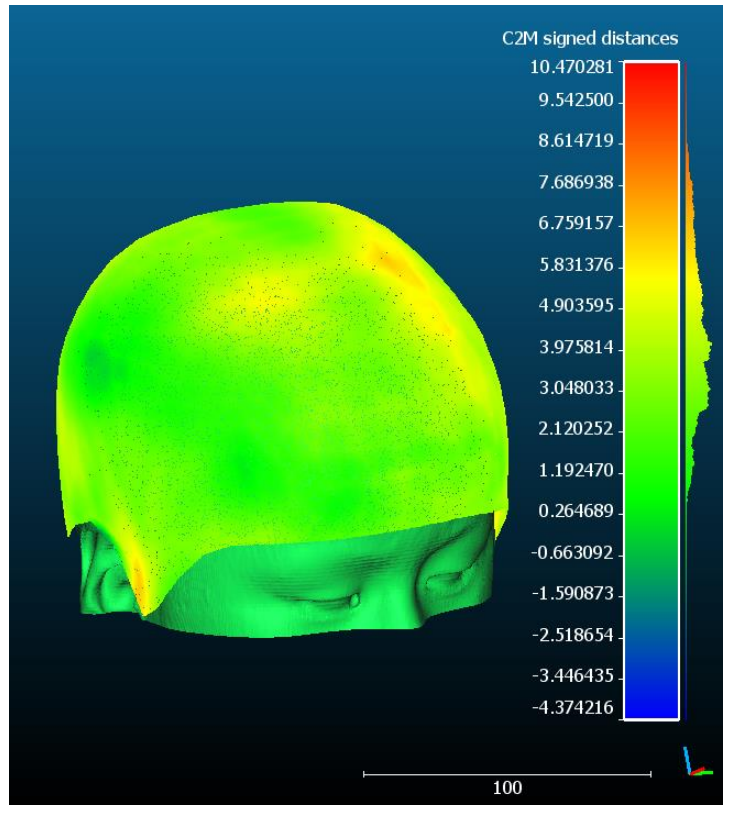

*Figura 53.Medidas de distancia entre PhotoMeDAS y modelo 3D del TAC de piel en el paciente 6.*

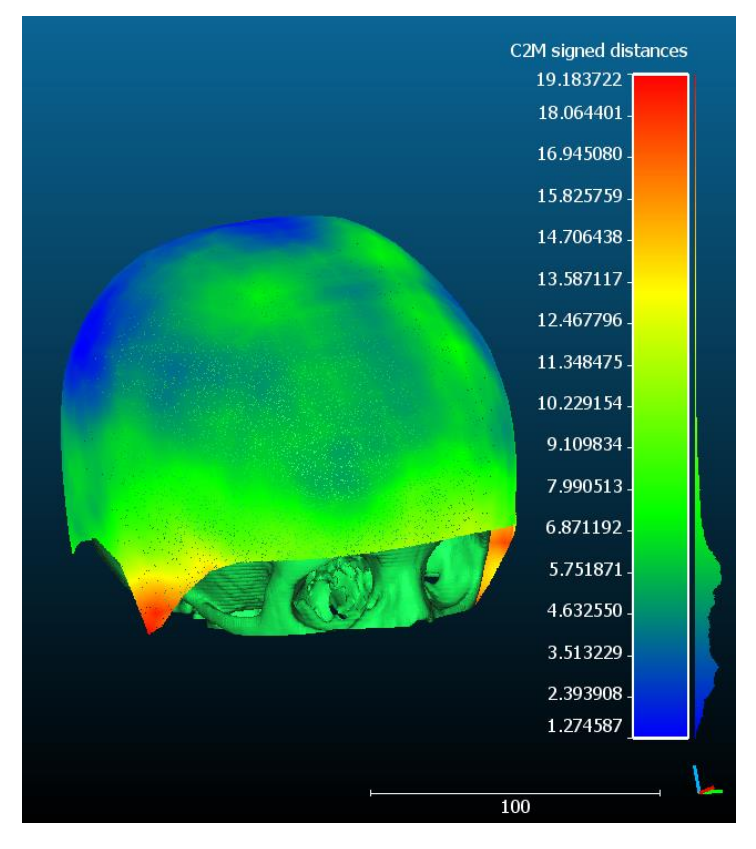

*Figura 54.Medidas de distancia entre PhotoMeDAS y modelo 3D del TAC de hueso en el paciente 6.*

#### • islale20190118

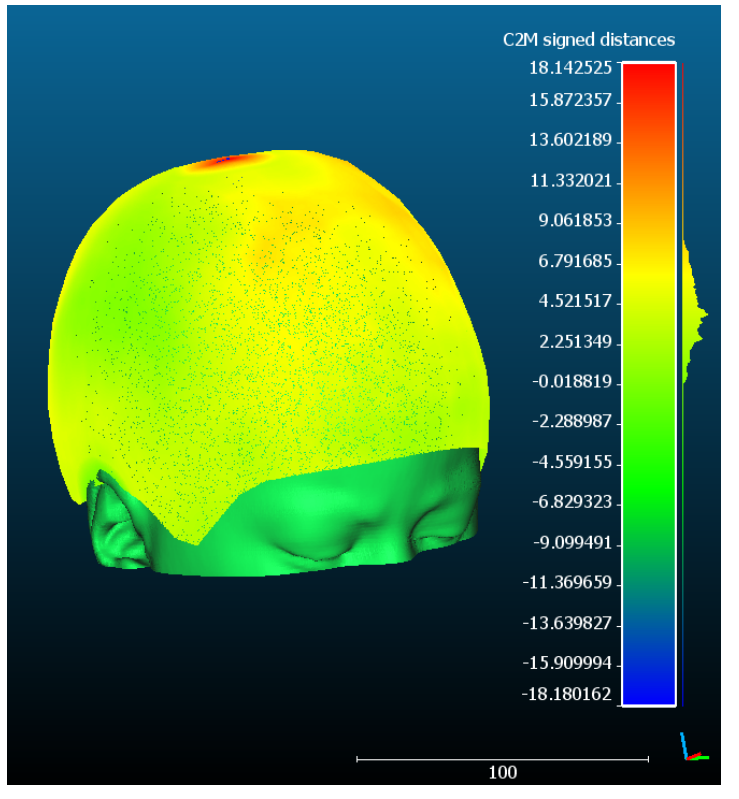

*Figura 55.Medidas de distancia entre PhotoMeDAS y modelo 3D del TAC de piel en el paciente 7.*

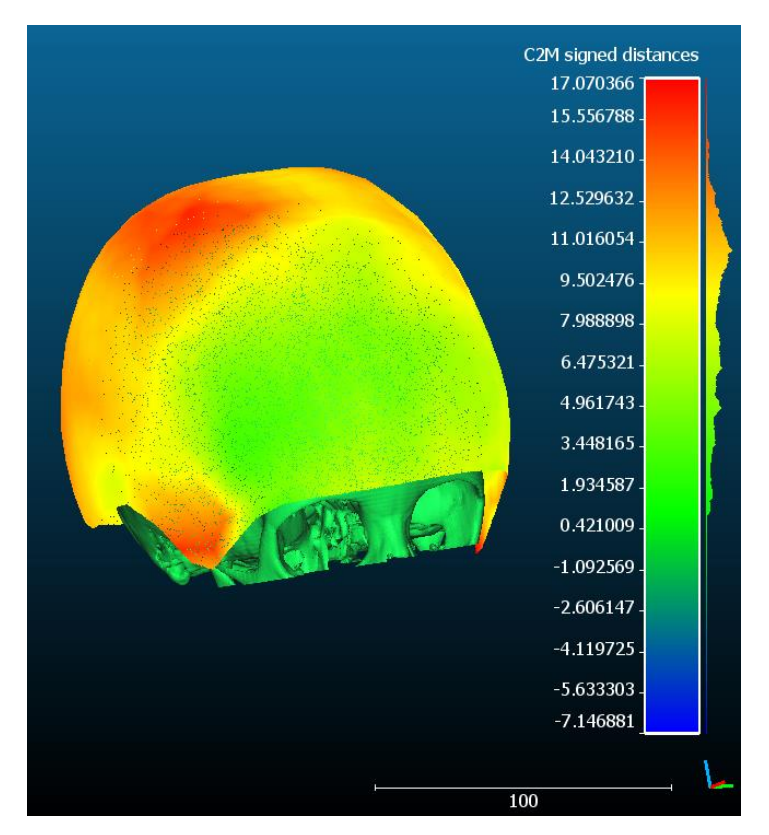

*Figura 56.Medidas de distancia entre PhotoMeDAS y modelo 3D del TAC de hueso en el paciente 7.*

#### • orlavi20210329

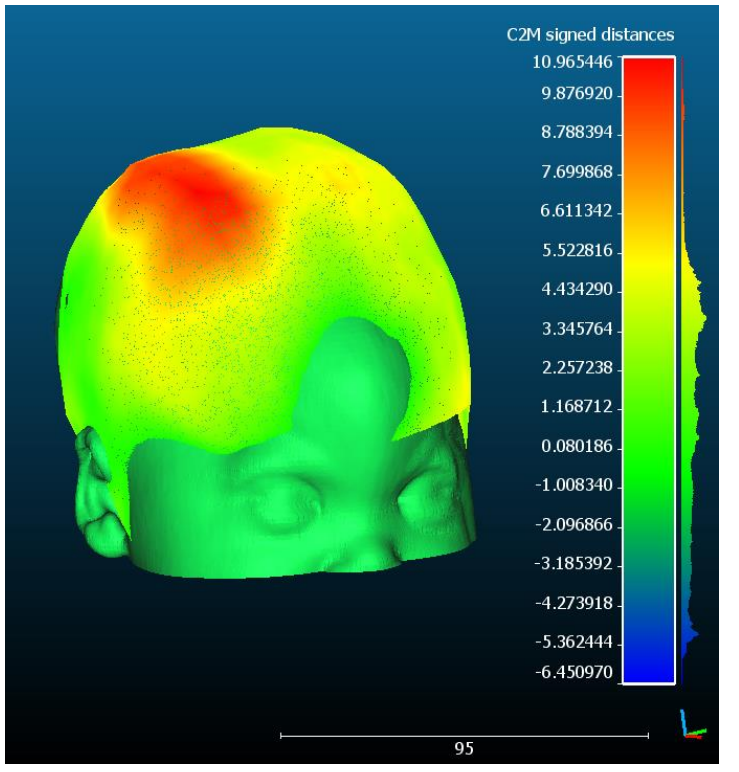

*Figura 57.Medidas de distancia entre PhotoMeDAS y modelo 3D del TAC de piel en el paciente 8.*

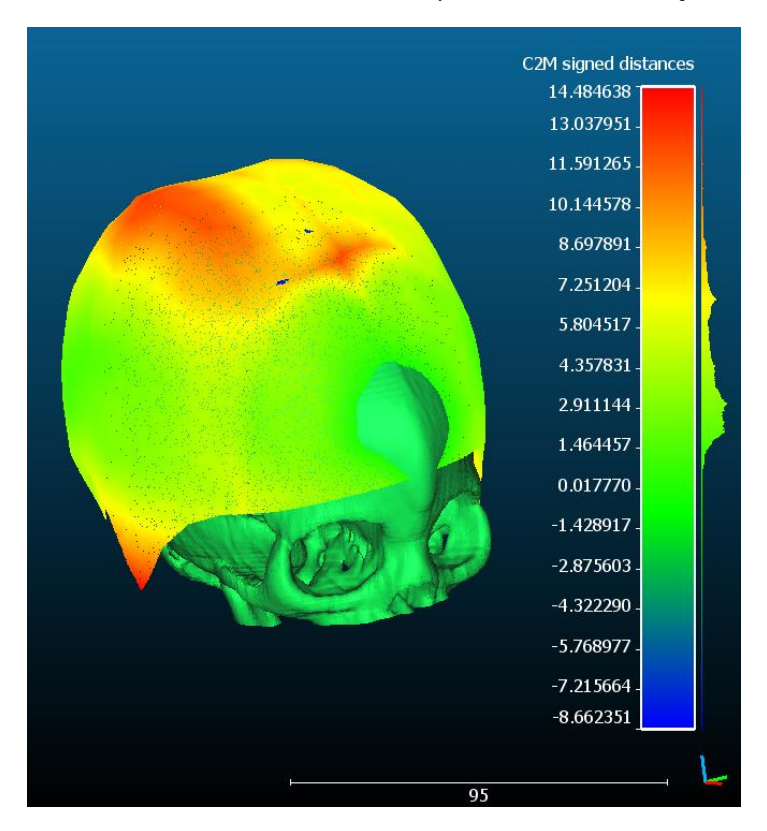

*Figura 58.Medidas de distancia entre PhotoMeDAS y modelo 3D del TAC de hueso en el paciente 8.*

#### • malulu20200705

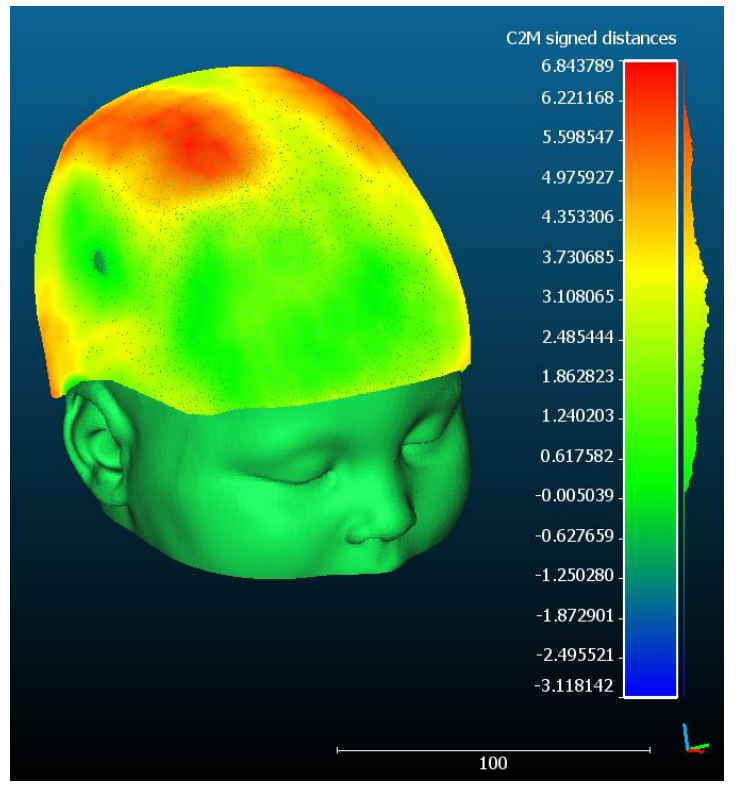

*Figura 59.Medidas de distancia entre PhotoMeDAS y modelo 3D del TAC de piel en el paciente 9.*

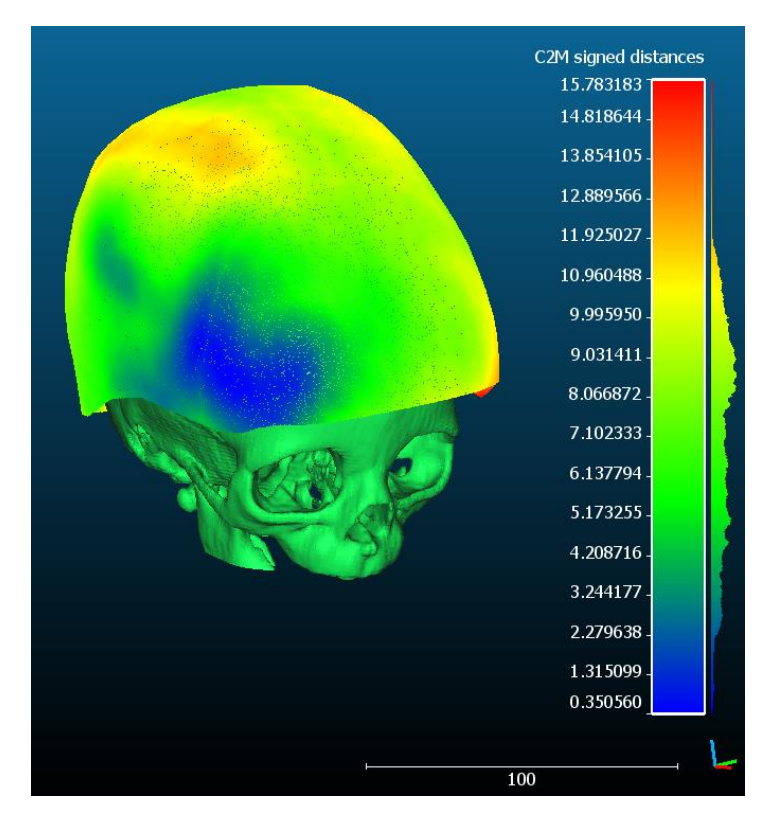

*Figura 60.Medidas de distancia entre PhotoMeDAS y modelo 3D del TAC de hueso en el paciente 9.*

#### • dimima20200127

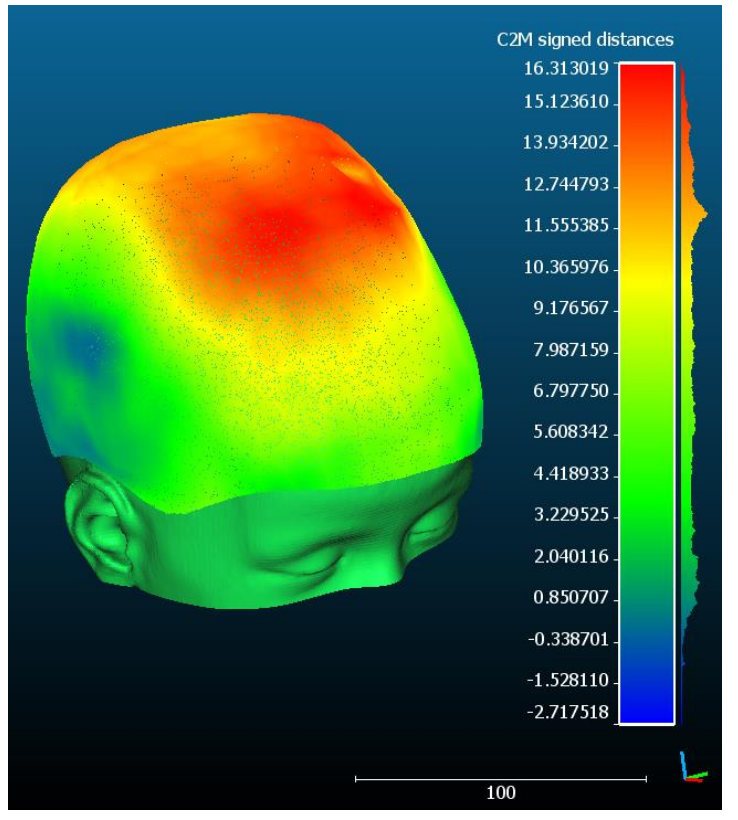

*Figura 61.Medidas de distancia entre PhotoMeDAS y modelo 3D del TAC de piel en el paciente 10.*

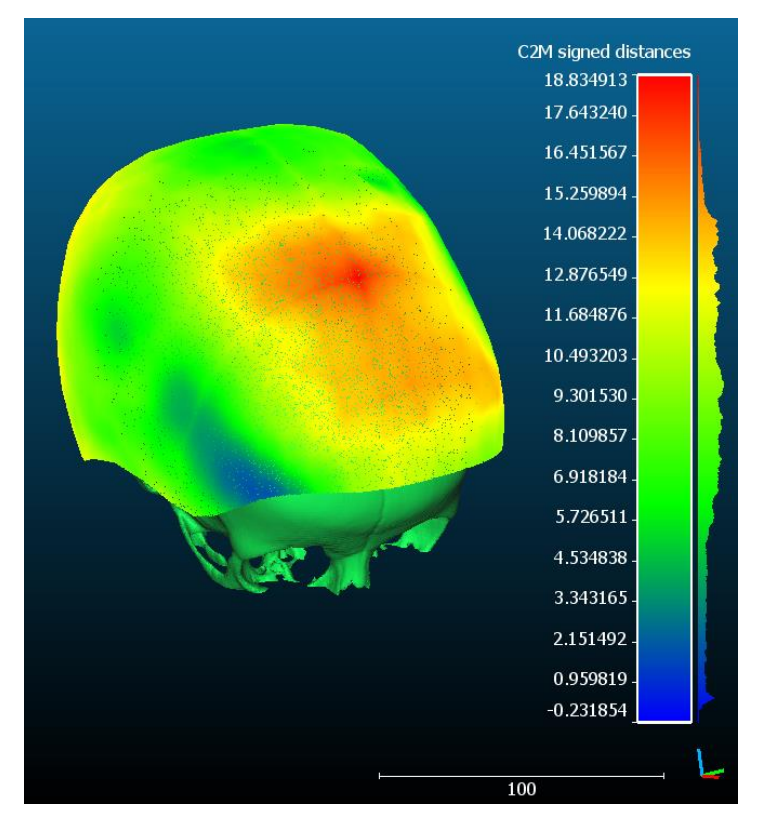

*Figura 62.Medidas de distancia entre PhotoMeDAS y modelo 3D del TAC de hueso en el paciente 10.*

#### • lailmz20201110

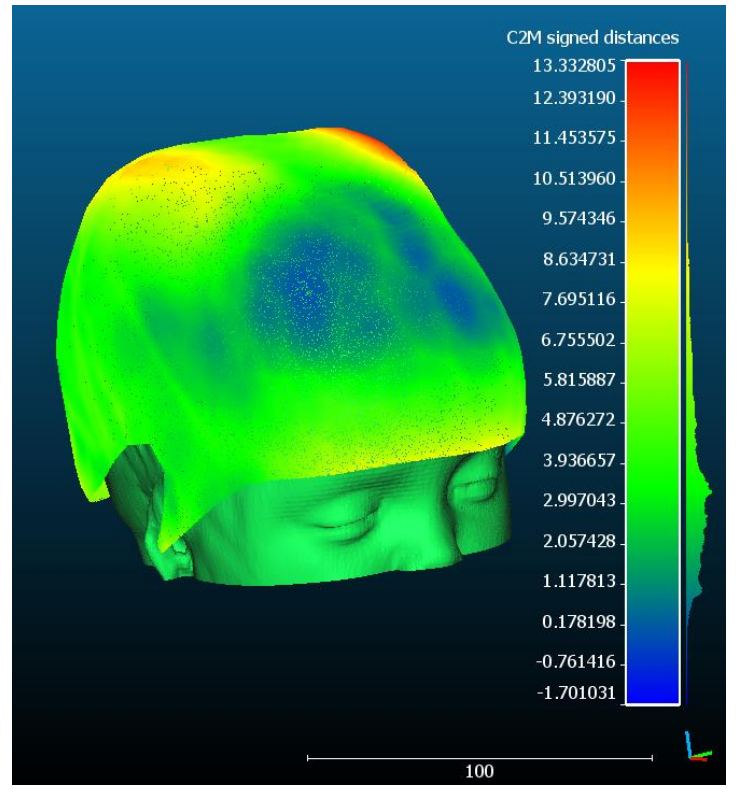

*Figura 63.Medidas de distancia entre PhotoMeDAS y modelo 3D del TAC de piel en el paciente 11.*

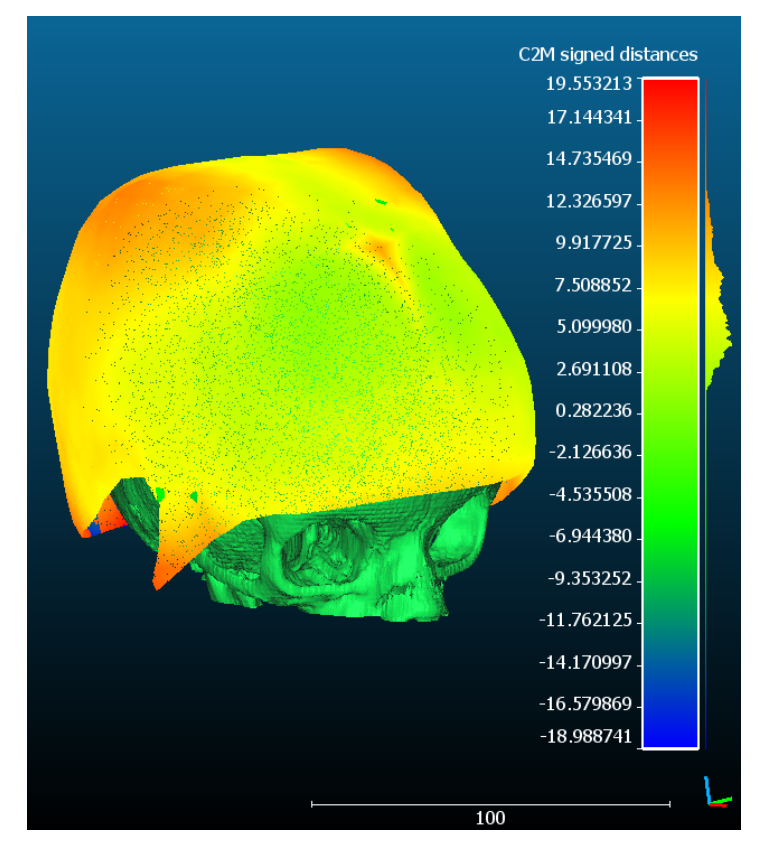

*Figura 64.Medidas de distancia entre PhotoMeDAS y modelo 3D del TAC de hueso en el paciente 11.*

#### • fipopo20200925

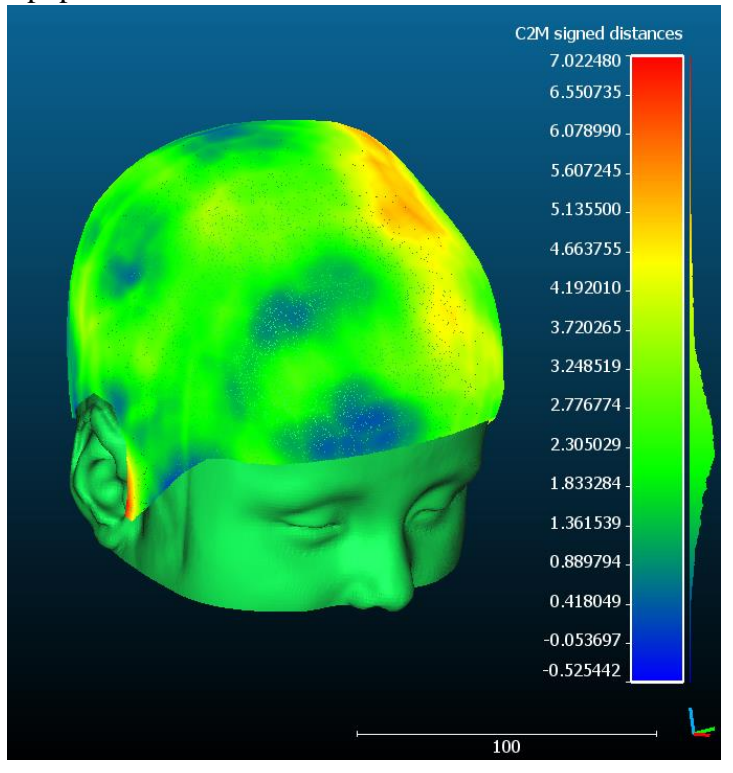

*Figura 65.Medidas de distancia entre PhotoMeDAS y modelo 3D del TAC de piel en el paciente 12.*

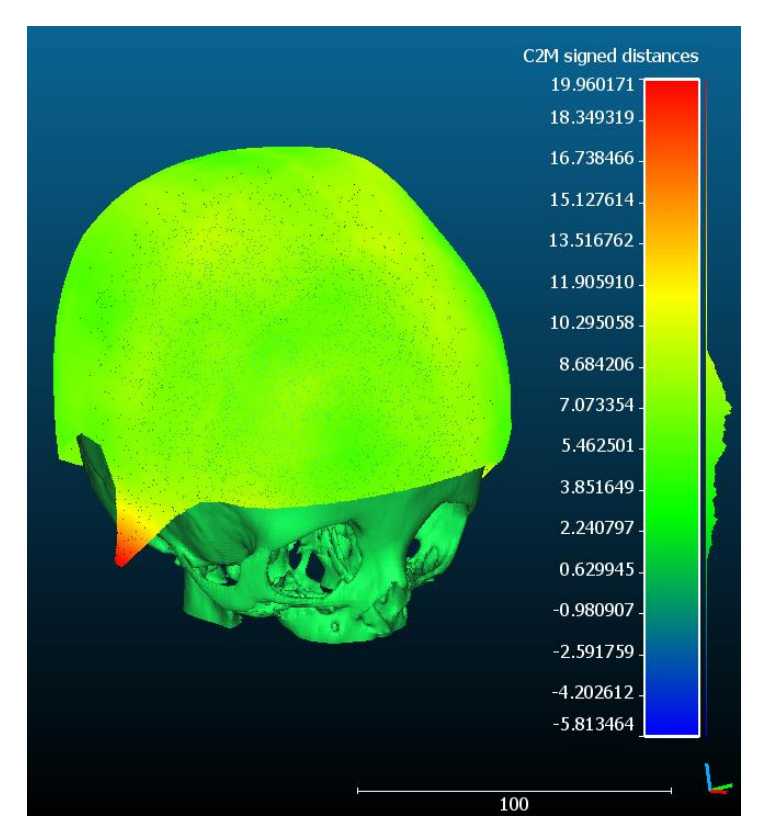

*Figura 66.Medidas de distancia entre PhotoMeDAS y modelo 3D del TAC de hueso en el paciente 12.*

#### • elprpr20200718

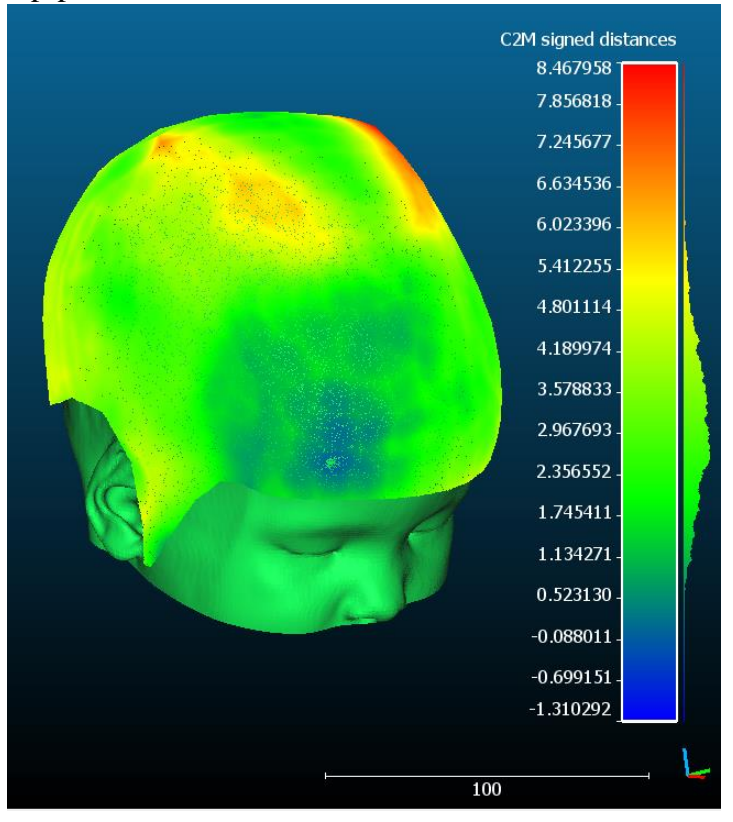

*Figura 67.Medidas de distancia entre PhotoMeDAS y modelo 3D del TAC de piel en el paciente 13.*

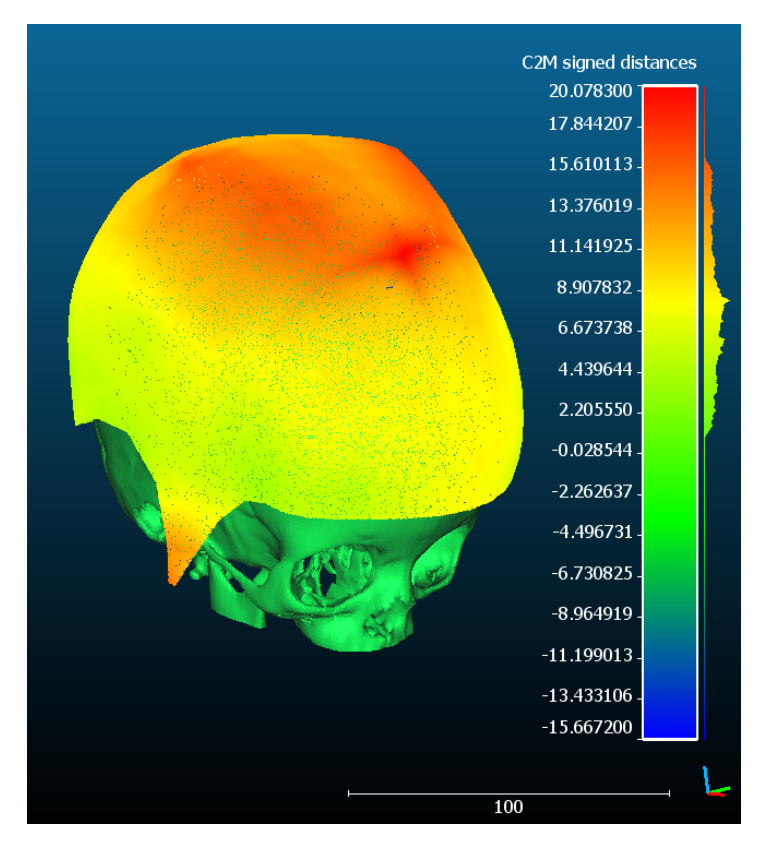

*Figura 68.Medidas de distancia entre PhotoMeDAS y modelo 3D del TAC de hueso en el paciente 13.*

#### • josebe20200928

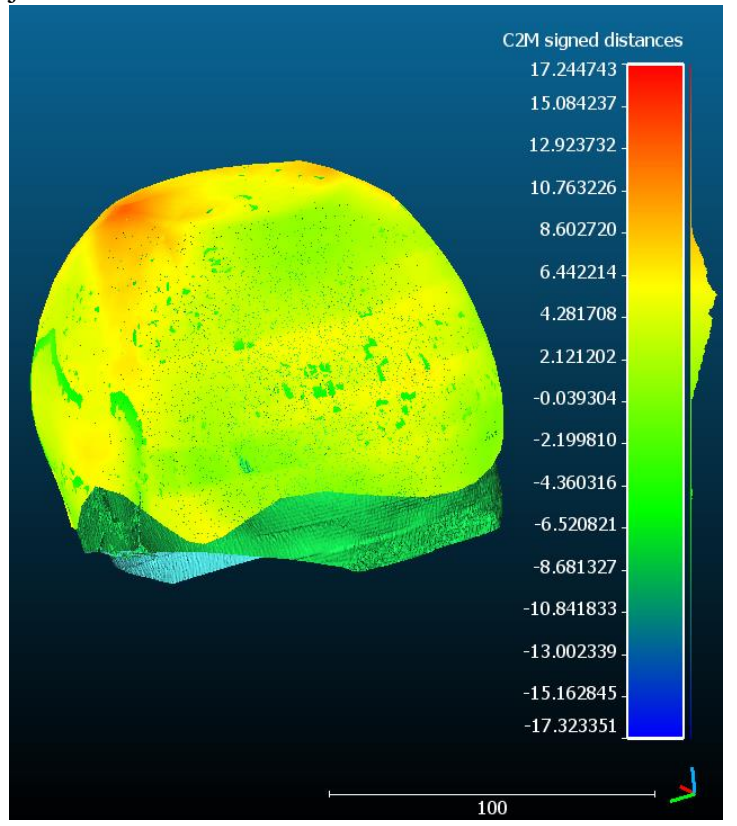

*Figura 69.Medidas de distancia entre PhotoMeDAS y modelo 3D del TAC de piel en el paciente 14.*

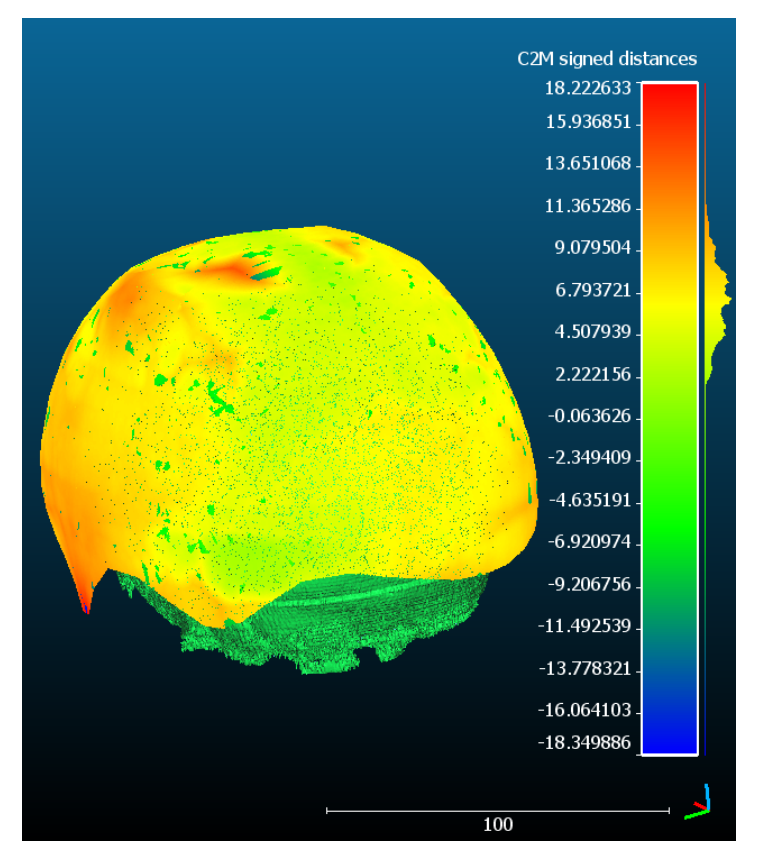

*Figura 70.Medidas de distancia entre PhotoMeDAS y modelo 3D del TAC de hueso en el paciente 14.*

#### • iktola20201017

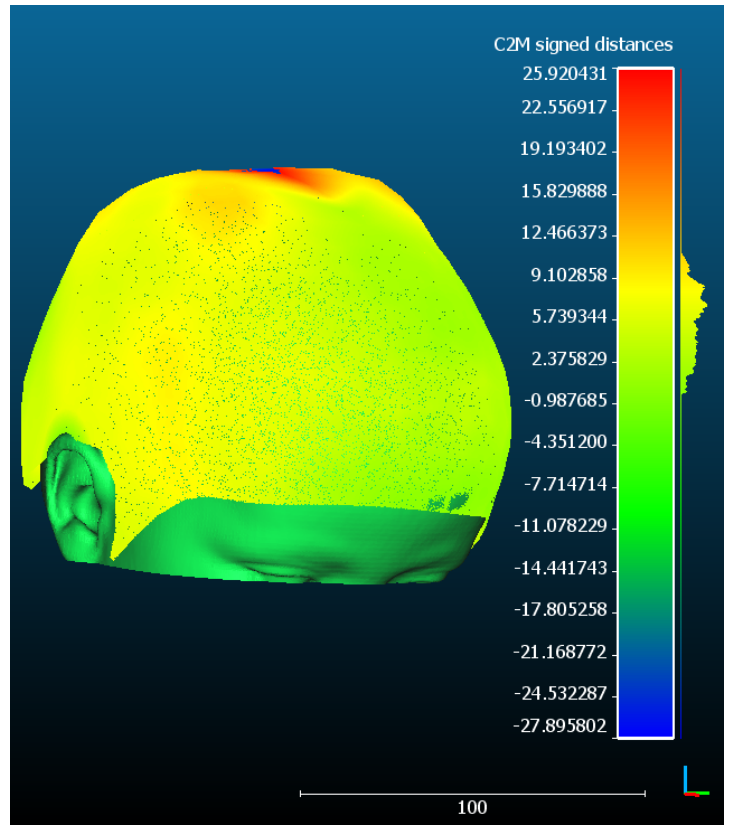

*Figura 71.Medidas de distancia entre PhotoMeDAS y modelo 3D del TAC de piel en el paciente 15.*

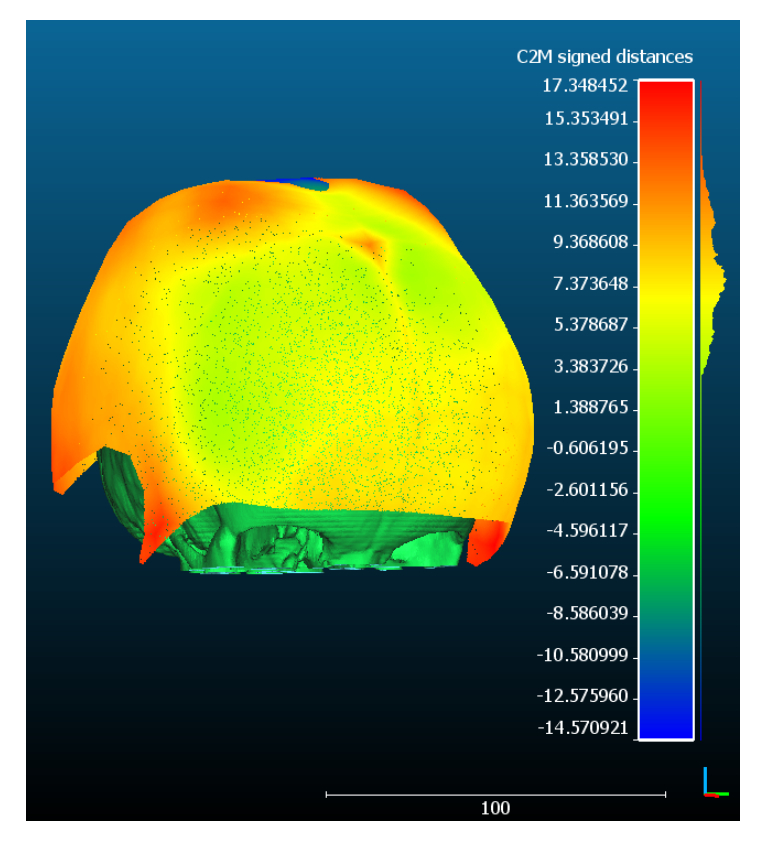

*Figura 72.Medidas de distancia entre PhotoMeDAS y modelo 3D del TAC de hueso en el paciente 15.*

|                 |                | <b>DIST MODELO</b>   |          | <b>DIST MODELO</b>  |          |  |
|-----------------|----------------|----------------------|----------|---------------------|----------|--|
|                 |                | PhotoMeDAS-TAC HUESO |          | PhotoMeDAS-TAC PIEL |          |  |
|                 |                | (mm)                 |          | (mm)                |          |  |
| <b>PACIENTE</b> | <b>USUARIO</b> | <b>MEDIA</b>         | DESV.EST | <b>MEDIA</b>        | DESV.EST |  |
|                 | maalpo20200812 | 11,055               | 3,234    | 5,777               | 2,528    |  |
| $\overline{2}$  | roarib20201112 | 5,803                | 2,686    | 4,531               | 2,210    |  |
| 3               | juauca20170714 | 5,111                | 3,495    | 5,254               | 2,700    |  |
| $\overline{4}$  | alcaen20201016 | 4,182                | 2,619    | 2,703               | 1,297    |  |
| 5               | nehuco20190618 | 6,975                | 7,074    | 5,313               | 5,007    |  |
| 6               | lualex20181005 | 5,295                | 2,527    | 3,882               | 1,797    |  |
| $\overline{7}$  | islale20190118 | 8,262                | 3,324    | 4,056               | 2,042    |  |
| 8               | orlavi20210329 | 4,538                | 2,694    | 1,236               | 3,637    |  |
| 9               | malulu20200705 | 7,032                | 2,705    | 2,818               | 1,513    |  |
| 10              | dimima20200127 | 8,921                | 3,993    | 7,471               | 4,530    |  |
| 11              | lailmz20201110 | 6,556                | 3,107    | 3,894               | 2,411    |  |
| 12              | fipopo20200925 | 5,846                | 2,119    | 2,465               | 0,964    |  |
| 13              | elprpr20200718 | 7,979                | 3,894    | 3,197               | 1,298    |  |
| 14              | josebe20200928 | 6,029                | 3,287    | 4,210               | 3,059    |  |
| 15              | iktola20201017 | 7,634                | 3,645    | 5,890               | 3,602    |  |

*Tabla 3. Tabla de medidas de distancia entre el modelo obtenido con PhotoMeDAS y TAC de hueso, PhotoMeDAS y TAC de piel.*

# 3.2 PERÍMETROS

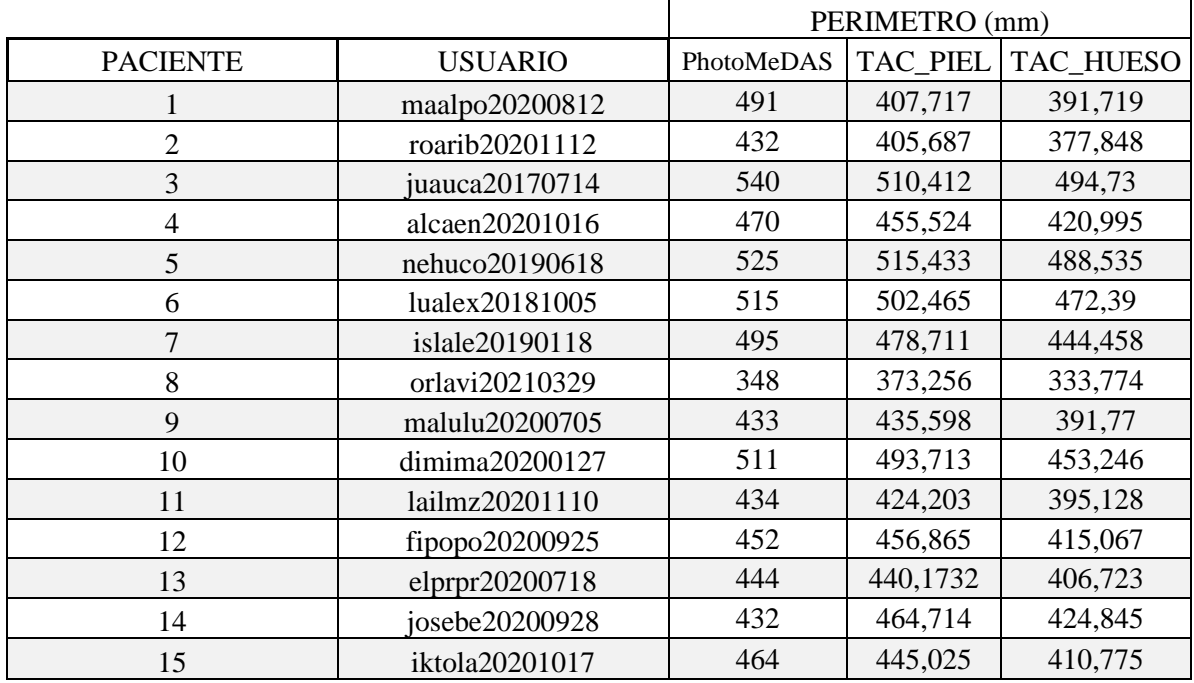

*Tabla 4.Tabla de las medidas de perímetros en los diferentes modelos generados.*

## 3.3 VOLUMENES

*Tabla 5. Tabla con las medidas de volumen.*

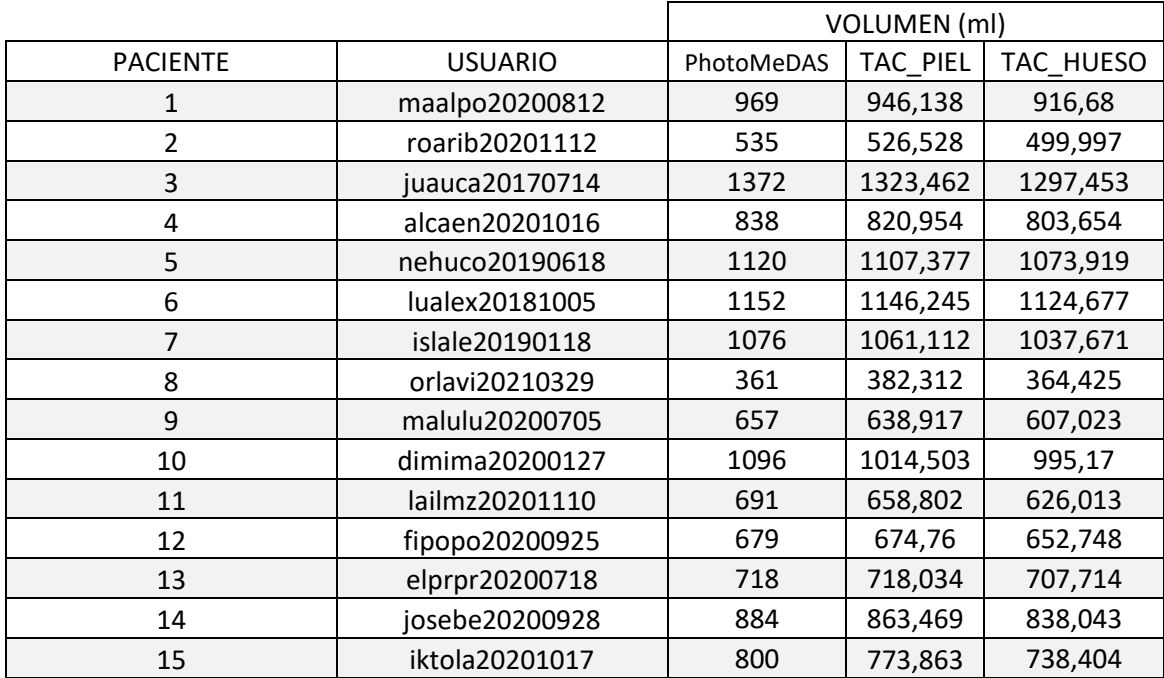

# 3.4 MEDIDAS (a, b, c, d, e, f, g)

*Tabla 6.Tabla con las medidas de a y b.*

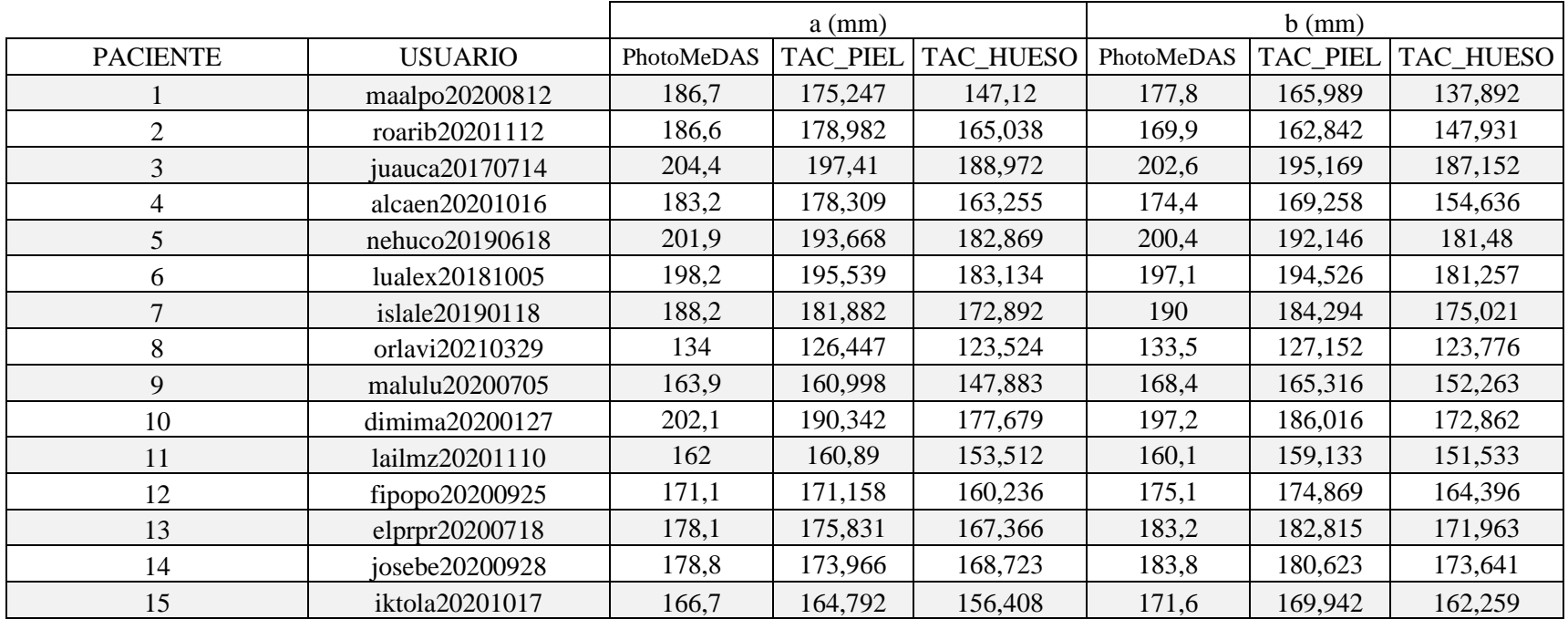

#### *Tabla 7.Tabla de las medidas c y d.*

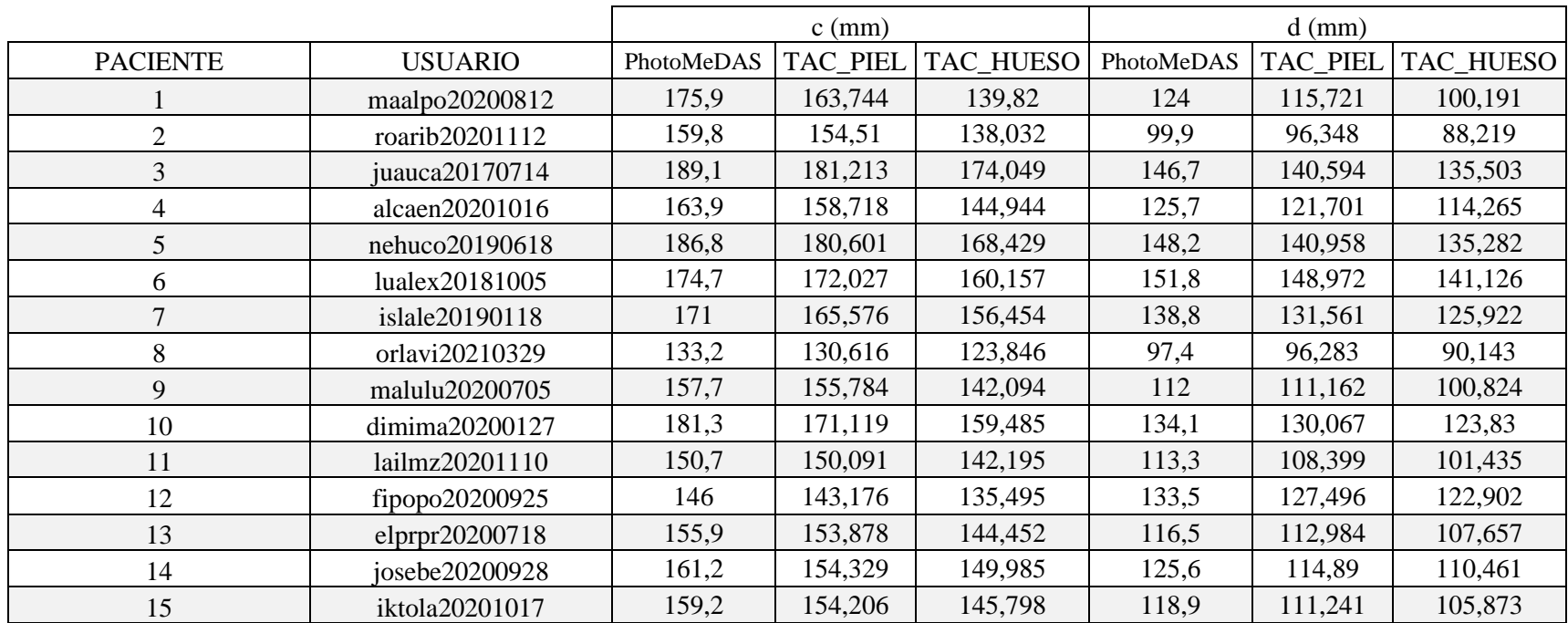

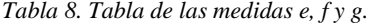

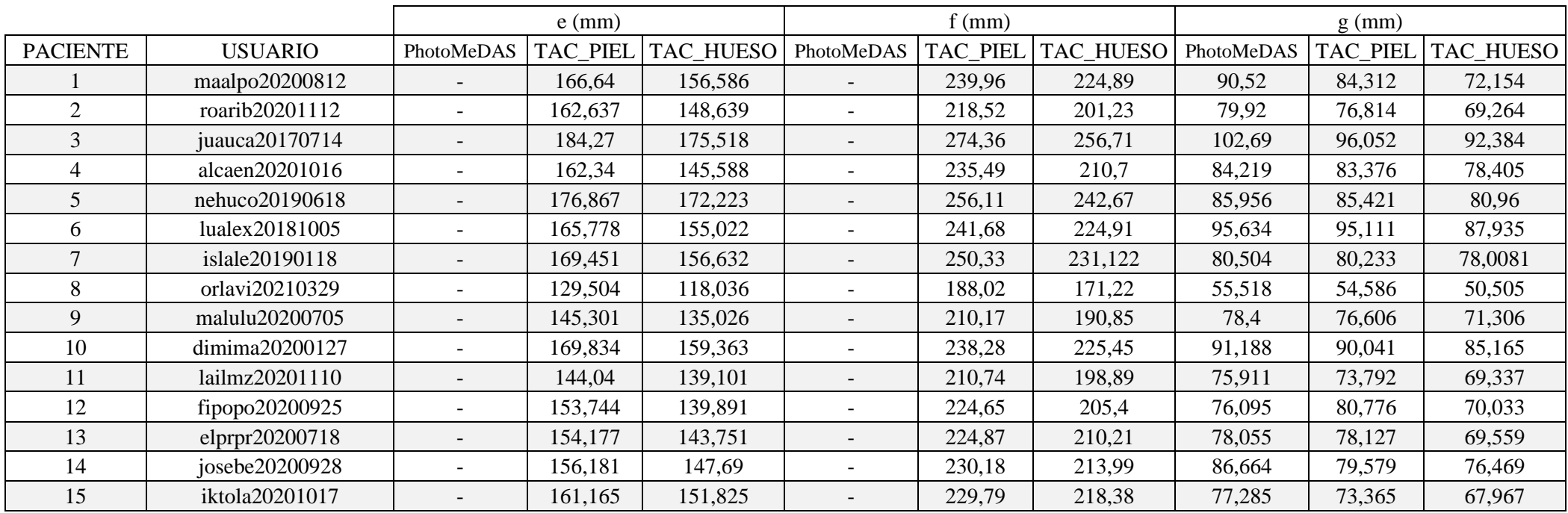

# 3.5 ÍNDICES

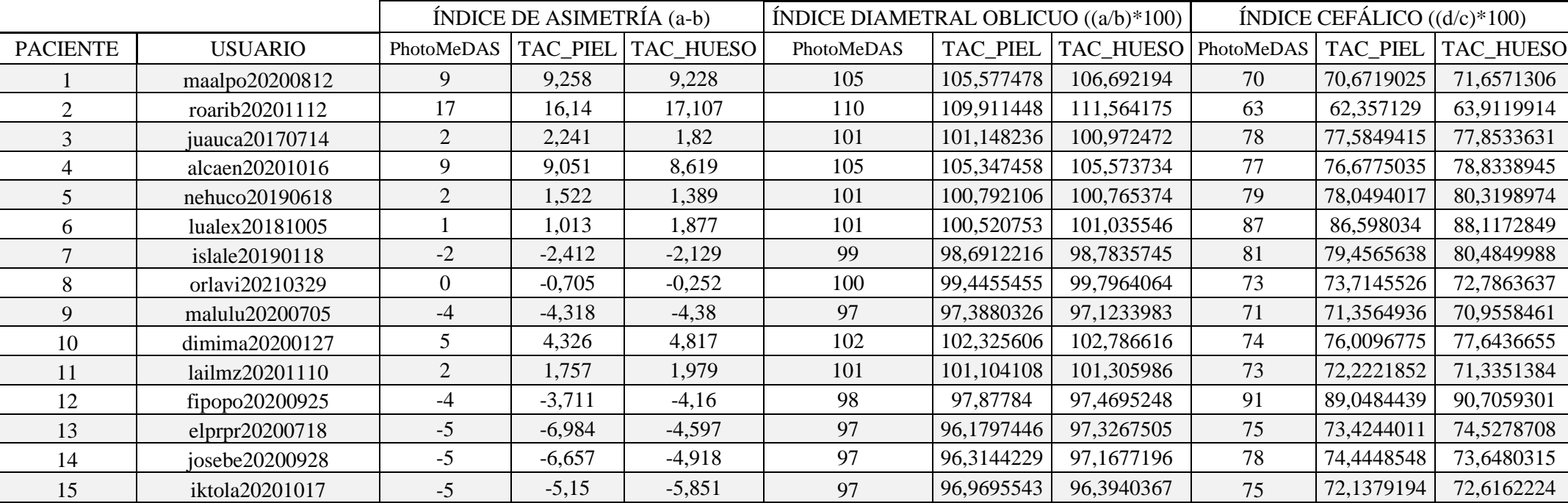

*Tabla 9.Tabla de los índices de asimetría, diametral oblicuo y cefálico.*

*Tabla 10. Tabla de los índices de turricefalia y metópico.*

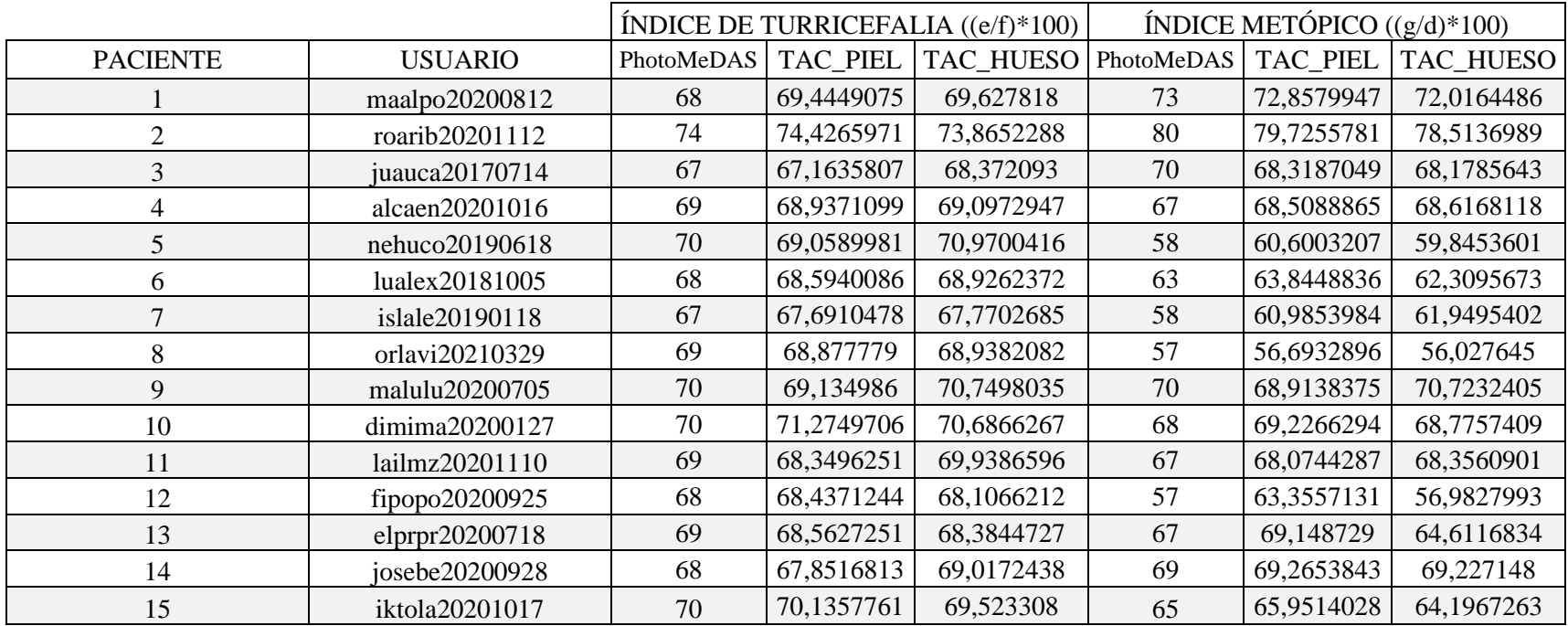

# 4 DISCUSIÓN ESTADISTICA

## 4.1 DISTANCIAS ENTRE MODELOS

A lo largo del trabajo se han realizado los modelos 3D de los 15 pacientes estudiados con diferentes métodos: PhotoMeDAS, TAC de la piel y TAC del hueso.

Como se ha explicado en el apartado 2.5 se han medido las distancias medias que existen entre el modelo de PhotoMeDAS y el obtenido con el TAC de la piel y las distancias medias entre el modelo de PhotoMeDAS y el obtenido con el TAC del hueso.

Si observamos las medidas tomadas y realizamos los estadísticos descriptivos para cada medida obtenemos lo siguiente:

• Distancias entre el modelo 3D de PhotoMeDAS y el obtenido a partir del TAC de la piel.

*Tabla 11. Tabla de estadísticos descriptivos de distancias entre el modelo de PhotoMeDAS y el obtenido con el TAC de la piel.*

|                      |    | Media | Desy Std | Mínimo | Máximo |
|----------------------|----|-------|----------|--------|--------|
| <b>MEDIA</b>         |    | 4.18  | 1.60     | 1.236  | 7.471  |
| N Válido (listwise)  | 15 |       |          |        |        |
| Missing N (listwise) |    |       |          |        |        |

Si observamos la tabla nos indica que las diferencia entre el modelo obtenido con PhotoMeDAS y el obtenido con el TAC de la superficie de piel, es una media de 4,18 mm.

También vemos que hay un valor máximo mucho más elevado que la media por lo que hay un paciente en el que la diferencia entre modelos es mayor.

Si las pruebas de PhotoMeDAS y los TAC de cada paciente estuviesen realizadas el mismo día sería interesante analizar estos datos con mayor profundidad, pero en nuestro caso hay diferencias entre pruebas de hasta 69 días y el crecimiento de la cabeza en bebés menores de un año es muy rápido, por lo que es lógico que haya medidas de distancia entre modelos con valores más elevados.

#### • Distancias entre el modelo 3D de PhotoMeDAS y el obtenido a partir del TAC del hueso.

*Tabla 12. Tabla de estadísticos descriptivos de distancias entre el modelo de PhotoMeDAS y el obtenido con el TAC del hueso.*

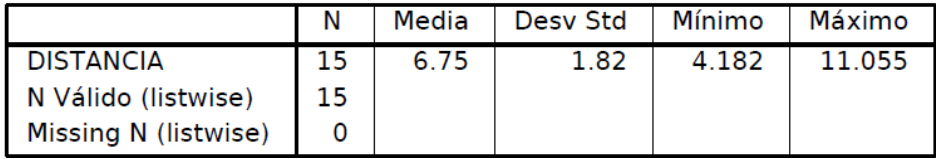

En el caso de las distancias entre el modelo de PhotoMeDAS y el obtenido a partir del TAC de la superficie del cráneo, vemos que la media de la distancia es de 6,75 y que el valor más alto es de 11,05, es decir, valores más elevados que los resultantes entre PhotoMeDAS y la superficie de piel.

Pero esto es algo que se esperaba desde un principio ya que PhotoMeDAS mide la superficie más externa incluyendo incluso el pelo, por lo que la diferencia con el cráneo ha de ser mayor.

## 4.2 VOLUMEN Y PERÍMETRO

### 4.2.1 VOLUMEN

• Estadísticos descriptivos:

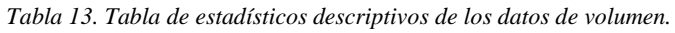

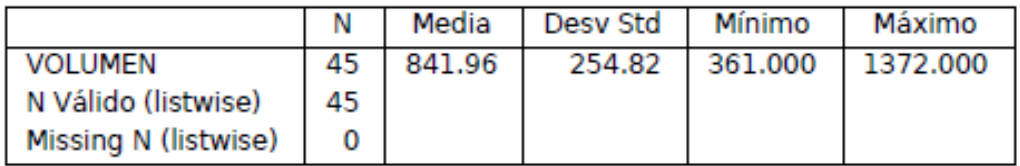

Como se observa en la tabla anterior la media del volumen de la cabeza de los pacientes es de 8,41 ml.

• Prueba T para muestras independientes:

Con esta prueba se pretende comprobar la similitud entre los datos medidos por los distintos métodos. Para ello se realiza un contraste de hipótesis definiendo lo siguiente:

Hipótesis nula= las medidas de volumen son equivalentes.

Hipótesis alternativa= las medidas de volumen no son equivalentes.

Comparando los diferentes grupos de datos vemos lo siguiente:

-Entre el grupo con valor de método 1 y 2, es decir entre medida de PhotoMeDAS y TAC en piel.

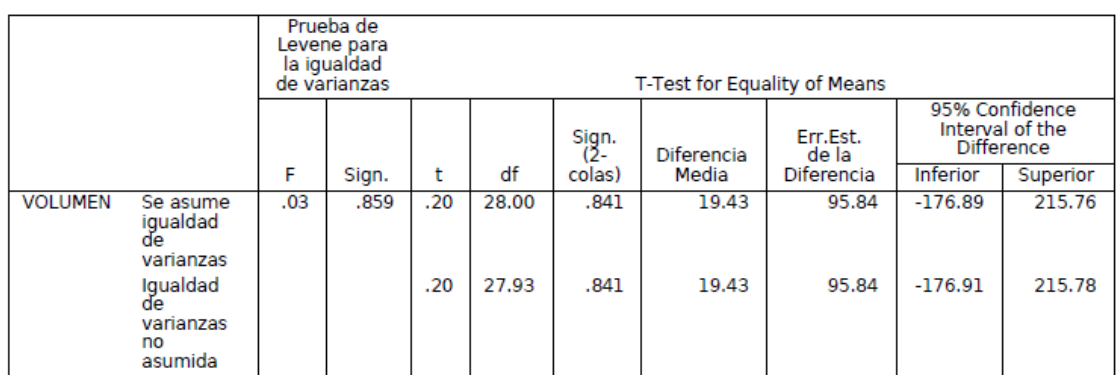

*Tabla 14. Tabla de la prueba T para muestras independientes del volumen tomado con PhotoMeDAS y el obtenido con el TAC de piel.*

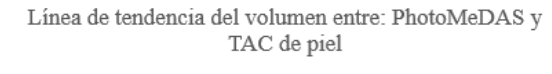

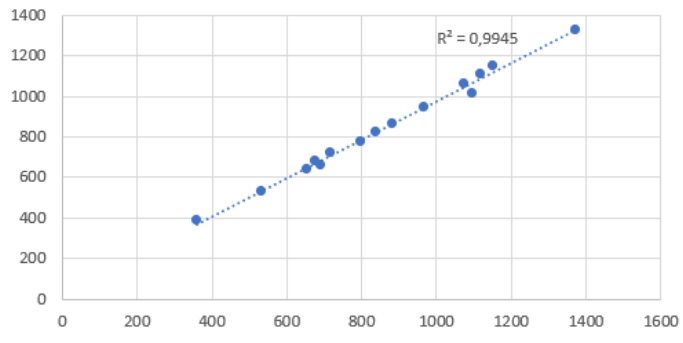

*Figura 73.Gráfica de la línea de tendencia del volumen entre: PhotoMeDAS y TAC de piel.*

-Entre el grupo con valor de método 1 y 3, es decir entre medida de PhotoMeDAS y TAC en hueso.

*Tabla 15. Tabla de la prueba T para muestras independientes del volumen tomado con PhotoMeDAS y el obtenido con el TAC de hueso.*

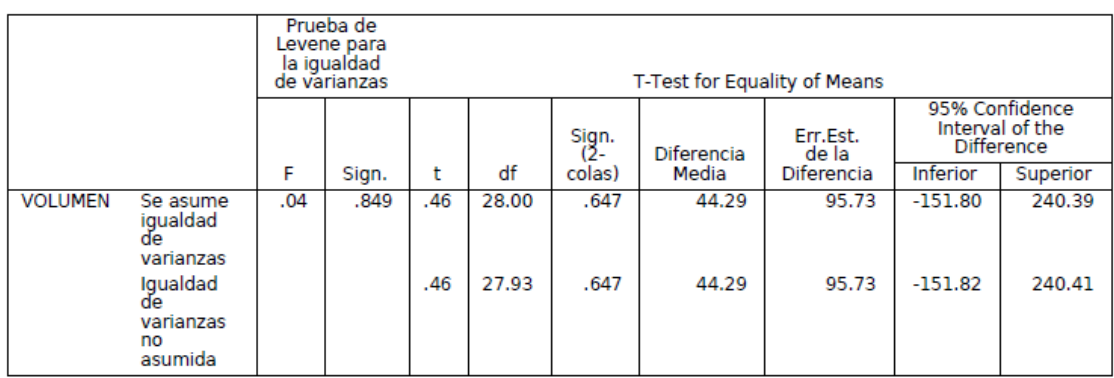
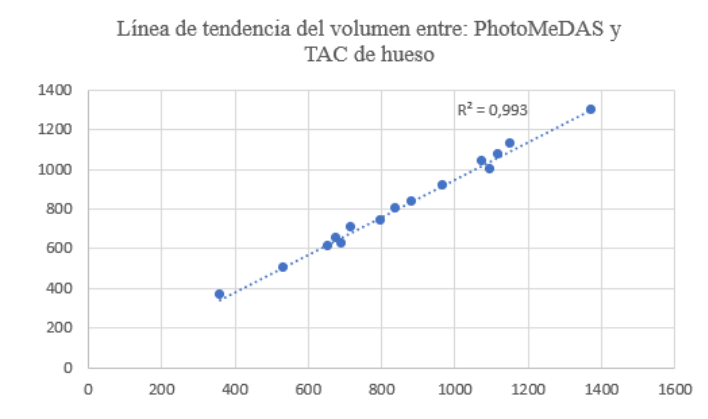

*Figura 74.Gráfica de la línea de tendencia del volumen entre: PhotoMeDAS y TAC de hueso.*

*Tabla 16. Tabla de la prueba T para muestras independientes del volumen obtenido con el TAC de piel y el obtenido con el TAC de hueso.*

|                |                                                     |      | Prueba de<br>Levene para<br>la igualdad<br>T-Test for Equality of Means<br>de varianzas<br>95% Confidence |            |                |                 |                |                   |                        |                                      |  |  |  |
|----------------|-----------------------------------------------------|------|----------------------------------------------------------------------------------------------------|------------|----------------|-----------------|----------------|-------------------|------------------------|--------------------------------------|--|--|--|
|                |                                                     |      |                                                                                                    |            |                | Sign.<br>$(2 -$ | Diferencia     | Err.Est.<br>de la |                        | Interval of the<br><b>Difference</b> |  |  |  |
|                |                                                     | F    | Sign.                                                                                                    | t          | df             | colas)          | Media          | Diferencia        | <b>Inferior</b>        | Superior                             |  |  |  |
| <b>VOLUMEN</b> | Se asume<br>igualdad<br>de<br>varianzas<br>Igualdad | .00. | .990                                                                                                    | .27<br>.27 | 28.00<br>28.00 | .792<br>.792    | 24.86<br>24.86 | 93.38<br>93.38    | $-166.43$<br>$-166.43$ | 216.15<br>216.15                     |  |  |  |
|                | de<br>varianzas<br>no<br>asumida                    |      |                                                                                                    |            |                |                 |                |                   |                        |                                      |  |  |  |

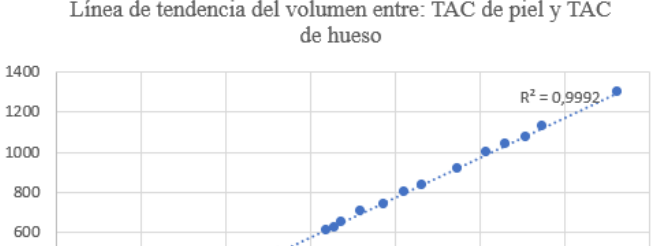

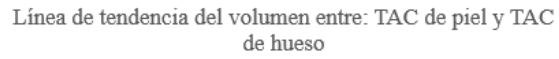

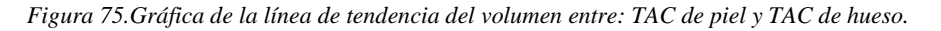

800

1000

1200

1400

600

Analizando los tres casos anteriores, el valor de significación es más elevado que el de significancia (0,05), por lo que la hipótesis nula se acepta. Es decir, no hay evidencias que nos digan que los valores de volumen medidos de las distintas formas no son equivalentes.

400 200  $\circ$  $\Omega$ 

200

400

Analizando las gráficas de la línea de tendencia se ve que hay un valor muy alto de  $\mathbb{R}^2$ , por lo que la relación entre los datos es alta.

### 4.2.2 PERÍMETRO

• Estadísticos descriptivos:

*Tabla 17.Tabla de estadísticos descriptivos de los datos de perímetro.*

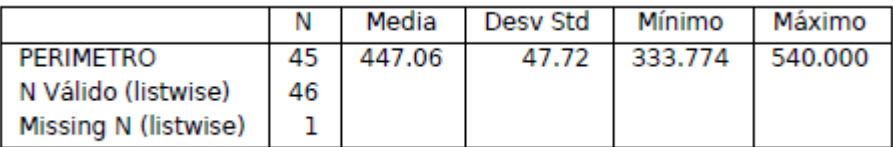

• Prueba T para muestras independientes:

Con esta prueba se pretende comprobar la similitud entre los datos medidos por los distintos métodos. Para ello se realiza un contraste de hipótesis definiendo lo siguiente:

Hipótesis nula= los perímetros son equivalentes.

Hipótesis alternativa= los perímetros no son equivalentes.

Comparando los diferentes grupos de datos vemos lo siguiente:

-Entre el grupo con valor de método 1 y 2, es decir entre medida de PhotoMeDAS y TAC en piel.

*Tabla 18.Tabla de la prueba T para muestras independientes del perímetro tomado con PhotoMeDAS y el obtenido con el TAC de piel.*

|                  |                                              | Prueba de<br>Levene para<br>la igualdad<br>T-Test for Equality of Means<br>de varianzas |       |     |       |                 |            |                   |                 |                                                 |  |  |
|------------------|----------------------------------------------|-----------------------------------------------------------------------------------------|-------|-----|-------|-----------------|------------|-------------------|-----------------|-------------------------------------------------|--|--|
|                  |                                              |                                                                                         |       |     |       | Sign.<br>$(2 -$ | Diferencia | Err.Est.<br>de la |                 | 95% Confidence<br>Interval of the<br>Difference |  |  |
|                  |                                              | F                                                                                       | Sign. | t   | df    | colas)          | Media      | Diferencia        | <b>Inferior</b> | Superior                                        |  |  |
| <b>PERIMETRO</b> | Se asume<br>igualdad<br>de<br>varianzas      | .31                                                                                     | .581  | .71 | 28.00 | .485            | 11.77      | 16.62             | $-22.28$        | 45.81                                           |  |  |
|                  | Iqualdad<br>de<br>varianzas<br>no<br>asumida |                                                                                         |       | .71 | 27.23 | .485            | 11.77      | 16.62             | $-22.32$        | 45.86                                           |  |  |

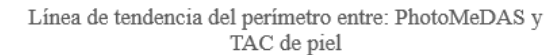

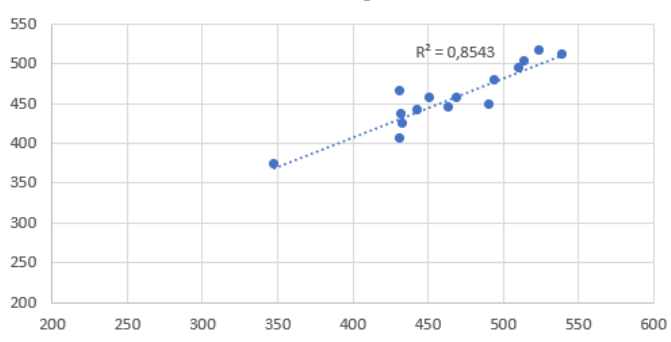

*Figura 76.Gráfica de la línea de tendencia del perímetro entre: PhotoMeDAS y TAC de piel.*

-Entre el grupo con valor de método 1 y 3, es decir entre medida de PhotoMeDAS y TAC en hueso.

|                  |                                              |     | Prueba de<br>Levene<br>para la<br>iqualdad de<br>varianzas |      |       |                           | T-Test for Equality of Means |                                 |                 |                                                             |
|------------------|----------------------------------------------|-----|------------------------------------------------------------|------|-------|---------------------------|------------------------------|---------------------------------|-----------------|-------------------------------------------------------------|
|                  |                                              | F   | Sign.                                                      | t    | df    | Sign.<br>$(2 -$<br>colas) | Diferencia<br>Media          | Err.Est.<br>de la<br>Diferencia | <b>Inferior</b> | 95% Confidence<br>Interval of the<br>Difference<br>Superior |
| <b>PERIMETRO</b> | Se<br>asume<br>iqualdad<br>de<br>varianzas   | .24 | .628                                                       | 2.61 | 28.00 | .014                      | 44.27                        | 16.95                           | 9.55            | 78.99                                                       |
|                  | Iqualdad<br>de<br>varianzas<br>no<br>asumida |     |                                                            | 2.61 | 27.58 | .014                      | 44.27                        | 16.95                           | 9.52            | 79.01                                                       |

*Tabla 19.Tabla de la prueba T para muestras independientes del perímetro tomado con PhotoMeDAS y el obtenido con el TAC de hueso.*

 $\label{eq:1} \begin{minipage}{0.9\linewidth} Linear de tendencia del perímetro entre: PhotoMeDAS y \\ TAC de hueso \end{minipage}$ 

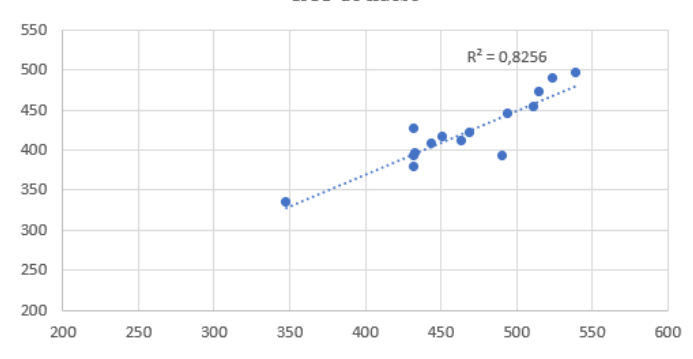

*Figura 77.Gráfica de la línea de tendencia del perímetro entre: PhotoMeDAS y TAC de hueso.*

*Tabla 20.Tabla de la prueba T para muestras independientes del perímetro obtenido con el TAC de piel y el obtenido con el TAC de hueso.*

|                  |                                              |     | Prueba de<br>Levene<br>para la<br>iqualdad de<br>varianzas |      |       |              | T-Test for Equality of Means |                   |                 |                                                        |
|------------------|----------------------------------------------|-----|------------------------------------------------------------|------|-------|--------------|------------------------------|-------------------|-----------------|--------------------------------------------------------|
|                  |                                              |     |                                                            |      |       | Sign.<br>(2- | Diferencia                   | Err.Est.<br>de la |                 | 95% Confidence<br>Interval of the<br><b>Difference</b> |
|                  |                                              | F   | Sign.                                                      | t    | df    | colas)       | Media                        | Diferencia        | <b>Inferior</b> | Superior                                               |
| <b>PERIMETRO</b> | Se<br>asume<br>iqualdad<br>de<br>varianzas   | .00 | .962                                                       | 2.09 | 28.00 | .045         | 32.50                        | 15.51             | .72             | 64.28                                                  |
|                  | Iqualdad<br>de<br>varianzas<br>no<br>asumida |     |                                                            | 2.09 | 27.94 | .045         | 32.50                        | 15.51             | .72             | 64.28                                                  |

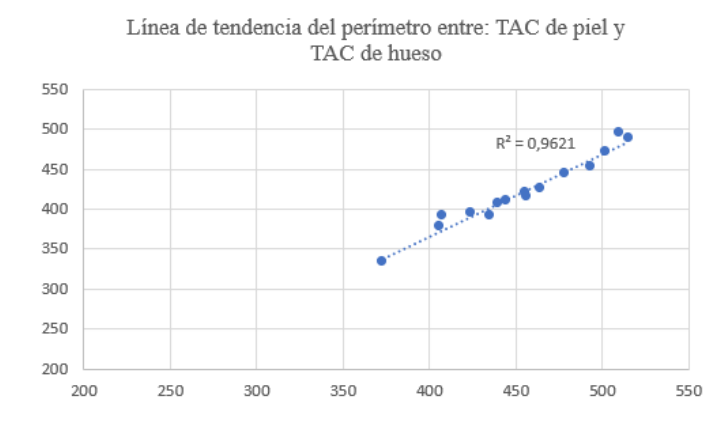

*Figura 78.Gráfica de la línea de tendencia del perímetro entre: TAC de piel y TAC de hueso.*

Si observamos las situaciones anteriores, vemos que en este caso no se comportan igual los tres casos.

El primer caso que es la comparación entre el grupo con valor de método 1 y 2, es decir entre medida de PhotoMeDAS y TAC en piel, vemos que el valor de significación es más elevado que el de significancia (0,05), por lo que la hipótesis nula se acepta. Y se puede decir que no hay evidencias que nos hagan rechazar la idea de que las medidas de perímetro tomadas con PhotoMeDAS y TAC en piel no son equivalentes.

Por el contrario, en los otros dos casos planteados el nivel de significación está por debajo del de significancia (0,05). Estos valores son de 0,14 y 0,45 por lo que la hipótesis nula se rechaza. Esto quiere decir que las medidas de perímetro comparadas en estos casos no son equivalentes.

Si analizamos las gráficas de la línea de tendencia, vemos que los valores de  $\mathbb{R}^2$  no son tan altos como los que encontrábamos por ejemplo en el análisis de los datos de volumen. Pero aun así los datos siguen una tendencia ascendente y están muy próximos a la línea de tendencia.

# 4.3 ÍNDICES

## 4.3.1 ÍNDICE DE ASIMETRIA

• Estadísticos descriptivos:

*Tabla 21.Tabla de estadísticos descriptivos de los datos del índice de asimetría.*

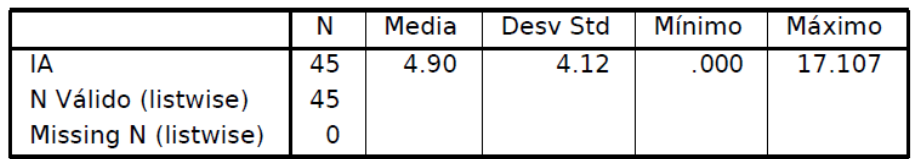

Vemos que se disponemos de un total de 45 medidas con valores medios de 4,90 mm y con una desviación estándar de 4,12 mm.

• Prueba T para muestras independientes:

Con esta prueba se pretende comprobar la similitud entre los datos medidos por los distintos métodos. Para ello se realiza un contraste de hipótesis definiendo lo siguiente:

Hipótesis nula  $(H_0)$  = los índices son equivalentes.

Hipótesis alternativa  $(H_A)$ = los índices no son equivalentes.

Comparando los diferentes grupos de datos vemos lo siguiente:

-Entre el grupo con valor de método 1 y 2, es decir entre medida de PhotoMeDAS y TAC en piel.

*Tabla 22.Tabla de la prueba T para muestras independientes del índice de asimetría tomado con PhotoMeDAS y el obtenido con el TAC de piel.*

|    |                                        |     | Prueba de<br>Levene para la<br>iqualdad de<br>T-Test for Equality of Means<br>varianzas<br>95% Confidence |        |       |                 |                   |                   |                 |                                      |  |  |  |
|----|----------------------------------------|-----|----------------------------------------------------------------------------------------------------|--------|-------|-----------------|-------------------|-------------------|-----------------|--------------------------------------|--|--|--|
|    |                                        |     |                                                                                                    |        |       | Sign.<br>$(2 -$ | <b>Diferencia</b> | Err.Est. de<br>la |                 | Interval of the<br><b>Difference</b> |  |  |  |
|    |                                        | F   | Sign.                                                                                                    |        | df    | colas)          | Media             | Diferencia        | <b>Inferior</b> | Superior                             |  |  |  |
| IΑ | Se asume<br>igualdad de<br>varianzas   | .05 | .825                                                                                                    | $-.14$ | 28.00 | .889            | $-.22$            | 1.53              | $-3.36$         | 2.92                                 |  |  |  |
|    | Igualdad de<br>varianzas<br>no asumida |     |                                                                                                    | $-.14$ | 27.97 | .889            | $-.22$            | 1.53              | $-3.36$         | 2.92                                 |  |  |  |

Línea de tendencia del índice de asimetria entre: PhotoMeDAS y TAC de piel

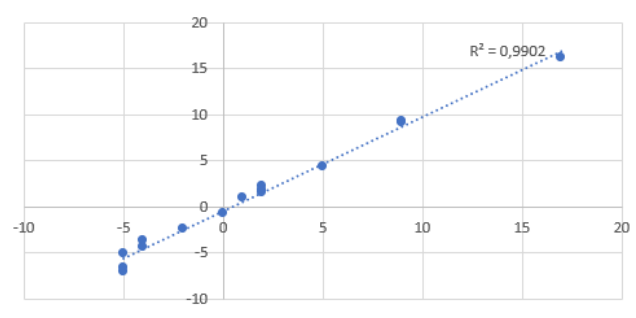

*Figura 79.Gráfica de la línea de tendencia del índice de asimetría entre: PhotoMeDAS y TAC de piel.*

#### -Entre el grupo con valor de método 1 y 3, es decir entre medida de PhotoMeDAS y TAC en hueso.

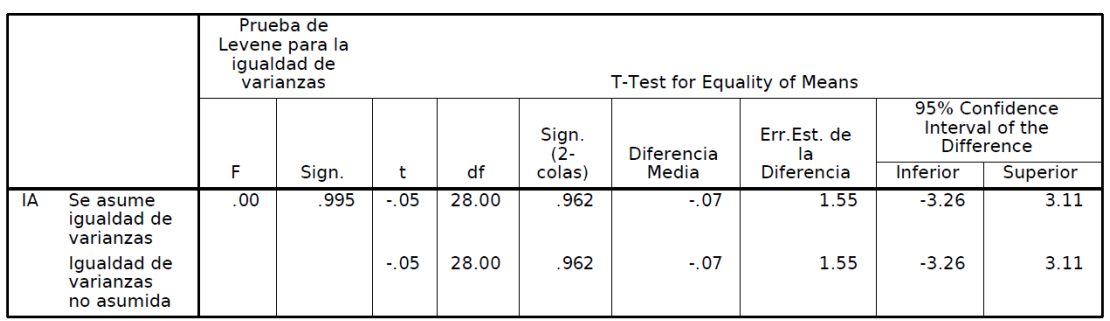

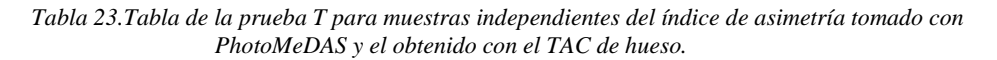

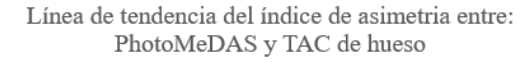

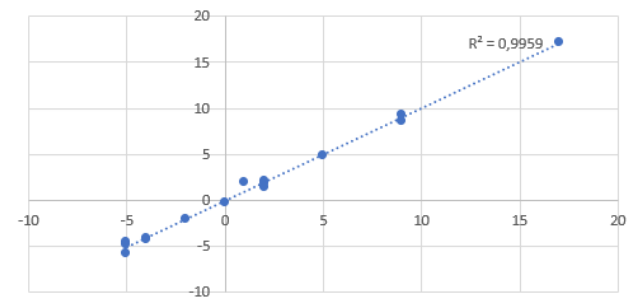

*Figura 80.Gráfica de la línea de tendencia del índice de asimetría entre: PhotoMeDAS y TAC de hueso.*

#### -Entre el grupo con valor de método 2 y 3, es decir entre medida de TAC en piel y TAC en hueso.

*Tabla 24.Tabla de la prueba T para muestras independientes del índice de asimetría obtenido con el TAC de piel y el obtenido con el TAC de hueso.*

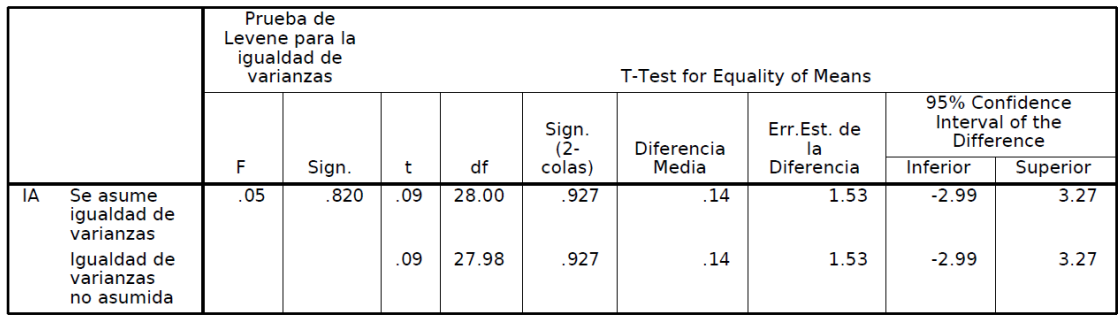

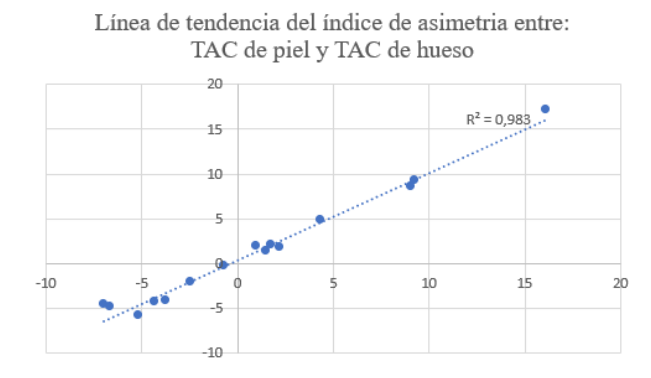

*Figura 81.Gráfica de la línea de tendencia del índice de asimetría entre: TAC de piel y TAC de hueso.*

Si analizamos las tres combinaciones de los grupos anteriores vemos que en todos los casos el valor de significación es mayor al nivel de significancia (0,05), por lo que se acepta la hipótesis nula. Así que no hay evidencias que nos lleven a rechazar la hipótesis de que los índices de asimetría medidos son equivalentes en los casos de: PhotoMeDAS-TAC de piel, PhotoMeDAS-TAC de hueso y TAC de piel-TAC de hueso.

Si analizamos las gráficas, vemos que los valores están muy próximos a las líneas de tendencia por lo que existe una alta relación entre los datos. Además, los valores de  $\mathbb{R}^2$  en los tres casos son muy cercano a 1 y por lo tanto se confirma lo anterior.

### 4.3.2 ÍNDICE DIAMETRAL OBLICUO

• Estadísticos descriptivos:

*Tabla 25.Tabla de estadísticos descriptivos de los datos del índice diametral oblicuo.*

|                      | N  | Media  | Desy Std | Mínimo | Máximo  |
|----------------------|----|--------|----------|--------|---------|
| IDO                  | 45 | 100.79 | 3.86     | 96.180 | 111.564 |
| N Válido (listwise)  | 45 |        |          |        |         |
| Missing N (listwise) |    |        |          |        |         |

Como se ve en la tabla anterior los valores del índice diametral oblicuo tienen una media de 100,79%.

• Prueba T para muestras independientes:

Con esta prueba se pretende comprobar la similitud entre los datos medidos por los distintos métodos. Para ello se realiza un contraste de hipótesis definiendo lo siguiente:

Hipótesis nula= los índices son equivalentes.

Hipótesis alternativa= los índices no son equivalentes.

Comparando los diferentes grupos de datos vemos lo siguiente: -Entre el grupo con valor de método 1 y 2, es decir entre medida de PhotoMeDAS y TAC en piel.

|            |                                           |     | Prueba de<br>Levene para la<br>iqualdad de<br>T-Test for Equality of Means<br>varianzas |     |       |              |            |                   |          |                                                 |  |  |
|------------|-------------------------------------------|-----|-----------------------------------------------------------------------------------------|-----|-------|--------------|------------|-------------------|----------|-------------------------------------------------|--|--|
|            |                                           |     |                                                                                         |     |       | Sign.<br>(2- | Diferencia | Err.Est. de<br>la |          | 95% Confidence<br>Interval of the<br>Difference |  |  |
|            |                                           | F   | Sign.                                                                                   |     | df    | colas)       | Media      | Diferencia        | Inferior | Superior                                        |  |  |
| <b>IDO</b> | Se asume<br>igualdad de<br>varianzas      | .06 | .814                                                                                    | .07 | 28.00 | .946         | .09        | 1.38              | $-2.74$  | 2.93                                            |  |  |
|            | Iqualdad<br>de<br>varianzas<br>no asumida |     |                                                                                         | .07 | 27.93 | .946         | .09        | 1.38              | $-2.74$  | 2.93                                            |  |  |

*Tabla 26.Tabla de la prueba T para muestras independientes del índice diametral oblicuo tomado con PhotoMeDAS y el obtenido con el TAC de piel.*

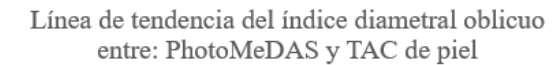

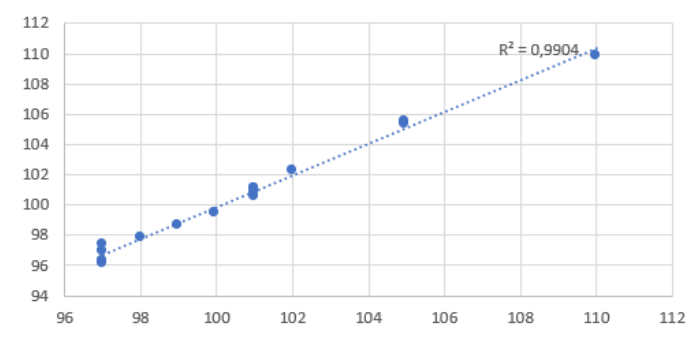

*Figura 82.Gráfica de la línea de tendencia del índice diametral oblicuo entre: PhotoMeDAS y TAC de piel.*

#### -Entre el grupo con valor de método 1 y 3, es decir entre medida de PhotoMeDAS y TAC en hueso.

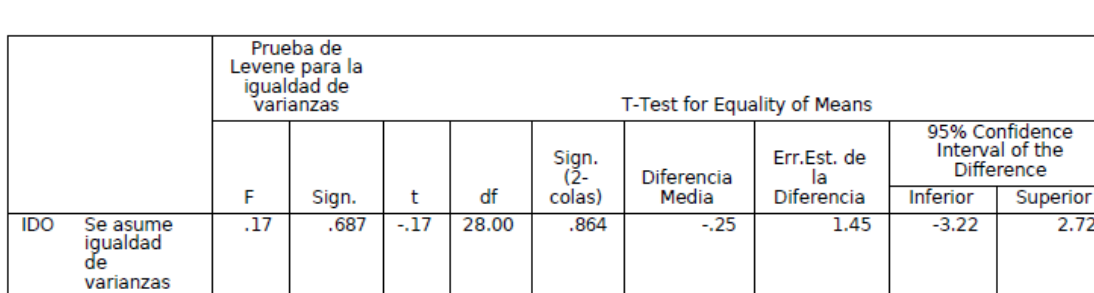

.864

 $-.25$ 

1.45

 $-3.23$ 

2.73

*Tabla 27..Tabla de la prueba T para muestras independientes del índice diametral oblicuo tomado con PhotoMeDAS y el obtenido con el TAC de hueso.*

 $-17$ 

27.48

vananzas<br>Igualdad<br>de

varianzas no asumida

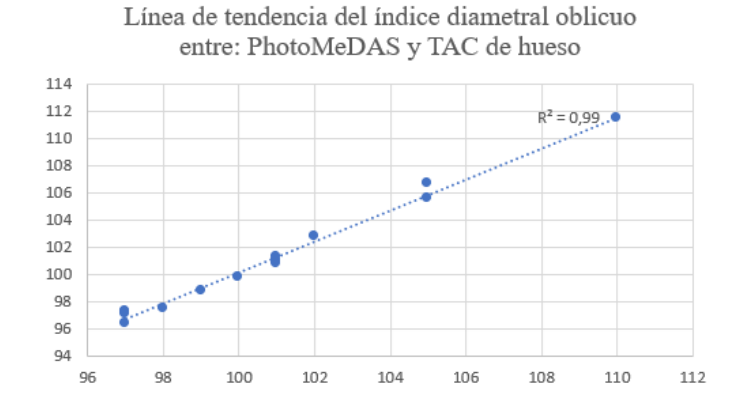

*Figura 83.Gráfica de la línea de tendencia del índice diametral oblicuo entre: PhotoMeDAS y TAC de hueso.*

*Tabla 28.Tabla de la prueba T para muestras independientes del índice diametral oblicuo obtenido con el TAC de piel y el obtenido con el TAC de hueso.*

|            |                                           |     | Prueba de<br>Levene para la<br>igualdad de<br>varianzas |        |       |              | T-Test for Equality of Means |                   |          |                                                 |
|------------|-------------------------------------------|-----|---------------------------------------------------------|--------|-------|--------------|------------------------------|-------------------|----------|-------------------------------------------------|
|            |                                           |     |                                                         |        | df    | Sign.<br>(2- | Diferencia                   | Err.Est. de<br>la |          | 95% Confidence<br>Interval of the<br>Difference |
|            |                                           | F   | Sign.                                                   | t      |       | colas)       | Media                        | Diferencia        | Inferior | Superior                                        |
| <b>IDO</b> | Se asume<br>iqualdad<br>de<br>varianzas   | .03 | .856                                                    | $-.23$ | 28.00 | .818         | $-.34$                       | 1.48              | $-3.39$  | 2.70                                            |
|            | Iqualdad<br>de<br>varianzas<br>no asumida |     |                                                         | $-.23$ | 27.79 | .818         | $-.34$                       | 1.48              | $-3.39$  | 2.70                                            |

Línea de tendencia del índice diametral oblicuo entre: TAC de piel y TAC de hueso

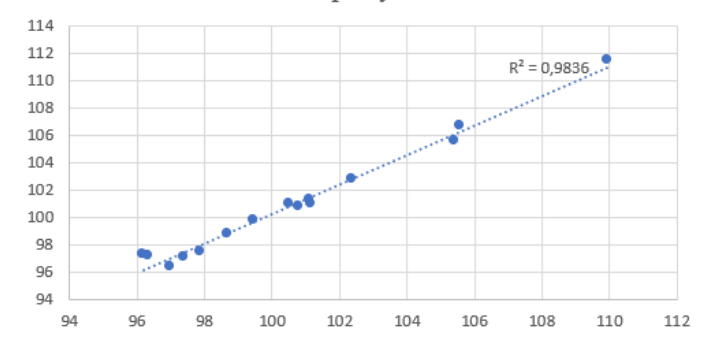

*Figura 84.Gráfica de la línea de tendencia del índice diametral oblicuo entre: TAC de piel y TAC de hueso.*

Analizando los tres supuestos anteriores vemos que, en todos, el valor de significación es superior al de significancia (0,05), y por tanto la hipótesis nula se acepta. Así que no hay indicios que nos hagan pensar que los valores del índice diametral oblicuo no son equivalentes en las distintas formas en que se han medido.

Si analizamos las gráficas vemos una alta relación entre los datos ya que los datos están muy próximos a la línea de tendencia y encontramos valores de  $\mathbb{R}^2$  muy cercanos a 1.

### 4.3.3 ÍNDICE CEFÁLICO

• Estadísticos descriptivos:

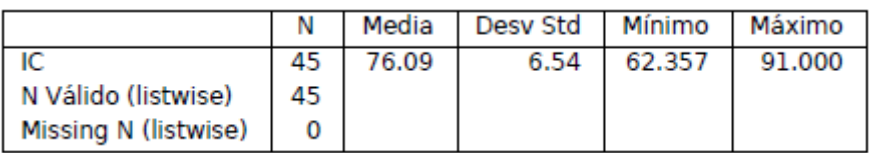

*Tabla 29.Tabla de estadísticos descriptivos de los datos del índice cefálico.*

• Prueba T para muestras independientes:

Con esta prueba se pretende comprobar la similitud entre los datos medidos por los distintos métodos. Para ello se realiza un contraste de hipótesis definiendo lo siguiente:

Hipótesis nula= los índices son equivalentes.

Hipótesis alternativa= los índices no son equivalentes.

Comparando los diferentes grupos de datos vemos lo siguiente:

-Entre el grupo con valor de método 1 y 2, es decir entre medida de PhotoMeDAS y TAC en piel.

*Tabla 30.Tabla de la prueba T para muestras independientes del índice cefálico tomado con PhotoMeDAS y el obtenido con el TAC de piel.*

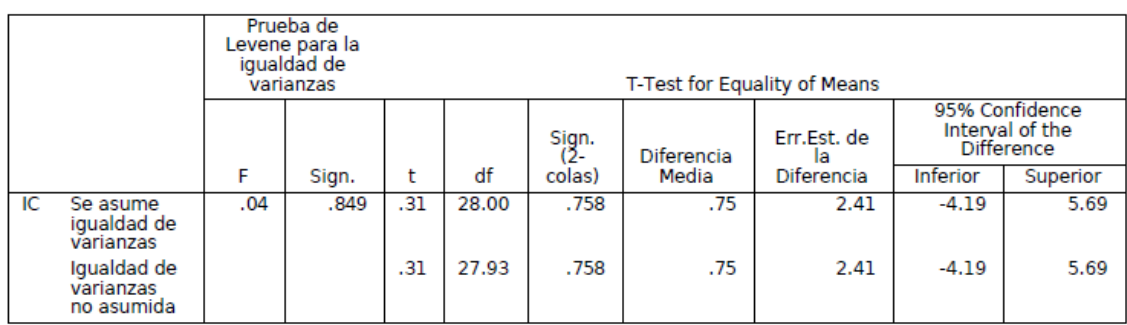

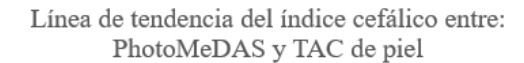

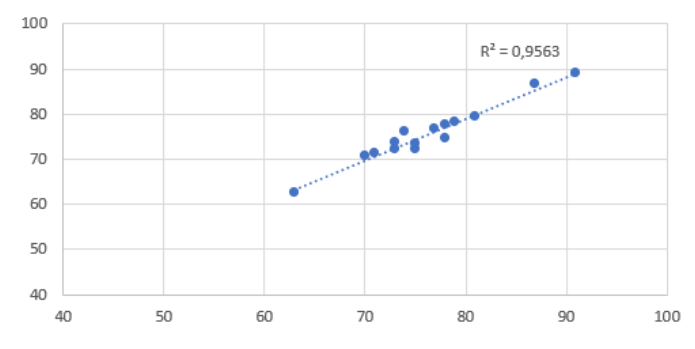

*Figura 85.Gráfica de la línea de tendencia del índice cefálico entre: PhotoMeDAS y TAC de piel.*

-Entre el grupo con valor de método 1 y 3, es decir entre medida de PhotoMeDAS y TAC en hueso.

|    |                                        |     | Prueba de<br>Levene para la<br>igualdad de<br>varianzas | T-Test for Equality of Means<br>95% Confidence |       |              |            |                   |                 |                                      |  |  |  |
|----|----------------------------------------|-----|---------------------------------------------------------|------------------------------------------------|-------|--------------|------------|-------------------|-----------------|--------------------------------------|--|--|--|
|    |                                        |     |                                                         |                                                |       | Sign.<br>(2- | Diferencia | Err.Est. de<br>la |                 | Interval of the<br><b>Difference</b> |  |  |  |
|    |                                        | F   | Sign.                                                   | t                                              | df    | colas)       | Media      | Diferencia        | <b>Inferior</b> | Superior                             |  |  |  |
| IC | Se asume<br>igualdad de<br>varianzas   | .05 | .817                                                    | $-.01$                                         | 28.00 | .992         | $-.03$     | 2.49              | $-5.12$         | 5.06                                 |  |  |  |
|    | Igualdad de<br>varianzas<br>no asumida |     |                                                         | $-.01$                                         | 28.00 | .992         | $-.03$     | 2.49              | $-5.12$         | 5.06                                 |  |  |  |

*Tabla 31..Tabla de la prueba T para muestras independientes del índice de cefálico tomado con PhotoMeDAS y el obtenido con el TAC de hueso.*

Línea de tendencia del índice cefálico entre: PhotoMeDAS y TAC de hueso

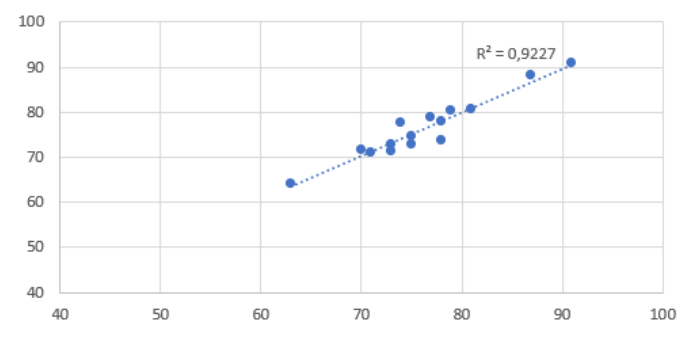

*Figura 86.Gráfica de la línea de tendencia del índice cefálico entre: PhotoMeDAS y TAC de hueso.*

-Entre el grupo con valor de método 2 y 3, es decir entre medida de TAC en piel y TAC en hueso.

*Tabla 32.Tabla de la prueba T para muestras independientes del índice de cefálico obtenido con el TAC de piel y el obtenido con el TAC de hueso.*

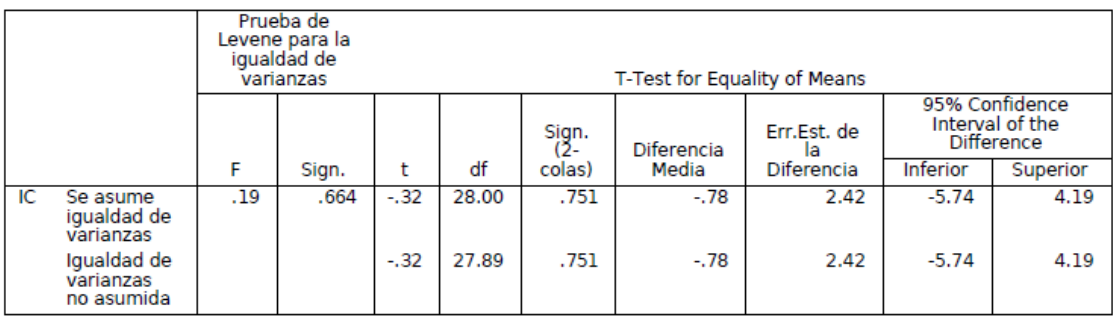

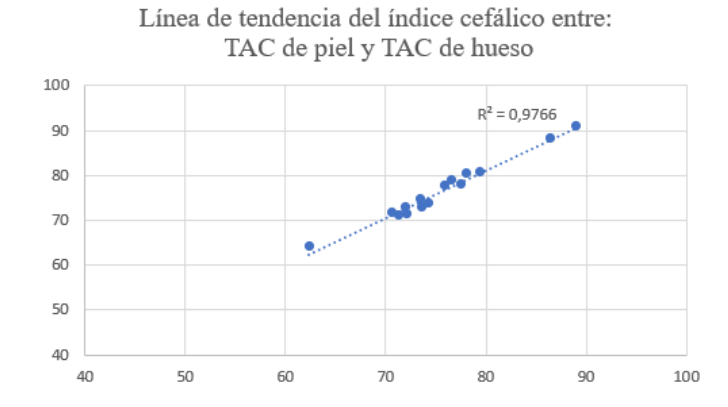

*Figura 87.Gráfica de la línea de tendencia del índice cefálico entre: TAC de piel y TAC de hueso.*

El análisis estadístico de las tres combinaciones anteriores nos muestra que en los tres casos el valor de significación es superior al de significancia (0,05), así que la hipótesis nula se acepta. Por lo que nuevamente no hay indicios que nos muestre que no son equivalentes las medidas del índice cefálico tomadas desde los distintos métodos.

En las gráficas se ve que la relación de los datos es alta dada su proximidad a la línea de tendencia.

#### 4.3.4 ÍNDICE DE TURRICEFALIA

• Estadísticos descriptivos:

*Tabla 33.Tabla de estadísticos descriptivos de los datos del índice de turricefalia.*

|                      |    |       | Media   Desv Std   Mínimo |        | Máximo |
|----------------------|----|-------|---------------------------|--------|--------|
|                      |    | 69.29 | 1.64                      | 67.000 | 74.427 |
| N Válido (listwise)  | 45 |       |                           |        |        |
| Missing N (listwise) |    |       |                           |        |        |

En los estadísticos descriptivos de este índice vemos que la media de los datos es de 69,29% y que el valor máximo de este conjunto de datos es de 74,427%.

• Prueba T para muestras independientes:

Con esta prueba se pretende comprobar la similitud entre los datos medidos por los distintos métodos. Para ello se realiza un contraste de hipótesis definiendo lo siguiente:

Hipótesis nula= los índices son equivalentes. Hipótesis alternativa= los índices no son equivalentes. Comparando los diferentes grupos de datos vemos lo siguiente: -Entre el grupo con valor de método 1 y 2, es decir entre medida de PhotoMeDAS y TAC en piel.

|   |                                        |      | Prueba de<br>Levene para la<br>igualdad de<br>varianzas | T-Test for Equality of Means<br>95% Confidence |       |              |            |                   |          |                               |  |  |  |  |
|---|----------------------------------------|------|---------------------------------------------------------|------------------------------------------------|-------|--------------|------------|-------------------|----------|-------------------------------|--|--|--|--|
|   |                                        |      |                                                         |                                                |       | Sign.<br>(2- | Diferencia | Err.Est. de<br>la |          | Interval of the<br>Difference |  |  |  |  |
|   |                                        | F    | Sign.                                                   |                                                | df    | colas)       | Media      | Diferencia        | Inferior | Superior                      |  |  |  |  |
| П | Se asume<br>iqualdad de<br>varianzas   | .00. | .961                                                    | $-.20$                                         | 28.00 | .839         | $-.13$     | .63               | $-1.42$  | 1.17                          |  |  |  |  |
|   | Igualdad de<br>varianzas<br>no asumida |      |                                                         | $-.20$                                         | 27.98 | .839         | $-13$      | .63               | $-1.43$  | 1.17                          |  |  |  |  |

*Tabla 34.Tabla de la prueba T para muestras independientes del índice de turricefalia a tomado con PhotoMeDAS y el obtenido con el TAC de piel.*

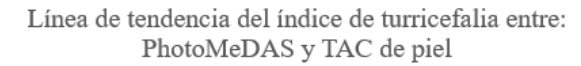

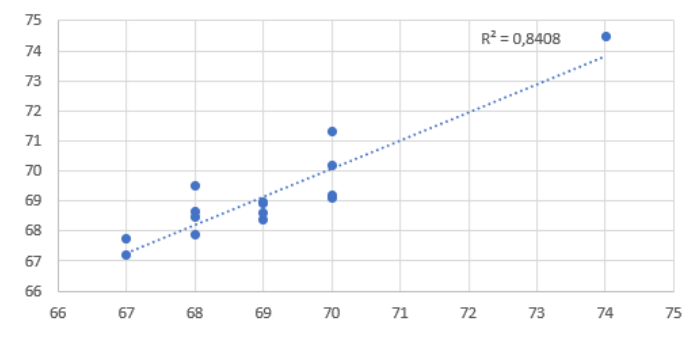

*Figura 88. Gráfica de la línea de tendencia del índice de turricefalia entre: PhotoMeDAS y TAC de piel.*

-Entre el grupo con valor de método 1 y 3, es decir entre medida de PhotoMeDAS y TAC en hueso.

*Tabla 35. Tabla de la prueba T para muestras independientes del índice de turricefália tomado con PhotoMeDAS y el obtenido con el TAC de hueso.*

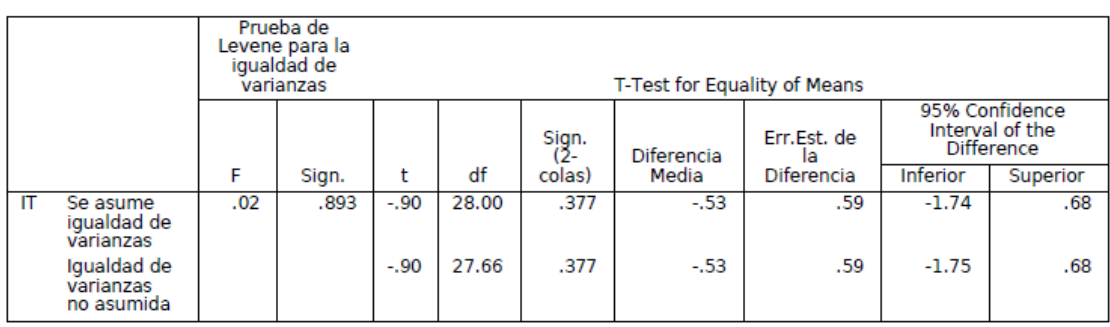

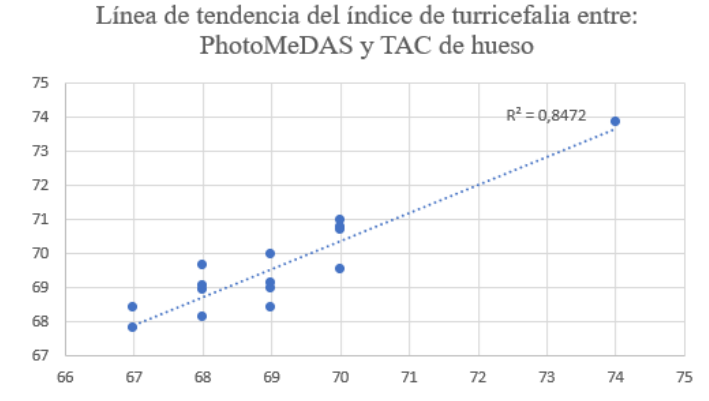

*Figura 89.Gráfica de la línea de tendencia del índice de turricefalia entre: PhotoMeDAS y TAC de hueso.*

*Tabla 36.Tabla de la prueba T para muestras independientes del índice de turricefalia obtenido con el TAC de piel y el obtenido con el TAC de hueso.*

|    |                                        |                                                                                  | Prueba de<br>Levene para la<br>igualdad de<br>T-Test for Equality of Means<br>varianzas<br>95% Confidence |        |       |      |        |     |         |     |  |  |  |  |
|----|----------------------------------------|----------------------------------------------------------------------------------|----------------------------------------------------------------------------------------------------|--------|-------|------|--------|-----|---------|-----|--|--|--|--|
|    |                                        | Interval of the<br>Err.Est. de<br>Sign.<br>(2-<br>Difference<br>Diferencia<br>la |                                                                                                    |        |       |      |        |     |         |     |  |  |  |  |
|    |                                        | F                                                                                | df<br>Inferior<br>Diferencia<br>colas)<br>Media<br>Superior<br>Sign.                                      |        |       |      |        |     |         |     |  |  |  |  |
| ΙT | Se asume<br>igualdad de<br>varianzas   | .01                                                                              | .939                                                                                                    | $-.67$ | 28.00 | .509 | $-.40$ | .60 | $-1.63$ | .83 |  |  |  |  |
|    | Igualdad de<br>varianzas<br>no asumida |                                                                                  |                                                                                                    | $-.67$ | 27.49 | .509 | $-.40$ | .60 | $-1.63$ | .83 |  |  |  |  |

Línea de tendencia del índice de turricefalia entre: TAC de piel y TAC de hueso

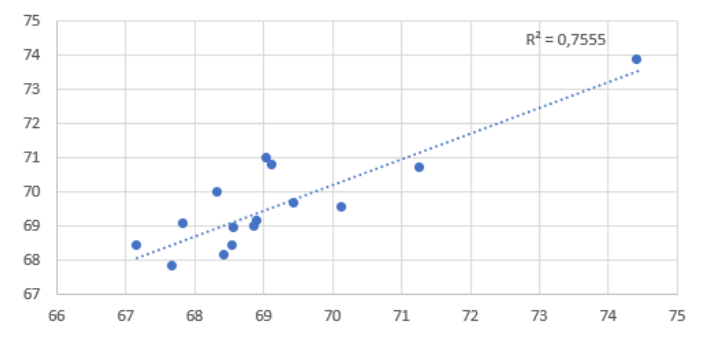

*Figura 90.Gráfica de la línea de tendencia del índice de turricefalia entre: TAC de piel y TAC de hueso.*

En estos casos el valor de significación es un poco más bajo que en los índices analizados anteriormente, pero aun así es mucho mayor que el valor de significancia de 0,05. Así que nuevamente la hipótesis nula se acepta. Y decimos que los valores del índice de turricefalia medidos a partir de los diferentes modelos son equivalentes.

En cuanto a las gráficas los datos en estas ya no están tan próximos a la línea de tendencia como en los casos anteriores, pero aun así el valor de  $R^2$  es elevado, por lo que seguimos viendo una alta relación de los datos.

### 4.3.5 ÍNDICE METÓPICO

• Estadísticos descriptivos:

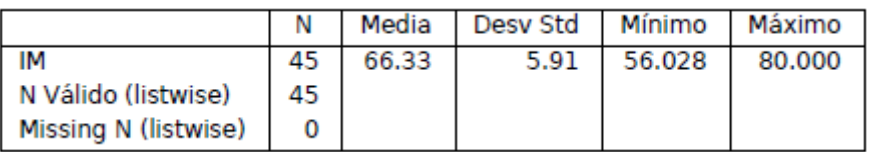

*Tabla 37.Tabla de estadísticos descriptivos de los datos del índice metópico.*

• Prueba T para muestras independientes:

Con esta prueba se pretende comprobar la similitud entre los datos medidos por los distintos métodos. Para ello se realiza un contraste de hipótesis definiendo lo siguiente:

Hipótesis nula= los índices son equivalentes.

Hipótesis alternativa= los índices no son equivalentes.

Comparando los diferentes grupos de datos vemos lo siguiente:

-Entre el grupo con valor de método 1 y 2, es decir entre medida de PhotoMeDAS y TAC en piel.

*Tabla 38.Tabla de la prueba T para muestras independientes del índice metópico tomado con PhotoMeDAS y el obtenido con el TAC de piel.*

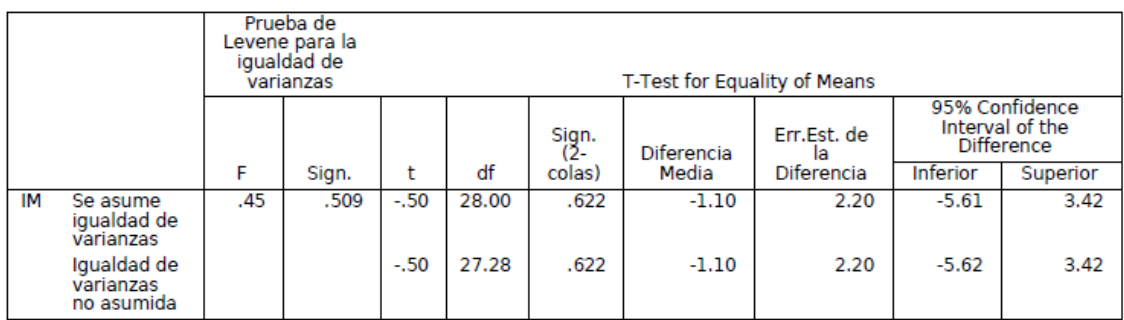

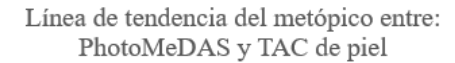

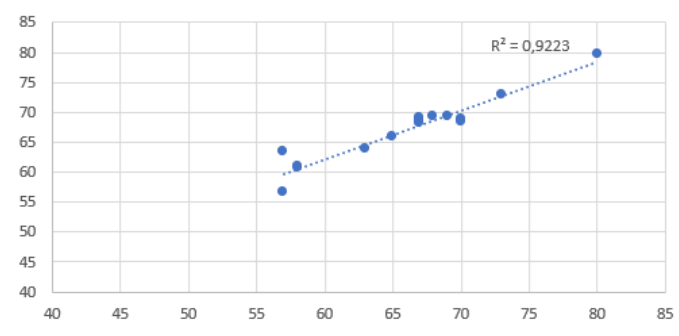

*Figura 91.Gráfica de la línea de tendencia del índice metópico entre: PhotoMeDAS y TAC de piel.*

-Entre el grupo con valor de método 1 y 3, es decir entre medida de PhotoMeDAS y TAC en hueso.

*Tabla 39.Tabla de la prueba T para muestras independientes del índice metópico tomado con PhotoMeDAS y el obtenido con el TAC de hueso.*

|    |                                        | Prueba de<br>Levene para la<br>igualdad de<br>T-Test for Equality of Means<br>varianzas |       |        |       |              |            |                   |                 |                                                        |
|----|----------------------------------------|-----------------------------------------------------------------------------------------|-------|--------|-------|--------------|------------|-------------------|-----------------|--------------------------------------------------------|
|    |                                        |                                                                                         |       |        |       | Sign.<br>(2- | Diferencia | Err.Est. de<br>la |                 | 95% Confidence<br>Interval of the<br><b>Difference</b> |
|    |                                        | F                                                                                       | Sign. | t      | df    | colas)       | Media      | Diferencia        | <b>Inferior</b> | Superior                                               |
| IМ | Se asume<br>igualdad de<br>varianzas   | .02                                                                                     | .892  | $-.04$ | 28.00 | .969         | $-.09$     | 2.29              | $-4.77$         | 4.59                                                   |
|    | Igualdad de<br>varianzas<br>no asumida |                                                                                         |       | $-.04$ | 27.82 | .969         | $-.09$     | 2.29              | $-4.77$         | 4.59                                                   |

Línea de tendencia del índice metópico entre: PhotoMeDAS y TAC de hueso

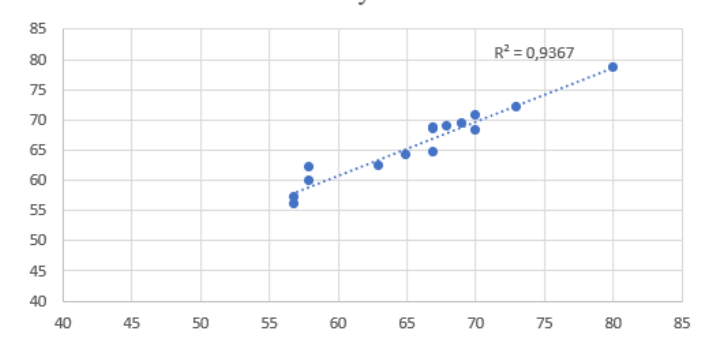

*Figura 92.Gráfica de la línea de tendencia del índice metópico entre: PhotoMeDAS y TAC de hueso.*

*Tabla 40.Tabla de la prueba T para muestras independientes del índice metópico obtenido con el TAC de piel y el obtenido con el TAC de hueso.*

|    |                                        |     | Prueba de<br>Levene para la<br>iqualdad de<br>T-Test for Equality of Means<br>varianzas |     |       |              |            |                                 |                                                 |          |
|----|----------------------------------------|-----|-----------------------------------------------------------------------------------------|-----|-------|--------------|------------|---------------------------------|-------------------------------------------------|----------|
|    |                                        |     |                                                                                         |     |       | Sign.<br>(2- | Diferencia | Err.Est. de<br>la<br>Diferencia | 95% Confidence<br>Interval of the<br>Difference |          |
|    |                                        | F   | Sign.                                                                                   | t   | df    | colas)       | Media      |                                 | Inferior                                        | Superior |
| IМ | Se asume<br>igualdad de<br>varianzas   | .34 | .565                                                                                    | .48 | 28.00 | .636         | 1.01       | 2.11                            | $-3.31$                                         | 5.32     |
|    | Iqualdad de<br>varianzas<br>no asumida |     |                                                                                         | .48 | 27.81 | .636         | 1.01       | 2.11                            | $-3.31$                                         | 5.33     |

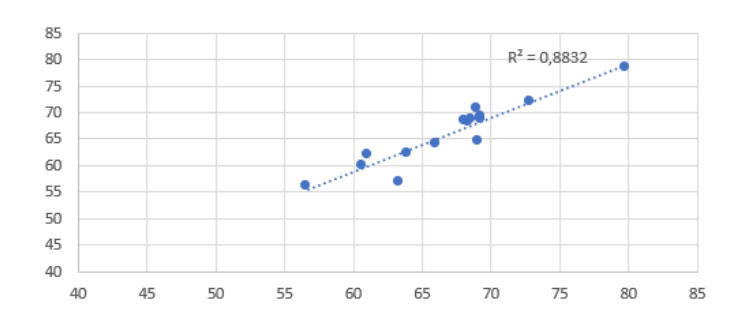

Línea de tendencia del índice metópico entre: TAC de piel y TAC de hueso

*Figura 93.Gráfica de la línea de tendencia del índice metópico entre: TAC de piel y TAC de hueso.*

Por último, el análisis del índice metópico, en este volvemos a ver unos resultados similares a los vistos en los índices anteriores. El valor de significación es mucho más elevado que el de significancia (0,05), y aceptamos por tanto la hipótesis nula. Es decir, volvemos a tener valores equivalentes medidos desde los tres modelos.

Las gráficas nuevamente muestran una relación de los datos dada su cercanía a la línea de tendencia.

# 4.4 VALORACIÓN

Una vez analizados los diferentes parámetros e índices medidos vemos que los datos tienen una alta relación entre los resultados medidos con las tres metodologías analizadas.

Si es cierto que los peores resultados se han encontrado en las medidas del perímetro, pero estas se ven directamente afectadas por la diferencia de fechas entre la toma de datos con PhotoMeDAS y la prueba de imagen TAC.

En conclusión, ante los resultados obtenidos en las estadísticas de las diferentes medidas e índices, vemos que si medimos a un paciente con PhotoMeDAS vamos a obtener valores totalmente equivalentes a los que vamos a poder medir con una prueba TAC.

# 5 CONCLUSIÓN

Después de realizar el estudio, analizar los datos medidos y ver los buenos resultados obtenidos, además de haber trabajado en consulta con el equipo de Neurocirugía Pediátrica del Hospital Universitario y Politécnico La Fe, creo que la aplicación móvil de PhotoMeDAS es una gran herramienta de ayuda en las consultas de diagnóstico.

En estas consultas se necesita un software que facilite medidas de precisión en una franja lo más breve posible de tiempo.

La metodología utilizada en consulta actualmente de medir al paciente con una cinta métrica o un calibre y calcular los índices con una calculadora, hace que estas medidas sean muy aproximadas ya que el paciente se mueve mucho y dado el alto número de pacientes que atienden en consulta cada día no se puede invertir mucho tiempo en repetir medidas.

Esto deriva a que muchos de los pacientes sean sometidos a pruebas de imagen medicas como son los TAC solo para comprobar si realmente las medidas son correctas.

Usando PhotoMeDAS en las consultas de diagnóstico se obtendrían datos de muy buena calidad y que harían que el doctor conociese con mayor seguridad la situación del paciente, dejando así las pruebas de imagen TAC o similares solo para pacientes con grandes patologías a los que se les vaya a intervenir quirúrgicamente. Es decir, se podría evitar exponer a radiación a muchos bebés que tienen problemas leves corregibles sin intervención quirúrgica.

Además, PhotoMeDAS es una aplicación que no requiere de costes económicos tan elevados como los de las pruebas de imagen médicas. Y tiene un fácil manejo que con un simple cursillo de formación haría que los especialistas pudiesen tomar datos sin complicaciones.

Por lo tanto, el uso de PhotoMeDAS en consulta haría que los hospitales ahorrasen dinero en pruebas diagnósticas de imagen como los TAC, facilitarían el trabajo de medida en consulta a los doctores y evitaría la exposición de radiación a muchos bebés.

# 6 PRESUPUESTO

En este presupuesto se han calculado los costes tanto directos como indirectos que tendría una empresa en la realización de este proyecto.

Para empezar, se ha buscado la tabla salarial más reciente (2020) del convenio nacional de empresas de ingeniería y oficinas de estudios técnicos.

|   |                                                                                                    |            | Tabla salarial según art. 33 | <b>Plus</b><br>convenio<br>anual según<br>art. 38<br>convenio | <b>Total anual</b> |
|---|----------------------------------------------------------------------------------------------------|------------|------------------------------|---------------------------------------------------------------|--------------------|
|   | <b>Niveles</b>                                                                                               | Mes $x$ 14 | Anual                        |                                                               |                    |
|   | LICENCIADOS Y TITULADOS 2.º Y 3.er CICLO UNIVERSITARIO Y ANALISTA                                            | 1.712,42   | 23.973,88                    | 2.349,69                                                      | 26.323,57          |
| 2 | DIPLOMADOS Y TITULADOS 1. <sup>er</sup> CICLO UNIVERSITARIO. JEFE SUPERIOR                                   | 1.291,04   | 18.074,56                    | 2.349,69                                                      | 20.424.25          |
| 3 | TÉCNICO DE CÁLCULO O DISEÑO, JEFE DE 1.ª Y PROGRAMADOR DE<br><b>ORDENADOR</b>                                | 1.244,93   | 17.429,02                    | 2.349,69                                                      | 19.778,71          |
| 4 | DELINEANTE-PROYECTISTA, JEFE DE 2.ª Y PROGRAMADOR DE MAQ.<br><b>AUXILIARES</b>                               | 1.141.36   | 15.979,04                    | 2.349,69                                                      | 18.328.73          |
| 5 | DELINEANTE, TÉCNICO DE 1.ª, OFICIAL 1.ª ADMTVO, Y OPERADOR DE<br><b>ORDENADOR</b>                            | 1.019.82   | 14.277.48                    | 2.349.69                                                      | 16.627,17          |
| 6 | DIBUJANTE, TÉCNICO DE 2.ª, OFICIAL 2.ª ADMTVO., PERFORISTA,<br><b>GRABADOR Y CONSERJE</b>                    | 878.63     | 12.300.82                    | 2.349.69                                                      | 14.650.51          |
| 7 | TELEFONISTA-RECEPCIONISTA, OFICIAL 1.ª OFICIOS VARIOS Y<br><b>VIGILANTE</b>                                  | 849,16     | 11.888,24                    | 2.349,69                                                      | 14.237,93          |
| 8 | AUXILIAR TÉCNICO, AUX. ADMTVO., TELEFONISTA, ORDENANZA,<br>PERSONAL DE LIMPIEZA Y OFICIAL 2.ª OFICIOS VARIOS | 790,36     | 11.065,04                    | 2.349,69                                                      | 13.414.73          |
| 9 | <b>AYUDANTE OFICIOS VARIOS</b>                                                                               | 757.29     | 10.602,06                    | 2.349,69                                                      | 12.951.75          |

*Tabla 41. Tabla salarial y plus convenio para el año 2020.*

Analizando la tabla del convenio se ha calculado el sueldo por día y hora como se muestra en la siguiente tabla:

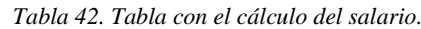

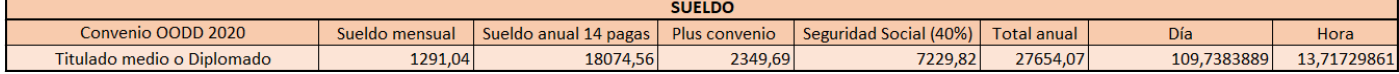

A continuación, para calcular los costes directos totales se ha calculado las horas empleadas en las diferentes actividades, así como los gastos en materiales y gasolina utilizados únicamente en el proyecto.

*Tabla 43.Tabla de costes directos*

| <b>COSTES DIRECTOS</b>                 |                         |               |                     |      |  |  |
|----------------------------------------|-------------------------|---------------|---------------------|------|--|--|
| <b>TAREA</b>                           | <b>DURACIÓN</b> (horas) |               |                     |      |  |  |
| Búsqueda y descarga de información     | 50                      |               |                     |      |  |  |
| Búsqueda de información                | 20                      |               |                     |      |  |  |
| Búsqueda de software                   | 10                      |               |                     |      |  |  |
| Descarga y aprendizaje de software     |                         | 20            |                     |      |  |  |
| Toma de datos en consulta              |                         | 90            |                     |      |  |  |
| Toma de datos con PhotoMeDAS           |                         | 90            |                     |      |  |  |
| Trabajo de gabienete                   |                         | 200           |                     |      |  |  |
| Gestión de la información              | 20                      |               |                     |      |  |  |
| Tratamiento de los datos de PhotoMeDAS | 15                      |               |                     |      |  |  |
| Tratamiento de los datos TAC           | 25                      |               |                     |      |  |  |
| Realización de medidas y cálculos      | 45                      |               |                     |      |  |  |
| Análisis de los datos y resultados     | 30                      |               |                     |      |  |  |
| Supervisión y resolución de dudas      | 20                      |               |                     |      |  |  |
| Creación de un proyecto escrito        | 45                      |               |                     |      |  |  |
| <b>MATERIALES</b>                      | <b>UNIDADES</b>         | <b>PRECIO</b> | <b>PRECIO TOTAL</b> |      |  |  |
| Gasto en material especifico           |                         |               |                     | 2170 |  |  |
| Pueba TAC                              | 15                      | 140           |                     | 2100 |  |  |
| Gorro de PhotoMeDAS                    | 3<br>20                 |               |                     | 60   |  |  |
| Pegatinas                              | 50<br>0,2               |               |                     | 10   |  |  |
| <b>Gasolina por Kilometros</b>         | 165                     | 0,2           |                     | 33   |  |  |

Una vez calculadas las horas totales se han calculado los días, semanas y meses que se han invertido en el proyecto para siguientes cálculos.

*Tabla 44.Tabla de tiempo invertido en el proyecto.*

| <b>TOTAL HORAS</b>   | 340         |  |  |
|----------------------|-------------|--|--|
| <b>TOTAL DÍAS</b>    | 42,5        |  |  |
| <b>TOTAL SEMANAS</b> | 8,5         |  |  |
| <b>TOTAL MESES</b>   | 2,023809524 |  |  |

A continuación, he calculado los costes referentes a los Recursos Humanos en función de las horas dedicadas a cada actividad:

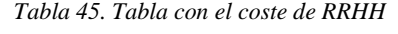

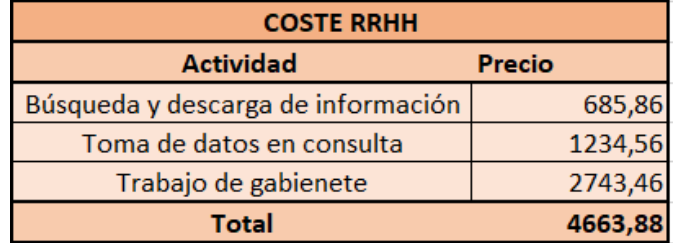

Con los datos anteriores se han calculado los gastos totales de los costes directos haciendo un total de 6833,88 €.

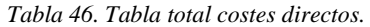

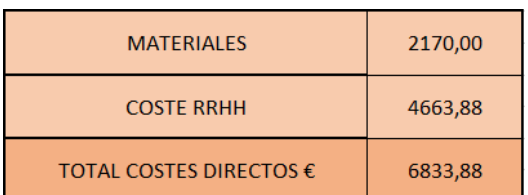

Por otro lado, se han calculado los gastos indirectos que tiene la empresa y el coste que suponen al proyecto.

| <b>COSTES INDIRECTOS DE LA EMPRESA</b>    |            |            |                       |  |  |  |  |  |
|-------------------------------------------|------------|------------|-----------------------|--|--|--|--|--|
| Recurso                                   | <b>AÑO</b> | <b>MES</b> | <b>COSTE PROYECTO</b> |  |  |  |  |  |
| Seguro responsabilidad civil              | 1000       | 83,33      | 168,65                |  |  |  |  |  |
| <b>Alquiler Oficina</b>                   | 6000       | 500,00     | 1011,90               |  |  |  |  |  |
| Gestoría y Asesoría                       | 1200       | 100,00     | 202,38                |  |  |  |  |  |
| Limpieza                                  | 2500       | 208,33     | 421,63                |  |  |  |  |  |
| Papelería                                 | 300        | 25,00      | 50,60                 |  |  |  |  |  |
| Agua y luz                                | 800        | 66,67      | 134,92                |  |  |  |  |  |
| Telefonía e Internet                      | 600        | 50,00      | 101,19                |  |  |  |  |  |
| Visados del Colegio                       | 1000       | 83,33      | 168,65                |  |  |  |  |  |
| Amortizacion equipo informáticos (5 años) | 600        | 50,00      | 101,19                |  |  |  |  |  |
| Mobiliario de oficina (5 años)            | 300        | 25,00      | 50,60                 |  |  |  |  |  |
| Licencias y softwares                     | 2000       | 166,67     | 337,30                |  |  |  |  |  |
| Seguro Multiriesgo oficina                | 300        | 25,00      | 50,60                 |  |  |  |  |  |
| Financiación                              | 900        | 75,00      | 151,79                |  |  |  |  |  |
| <b>Marcas y Patentes</b>                  | 500        | 41,67      | 84,33                 |  |  |  |  |  |
| Riesgos por impagos                       | 2500       | 208,33     | 421,63                |  |  |  |  |  |
| <b>TOTAL</b>                              | 20500      | 1708,33    | 3457,34               |  |  |  |  |  |

*Tabla 47. Tabla de costes indirectos de la empresa*

Y finalmente se ha tenido en cuenta el beneficio industrial de un 10% y el IVA de un 21%.

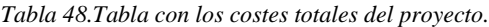

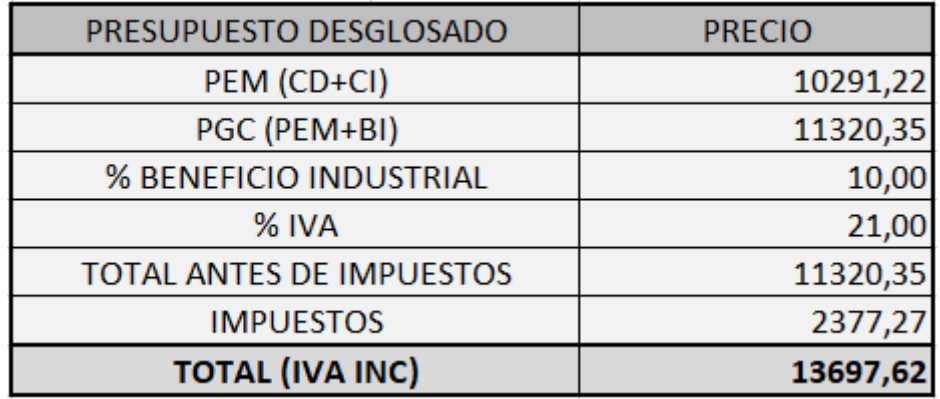

### 7 REFERENCIAS

Alan S. Brody; MD; Donald P. Frush; Walter Huda; PhD; Robert L. Brent; y Section on Radiology; Todas (2007) *Riesgo de radiación de la tomografía computarizada en niños | Pediatrics*. Available at: https://www.elsevier.es/es-revista-pediatrics-10-articulo-riesgoradiacion-tomografia-computarizada-ninos-13112816 (Accessed: 25 August 2021).

Alcarria, E. (2013) *DEFORMIDADES CRANEALES POSICIONALES. OSTEOPATÍA - Rehabilitación Premium Madrid*. Available at: https://rehabilitacionpremiummadrid.com/blog/elena-alcarria/deformidades-cranealesposicionales-osteopatia/ (Accessed: 25 August 2021).

*Áreas de trabajo – neurocirugiainfantil* (no date). Available at: https://www.neurocirugiainfantil.com.ar/areas-de-trabajo-craneosinostosis/ (Accessed: 1 September 2021).

Arévalo García, A. and Troya, L. V. (1984) 'Tomografía computarizada (T.C.).', *Revista de enfermeria (Barcelona, Spain)*, 7(75), pp. 21–25. Available at: https://www.nibib.nih.gov/espanol/temas-cientificos/tomografía-computarizada-tc (Accessed: 25 August 2021).

Barbero-García, I. *et al.* (2018) 'Smartphone-based close-range photogrammetric assessment of spherical objects', *Photogrammetric Record*, 33(162), pp. 283–299. doi: 10.1111/phor.12243.

Barbero-García, I., Lerma, J. L. and Mora-Navarro, G. (2020) 'Fully automatic smartphone-based photogrammetric 3D modelling of infant's heads for cranial deformation analysis', *ISPRS Journal of Photogrammetry and Remote Sensing*, 166(June), pp. 268–277. doi: 10.1016/j.isprsjprs.2020.06.013.

*Craneosinostosis. Qué es y qué la causa - Plagiocefalia.com* (no date). Available at: https://www.plagiocefalia.com/craneosinostosis/?gclid=CjwKCAjw64eJBhAGEiwABr9o2B8B BVOWltrVyKxkVIHxJATi49jakrPeHjetA4zRrN71ONTD4SLxXxoCfI0QAvD\_BwE (Accessed: 25 August 2021).

García-Tornel Florensa, S. and Verde Sánches, D. (2011) 'Deformidades en la cabeza del bebé', *Offarm*, 30(5), pp. 71–74. Available at: https://www.elsevier.es/es-revista-offarm-4-articulodeformidades-cabeza-del-bebe-X0212047X11276652 ER.

Image, C. and Although, E. (2013) 'Anatomy of the Newborn Skull', pp. 2–3. Available at: https://www.stanfordchildrens.org/es/topic/default?id=anatomyofthenewbornskull-90-P04943 (Accessed: 18 August 2021).

*Plagiocefalia – Ortopedia Mostkoff* (2017). Available at: https://www.ortopediamostkoff.com.mx/category/ortesis-craneal/plagiocefalia/ (Accessed: 1 September 2021).

*Preevid: ¿Que sedación es más segura para la realización de TAC en niños menores de 5 años?* (2006). Available at: https://www.murciasalud.es/preevid/3086# (Accessed: 25 August 2021).

*Suturas craneales: MedlinePlus enciclopedia médica* (2015). Available at: https://medlineplus.gov/spanish/ency/article/002320.htm (Accessed: 19 August 2021).

*Tomografía Computarizada (TC)* (no date). Available at: https://www.nibib.nih.gov/espanol/temas-cientificos/tomografía-computarizada-tc (Accessed: 4 September 2021).